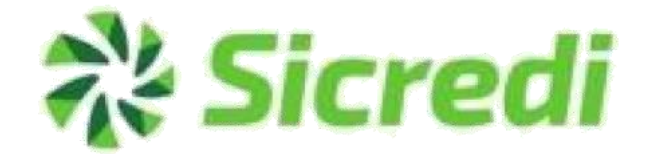

Cobrança

Classificação da Informação: **Uso Irrestrito**

221F

Classificação da informação: Uso Interno Classificação da informação: Uso Interno

## ငू<sup>2</sup> Sicredi

## ÍNDICE

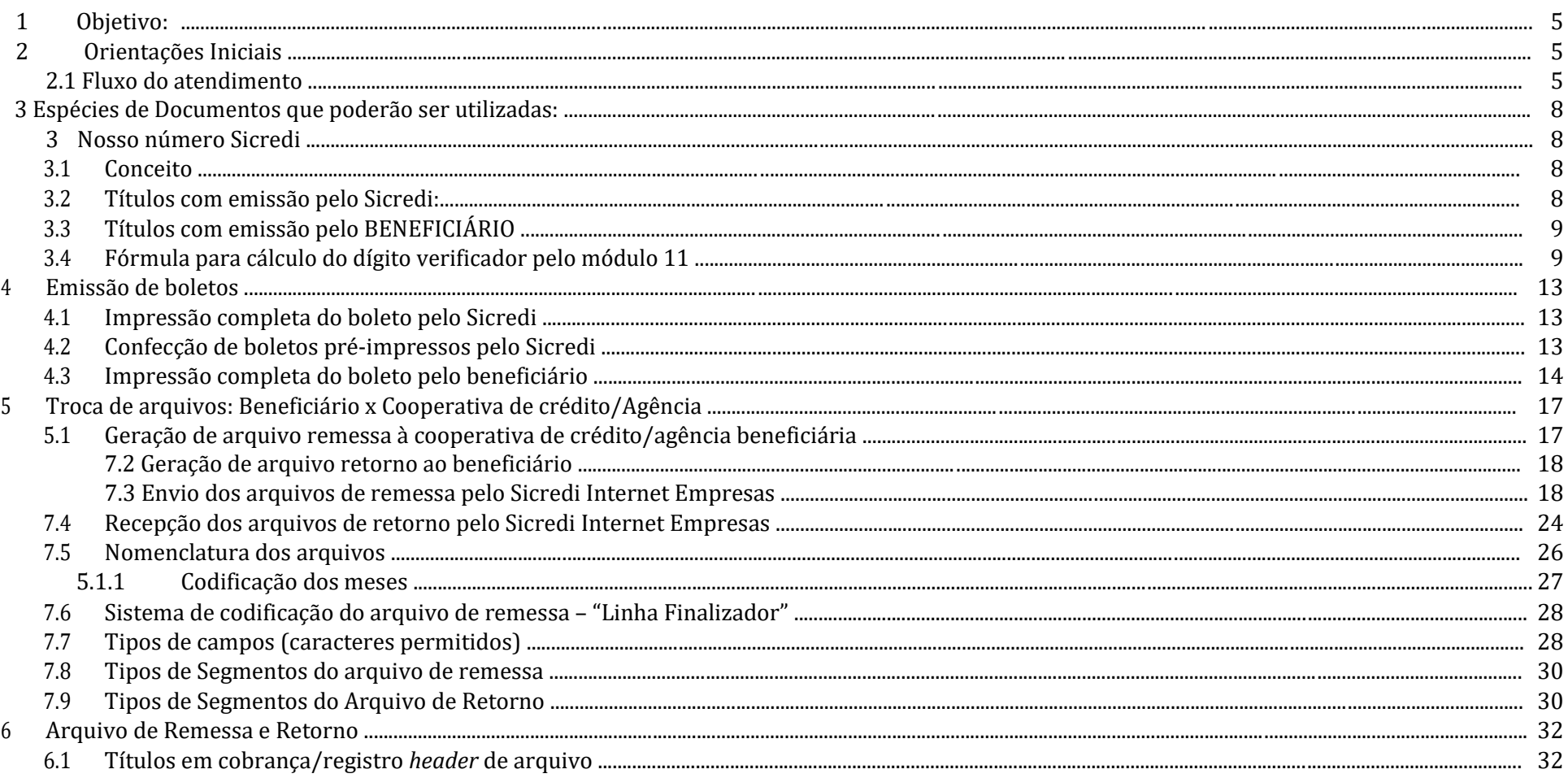

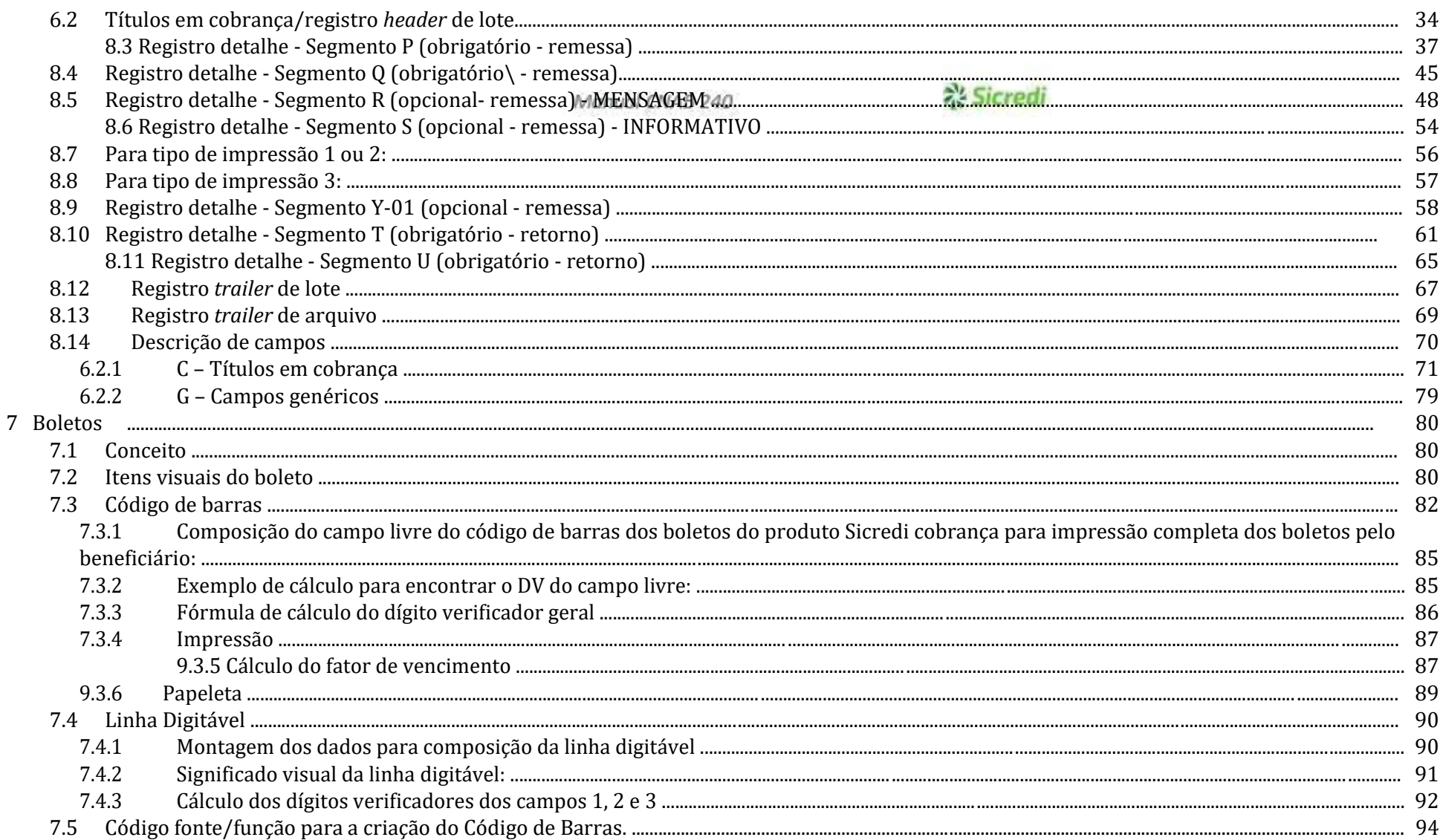

### **Assicredi**

**Créditos quanto ao conteúdo do manual**

\_\_

Empresa: **Banco Cooperativo Sicredi**

Área: **Pagamentos e Recebimentos**

**Fevereiro/2020 – Versão 1.4.1**

Classificação: Uso interno e externo Classificação da informação: Uso Interno

\_\_\_\_\_\_\_\_\_\_\_\_\_\_\_\_\_\_\_\_\_\_\_\_\_\_\_\_\_\_\_\_\_\_\_\_\_\_\_\_\_\_\_\_\_\_\_\_\_\_\_\_\_\_\_\_\_\_\_\_\_\_\_\_\_\_\_\_\_\_\_\_\_\_\_\_\_\_\_\_\_\_\_\_\_\_\_\_\_\_\_\_\_\_\_\_\_\_\_\_\_\_\_\_\_\_\_\_\_

### **Sirror**

### **1 Objetivo:**

O manual para beneficiários do Sicredi tem como objetivo apresentar os procedimentos e processos envolvidos no cadastramento, emissão e impressão de cobranças Sicredi emitidas pelo beneficiário. Este manual apresenta um **padrão** de títulos em cobrança para a **troca de informações** entre a empresa beneficiária e o Sicredi, adotado na prestação de serviços bancários que possibilitem este intercâmbio. O padrão **define um conjunto de registros/campos** que devem compor o arquivo de troca de informações e está baseado nas informações necessárias para a implementação da cobrança.

O manual para beneficiários do Sicredi Cobrança destina-se às pessoas **responsáveis pelo desenvolvimento** e **adaptação** dos sistemas de informática de empresas beneficiários.

### **2 Orientações Iniciais**

#### **2.1 Fluxo do atendimento**

Para iniciar o processo de troca de arquivos, o **beneficiário será previamente cadastrado** na cooperativa de crédito/agência beneficiária, cujo código resultante será a ele informado. O código do beneficiário será um número sequencial aleatório criado no sistema da Cooperativa, o seu uso será **obrigatório** no nome dos arquivos de remessa e retorno;

 $\bullet$ 

A cooperativa de crédito/agência beneficiária efetuará a negociação com o beneficiário e disponibilizará ao mesmo todo o material necessário para que desenvolva sistema próprio para geração e leitura dos arquivos de cobrança;

### Sicred

Para que o processo de troca de arquivos entre em funcionamento nas instalações de cada beneficiário, é essencial sua **homologação** pela área de **Testes** da **Operações de Produtos***;*

 $\bullet$ 

 $\bullet$ 

O **beneficiário deverá gerar um arquivo de remessa** contendo **10 títulos fictícios** para serem testados.

 $\bullet$ 

A **remessa composta por 10 títulos, os boletos caso a emissão for pelo beneficiário e o Formulário de Solicitação de Testes**, deverão ser enviados para a **Unidade de Atendimento** que deverá realizar a abertura da Requisição e o início de processo dos testes.

 $\bullet$ 

Após o primeiro teste realizado, em caso de necessidade de ajustes, os próximos arquivos poderão ser enviados pelo programador e/ou beneficiário diretamente para a Equipe de Testes, através do e-mail infra\_teste\_convenios@Sicredi.com.br;

 $\bullet$ 

Depois de realizado a conclusão dos testes, será enviado um e-mail pela Equipe de Testes confirmando a homologação do beneficiário e em anexo serás enviado arquivo de retorno com a confirmação da entrada confirmada ou liquidação dos 10 títulos testados.

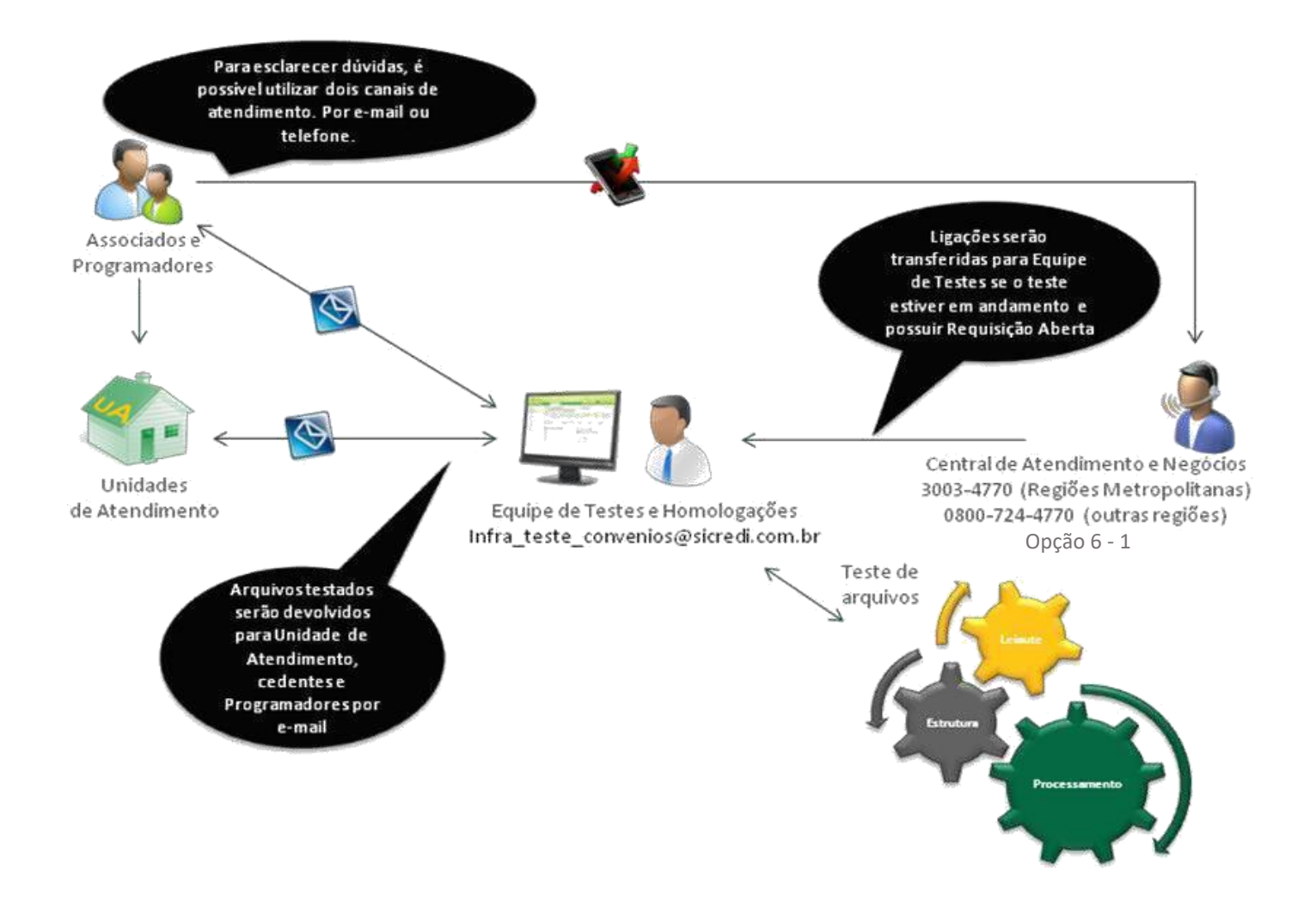

### χ Sicredi

### **3 Espécies de Documentos que poderão ser utilizadas:**

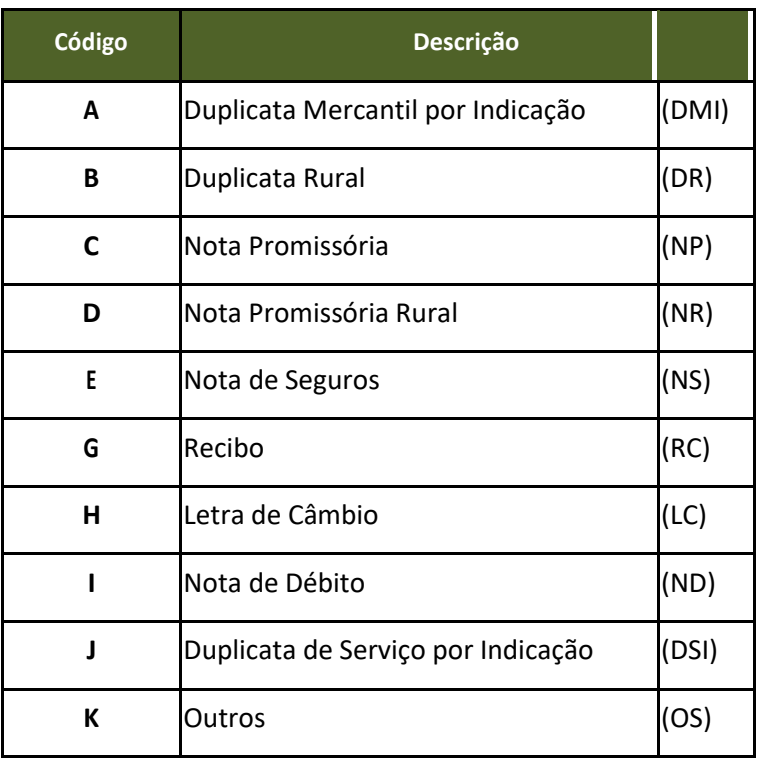

#### **3.1 Conceito**

O nosso número Sicredi é o número do **registro que o título recebe** ao dar entrada no banco.

### **たSicred**

#### **3.2 Títulos com emissão pelo Sicredi:**

 $\bullet$ 

A geração do nosso número Sicredi poderá ser efetuada pela **cooperativa de crédito/agência beneficiária**;

 $\bullet$ Na confirmação da entrada do título, a cooperativa de crédito/agência beneficiáriaretornaráparaobeneficiárioonossonúmeroatribuídoparaotítulo; A partir desse momento, o beneficiário deve obrigatoriamente referir-se ao título através do nosso número em qualquer instrução enviada através do arquivo remessa.

#### **3.3 Títulos com emissão pelo BENEFICIÁRIO**

- A parte sequencial do nosso número é controlada pelo beneficiário;
- $\bullet$ O sequencial do nosso número **não poderá repetir**, para que não haja títulos com o mesmo nosso número;
- $\bullet$ O beneficiário deverá enviar o nosso número calculado, de acordo com a descrição na próxima página, abaixo o leiaute de como ficará o nosso número nos boletos:

### **AA/BXXXXX-D**

 $AA = Ano$ 

**XXXXX –** Número livre de 00000 a 99999.

**D =** Digito Verificador pelo módulo 11.

**EX: 18/20004-1**

Classificação da Informação: **Uso Irrestrito**

\_\_\_\_\_\_\_\_\_\_\_\_\_\_\_\_\_\_\_\_\_\_\_\_\_\_\_\_\_\_\_\_\_\_\_\_\_\_\_\_\_\_\_\_\_\_\_\_\_\_\_\_\_\_\_\_\_\_\_\_\_\_\_\_\_\_\_\_\_\_\_\_\_\_\_\_\_\_\_\_\_\_\_\_\_\_\_\_\_\_\_\_\_\_\_\_\_\_\_\_\_\_\_\_\_\_\_\_\_

Classificação: Uso interno e externo Página 9 Classificação da informação: Uso Interno

Classificação da informação: Uso Interno

### **A's Sicred**

### **3.4 Fórmula para cálculo do dígito verificador pelo módulo 11**

a) Relacionar os códigos da cooperativa de crédito/agência beneficiária (**aaaa**), posto beneficiário (**pp**), do beneficiário (**ccccc**), ano atual (**yy**), indicador de geração do nosso número (**b**) e o número sequencial do beneficiário (**nnnnn**): **aaaappcccccyybnnnnn**;

**Observação:** caso o posto beneficiário seja alfanumérico ele deverá ser informado abaixo como "00", possibilitando assim o cálculo do DV do Nosso Número.

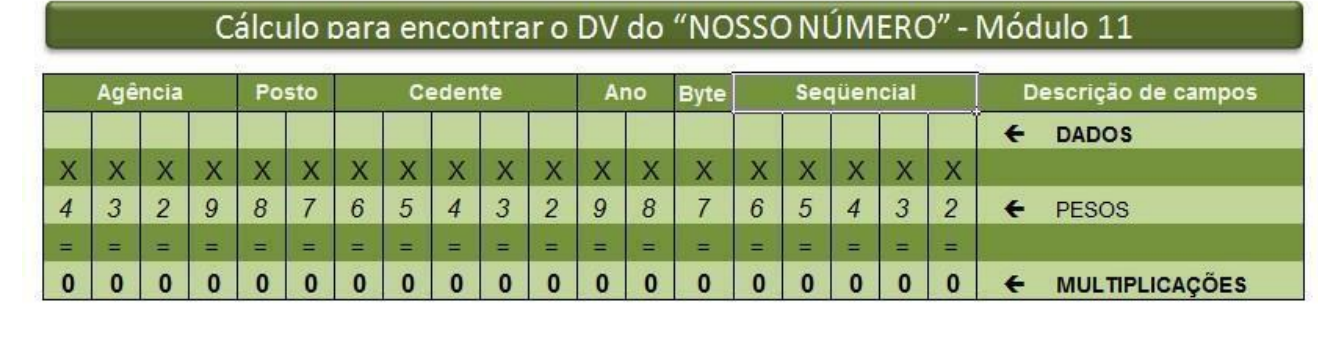

b) Atribuir os pesos (de 2 a 9) correspondentes para cada dígito, começando da direita para a esquerda, efetuando cada multiplicação:

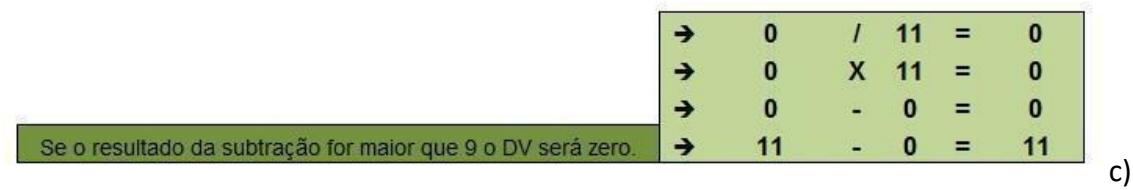

Somar o resultado de cada multiplicação;

d) Dividir o resultado da soma por 11 (onze);

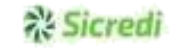

Classificação da informação: Uso Interno

e) Identificar o resto da divisão;

f) Dígito verificador será o resultado da subtração: 11 - resto da divisão. Se o resultado da subtração for 10 (dez) ou 11 (onze), o dígito verificador será 0 (zero).

Exemplo:

Cooperativa de crédito/agência beneficiária: 0165

Posto: 02

Beneficiário: 00623

Ano: 07

*Byte* da geração: 2 (nosso número gerado pelo beneficiário)

Número sequencial: 00003

### **A's Sicred**

Classificação da informação: Uso Interno

Cálculo para encontrar o DV do "NOSSO NÚMERO" - Módulo 11

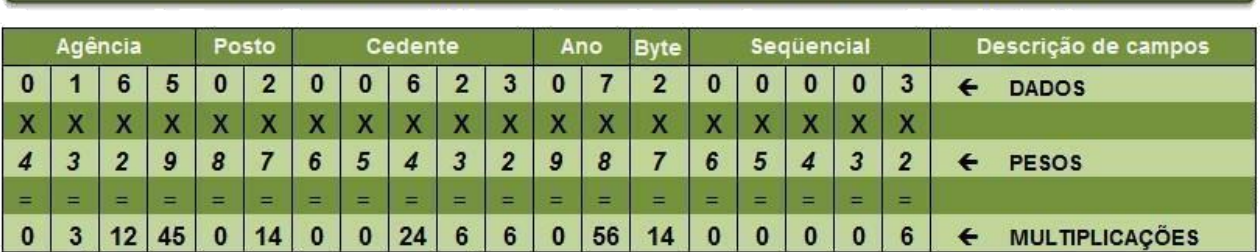

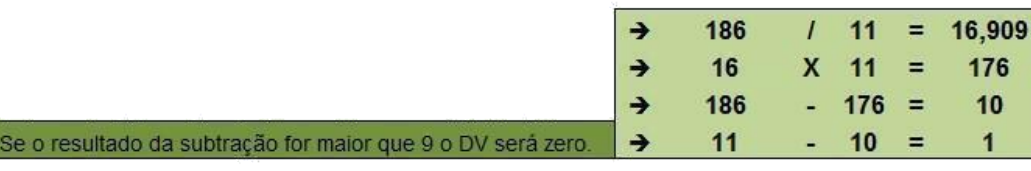

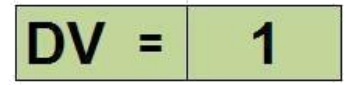

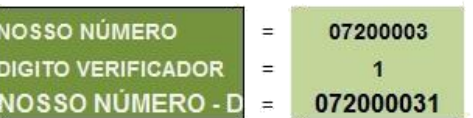

**Observação: no Anexo 1 do manual (página 10) consta exemplo de código fonte/função com o calculo do digito verificador por "Módulo 11".**

### **4 Emissão de boletos**

O beneficiário deve enviar o cadastro do título ou o pedido de boletos pré-impressos de acordo com a modalidade com a qual operará com o Sicredi:

Classificação da Informação: **Uso Irrestrito** \_\_\_\_\_\_\_\_\_\_\_\_\_\_\_\_\_\_\_\_\_\_\_\_\_\_\_\_\_\_\_\_\_\_\_\_\_\_\_\_\_\_\_\_\_\_\_\_\_\_\_\_\_\_\_\_\_\_\_\_\_\_\_\_\_\_\_\_\_\_\_\_\_\_\_\_\_\_\_\_\_\_\_\_\_\_\_\_\_\_\_\_\_\_\_\_\_\_\_\_\_\_\_\_\_\_\_\_\_

Classificação: Uso interno e externo Página 12

### **Sicret**

#### **4.1 Impressão completa do boleto pelo Sicredi**

 $\bullet$ 

O **beneficiário deve enviar o cadastro completo** do título no arquivo remessa para a cooperativa de crédito/agência beneficiária . Quando for cobrança sem registro, se necessário, o beneficiário deve enviar o texto completo das instruções, que serão impressas nos boletos de cobrança;

 $\bullet$ 

O **Sicredi** recebe o cadastro do título e deverá providenciar a **emissão do boleto de cobrança**, o qual será entregue ao pagador na sua própria praça (pelo correio ou por empresas contratadas);

 $\bullet$ 

Se o beneficiário não quiser que o Sicredi faça a postagem dos boletos, esses poderão **ser impressos e devolvidos ao beneficiário** (através da cooperativa de crédito/agência beneficiária), para que ele mesmo faça a entrega dos boletos ao(s) pagador(es). A definição quanto à postagem ou não do boleto deve ser feita quando do cadastramento do título;

 $\bullet$ 

 $\bullet$ 

 $\bullet$ 

Os boletos são confeccionados no produto auto-envelopável, cuja entrega é efetuada sem comprovante de recebimento pelo pagador, se a postagem for realizada pelo Sicredi.

#### **4.2 Confecção de boletos pré-impressos pelo Sicredi**

O beneficiário deve enviar o pedido de boletos pré-impressos no arquivo remessa;

Os boletos **são confeccionados em formulário contínuo ou folha avulsa** (formato A4), onde o nome e o código do beneficiário e o nosso número já estarão impressos nos campos correspondentes;

Classificação da Informação: **Uso Irrestrito**  $\_$  ,  $\_$  ,  $\_$  ,  $\_$  ,  $\_$  ,  $\_$  ,  $\_$  ,  $\_$  ,  $\_$  ,  $\_$  ,  $\_$  ,  $\_$  ,  $\_$  ,  $\_$  ,  $\_$  ,  $\_$  ,  $\_$  ,  $\_$  ,  $\_$  ,  $\_$  ,  $\_$  ,  $\_$  ,  $\_$  ,  $\_$  ,  $\_$  ,  $\_$  ,  $\_$  ,  $\_$  ,  $\_$  ,  $\_$  ,  $\_$  ,  $\_$  ,  $\_$  ,  $\_$  ,  $\_$  ,  $\_$  ,  $\_$  ,

Classificação: Uso interno e externo Página 13

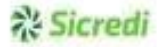

 $\bullet$ Os boletos pré-impressos **são devolvidos para o beneficiário**, que os preencherá com o nome e o endereço do pagador, além dos valores adequados, remetendo-o para o pagador;

Para **cobrança com registro**, o beneficiário deve enviar o registro à cooperativa de crédito/agência beneficiária, através do arquivo de remessa ou da via de registro

 $\bullet$ do boleto pré-impresso.

#### **4.3 Impressão completa do boleto pelo beneficiário**

 O beneficiário imprime o boleto de acordo com o leiaute especificado pelo Sicredi, lembrando que o boleto deve, primeiramente, ser homologado pela Área de Testes da Operações de Produtos;

> Classificação da Informação: **Uso Irrestrito** \_\_\_\_\_\_\_\_\_\_\_\_\_\_\_\_\_\_\_\_\_\_\_\_\_\_\_\_\_\_\_\_\_\_\_\_\_\_\_\_\_\_\_\_\_\_\_\_\_\_\_\_\_\_\_\_\_\_\_\_\_\_\_\_\_\_\_\_\_\_\_\_\_\_\_\_\_\_\_\_\_\_\_\_\_\_\_\_\_\_\_\_\_\_\_\_\_\_\_\_\_\_\_\_\_\_\_\_\_

Classificação da informação: Uso Interno

### \* Sicredi

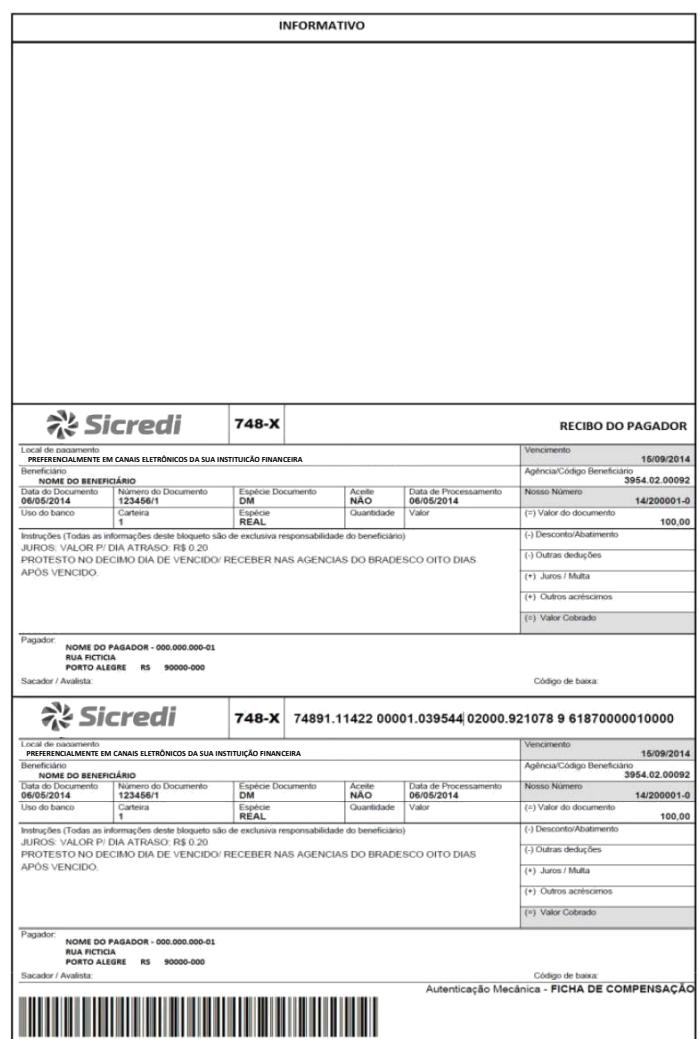

**Exemplo de boleto com informativo e carteira COM REGISTRO.**

### Sicred

Para **cobrança com registro**, o beneficiário deve enviar o registro à cooperativa de crédito/agência beneficiária, através do arquivo de remessa ou da via de registro do boleto pré-impresso;

Para **cobrança sem registro**, o beneficiário **não** deve enviar qualquer tipo de registro no arquivo remessa, ficando por sua responsabilidade o controle desses títulos.

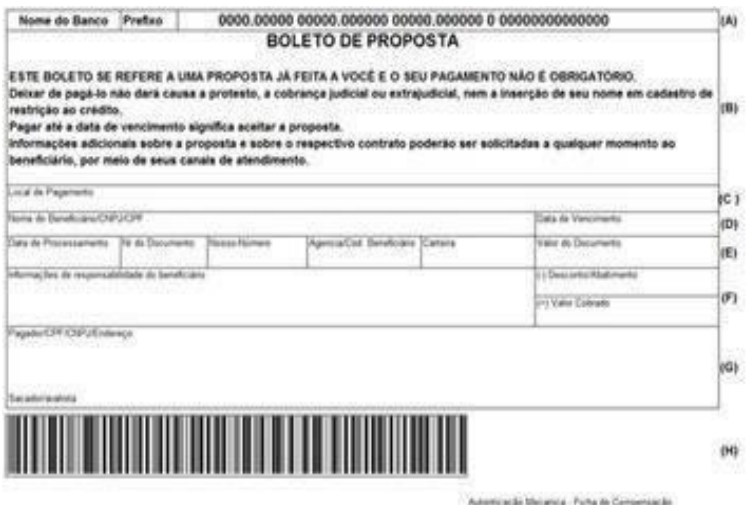

**Exemplo de Boleto Proposta**

**O Boleto Proposta foi instituído por meio da circular BACEN nº 3.598 de 03.06.2012, com as alterações da circular BACEN nº 3.656 de 02.04.2013, e suas regras foram definidas na Convenção da Cobrança**

• O Boleto Proposta representa a oferta de um produto ou serviço;

 $\bullet$ 

 $\bullet$ 

- O pagamento deste é facultativo e o não pagamento deste, não dará causa a protestos, a cobranças judiciais ou extrajudiciais ou à inclusão do nome do pagador em cadastros de restrição ao crédito;
- O pagador tem a possibilidade de obter o conhecimento prévio de todas as informações relacionadas ao produto ou serviço ofertado e ao conteúdo do contrato que disciplina os direitos e obrigações entre o pagador e o beneficiário;

Classificação da Informação: **Uso Irrestrito** \_\_\_\_\_\_\_\_\_\_\_\_\_\_\_\_\_\_\_\_\_\_\_\_\_\_\_\_\_\_\_\_\_\_\_\_\_\_\_\_\_\_\_\_\_\_\_\_\_\_\_\_\_\_\_\_\_\_\_\_\_\_\_\_\_\_\_\_\_\_\_\_\_\_\_\_\_\_\_\_\_\_\_\_\_\_\_\_\_\_\_\_\_\_\_\_\_\_\_\_\_\_\_\_\_\_\_\_\_

Classificação: Uso interno e externo Página 16

### Sicred

• O pagamento do boleto significa a aceitação da oferta e que a data de vencimento significa, para todos os efeitos legais, o termo final do prazo para aceitação da oferta.

### **5 Troca de arquivos: Beneficiário x Cooperativa de crédito/Agência**

#### **5.1 Geração de arquivo remessa à cooperativa de crédito/agência beneficiária**

 $\bullet$ 

O beneficiário efetuará a geração dos arquivos de remessa, sempre que houver **movimentos** a serem enviados para a sua cooperativa de crédito/agência beneficiário, ou se quiser **solicitar** o cadastro de novos títulos;

 $\bullet$ 

Os arquivos de remessa serão entregues via sistema NEXXERA (SKYLINE) pelo beneficiário, contendo o cadastro de seus títulos, na cooperativa de crédito onde ele mantém sua conta corrente.

 $\bullet$ 

O sistema será instalado posteriormente a conclusão dos testes e homologação do sistema por parte do Sicredi. O beneficiário irá receber orientações por email para proceder à instalação do software de transmissão de arquivos.

 $\epsilon$ 

 $\bullet$ 

 $\bullet$ 

Na necessidade de comandar instruções para o título já cadastrado, o beneficiário deverá enviar a instrução para a cooperativa de crédito/agência beneficiária através do arquivo remessa;

- As numerações internas dos arquivos são **obrigatoriamente** sequenciais, ou seja, o arquivo gerado possuirá o número do último **arquivo + 1**.
- Após a captura dos arquivos o sistema (skyline) apagará automaticamente os arquivos já lidos.
- $\bullet$

O horário máximo de envio dos arquivos de remessa é até às 18 horas para processamento no mesmo dia. Arquivos enviados após esse horário serão processados no próximo dia útil;

### Sicred

### **5.2 Geração de arquivo retorno ao beneficiário**

 $\bullet$ 

A cooperativa de crédito/agência beneficiária efetuará a **geração** do arquivo retorno, somente quando houver **ocorrências** a serem enviadas para o beneficiário;

 $\bullet$ 

 $\bullet$ 

 $\bullet$ 

Somente será gerado **01 (um) arquivo de retorno** por dia para cada beneficiário, mesmo que este tenha gerado e transmitido mais de 1 (um) arquivo remessa com a

mesma data;

Todas as ocorrências relativas aos títulos do beneficiário (confirmação ou rejeição de instruções, liquidações e cobranças de tarifas) serão enviadas pela cooperativa de crédito/agência beneficiária para o beneficiário através do **arquivo retorno**;

As numerações internas dos arquivos são **obrigatoriamente** sequenciais, ou seja, o arquivo gerado possuirá o **número do último arquivo + 1**.

 $\bullet$ 

Os arquivos de retorno ficarão disponíveis no Sicredi Internet Empresas para o beneficiário no período de 90 dias.

#### **5.3 Envio dos arquivos de remessa pelo Sicredi Internet Empresas**

Para que os arquivos de remessa sejam processados no mesmo dia do envio, é necessário enviá-los até às 18h (horário de Brasília).

Após acessar o Sicredi Internet Empresas, siga os passos a seguir:

### **% Sicredi**

• Em **Transferência de arquivos** clicar em (1) "Importação de arquivos"

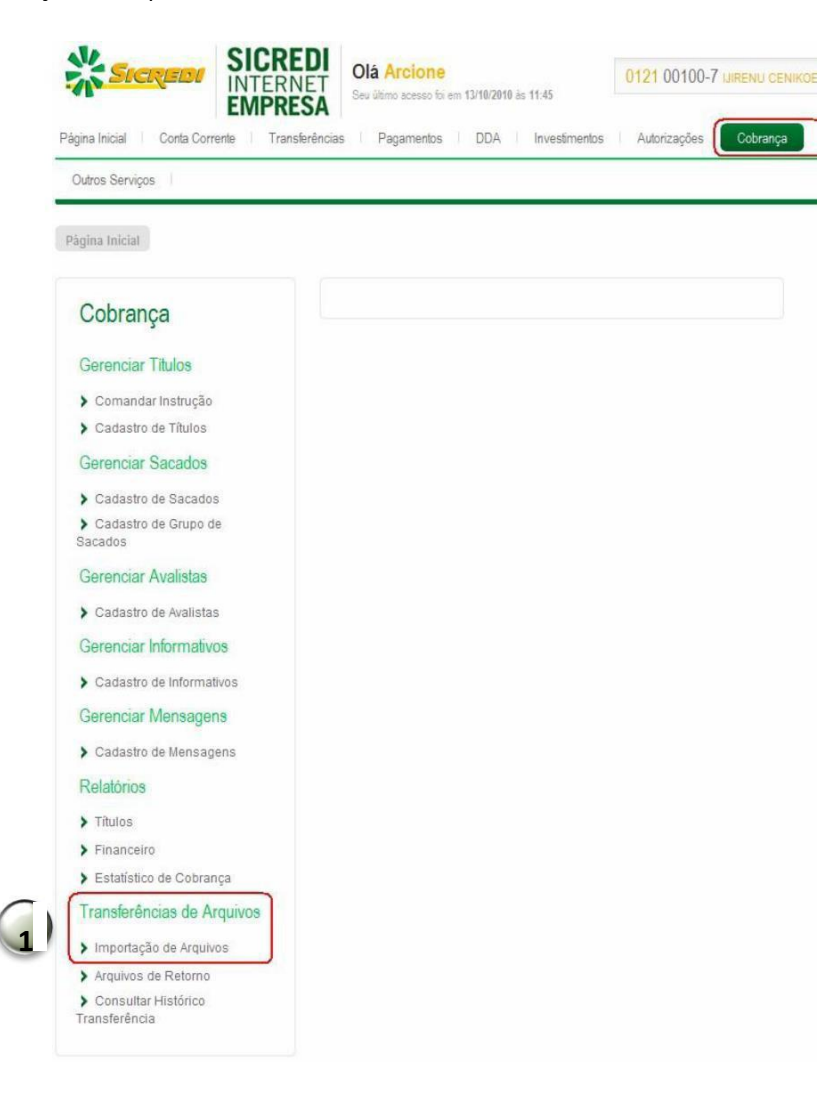

### **Assicredi**

• Clicar em (2) "Selecionar arquivo..", escolher o arquivo a ser enviado e clicar em (3) "Avançar"

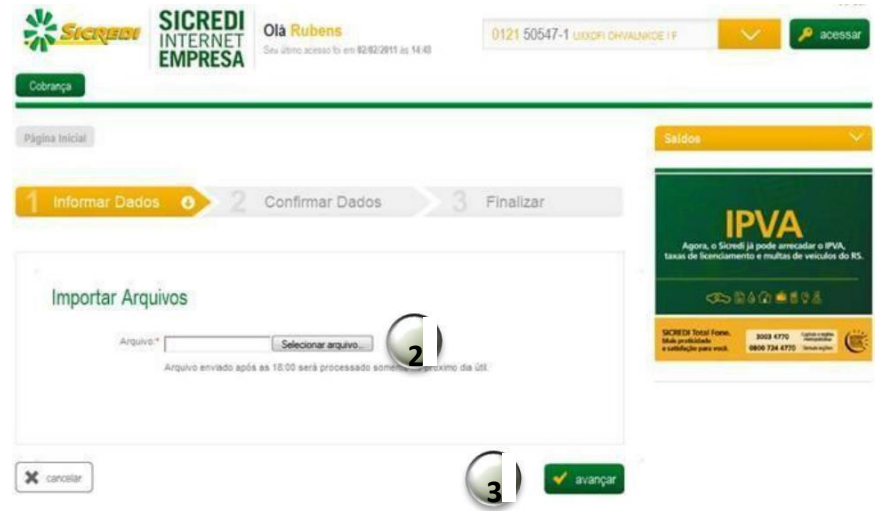

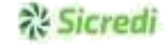

• Caso haja alguma crítica será exibida conforme abaixo:

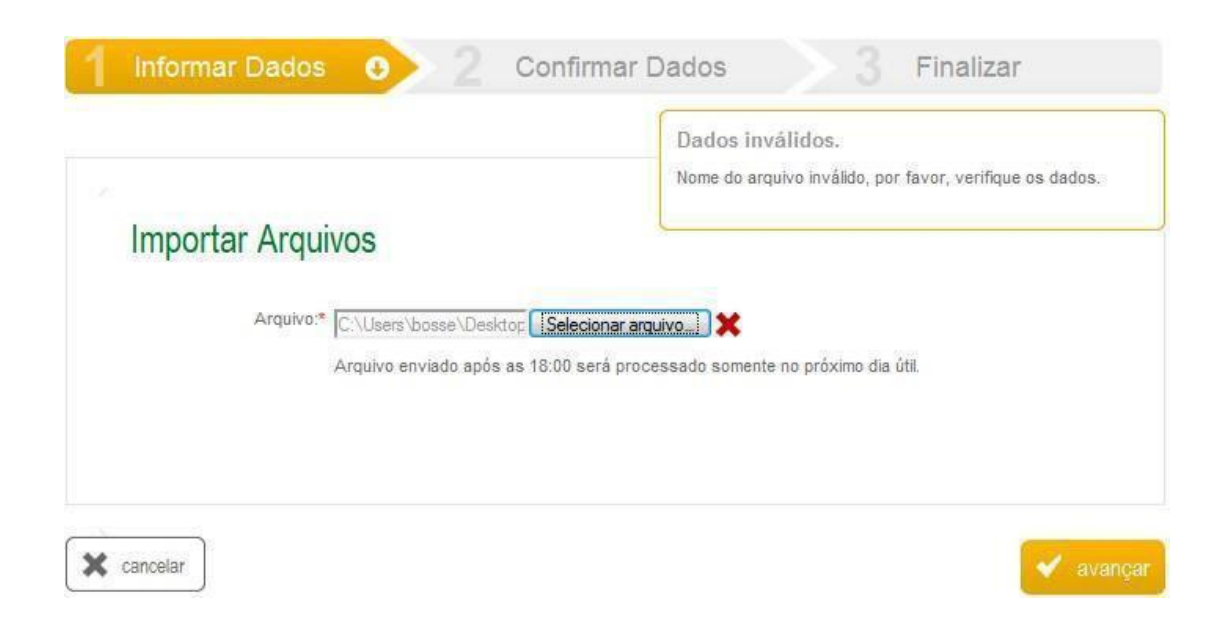

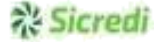

• Se não houver críticas o arquivo será carregado.

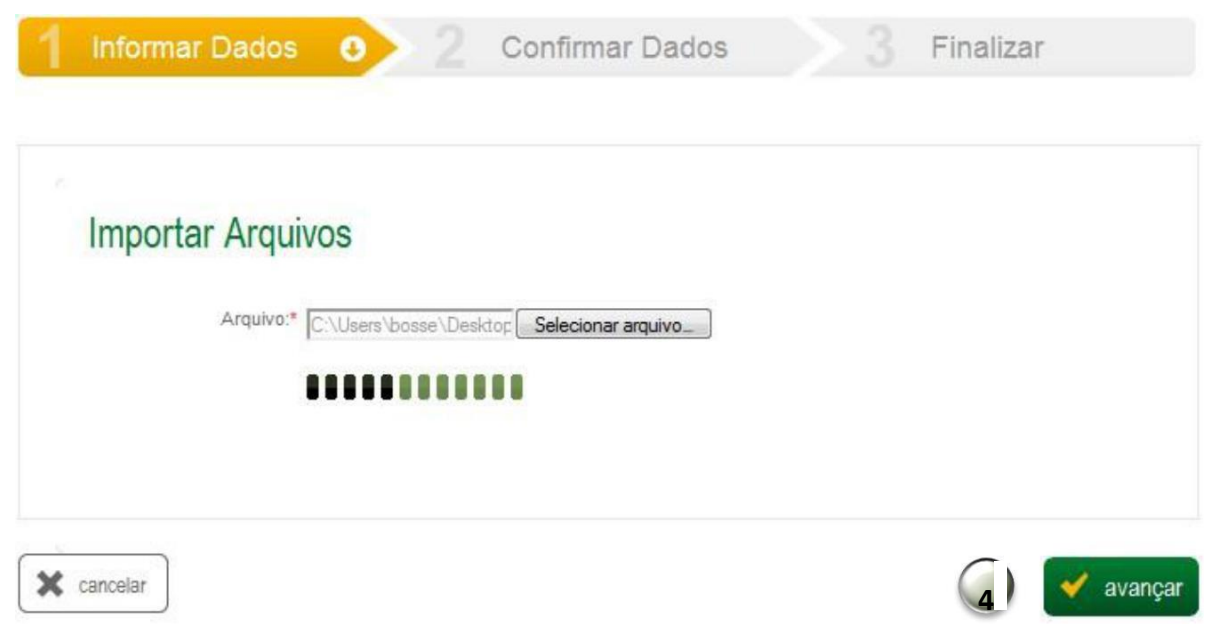

• Na tela de conformação de dados será apresentada a tela com os dados do arquivo. Clicar em (4) "avançar"

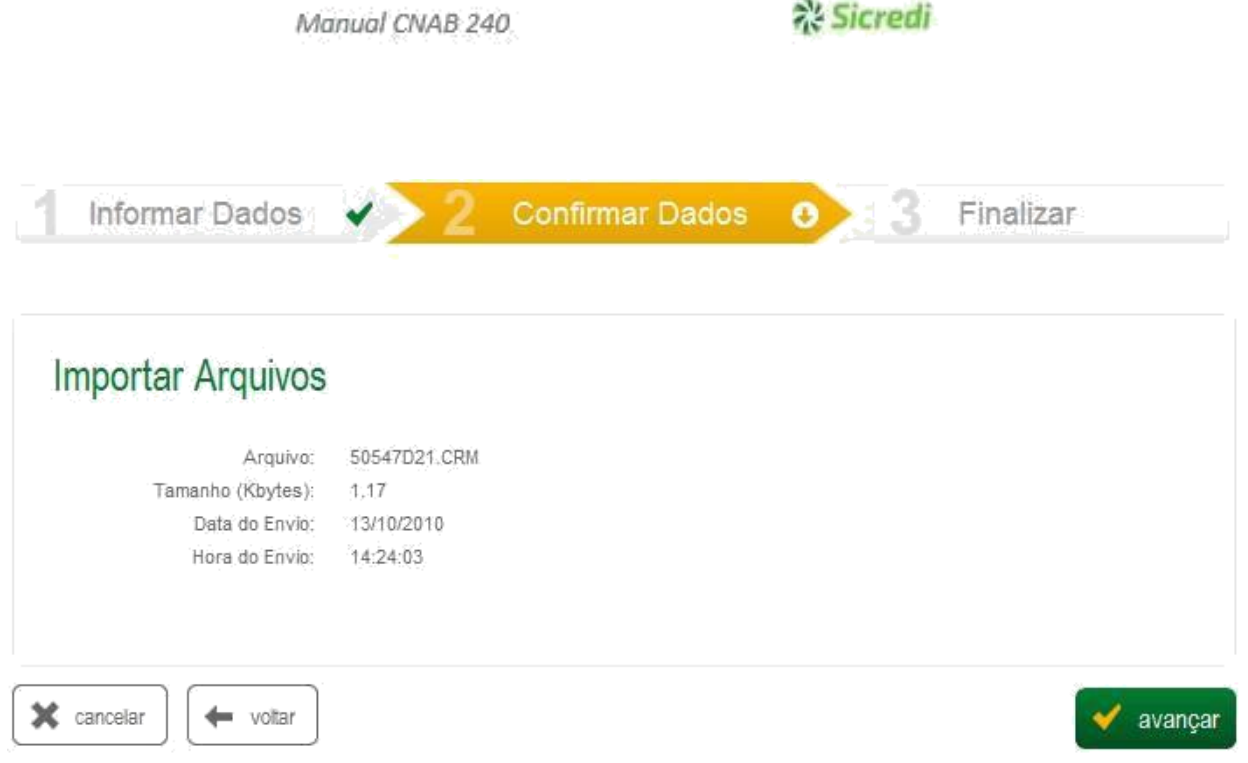

÷

• Será exibida a confirmação do envio.

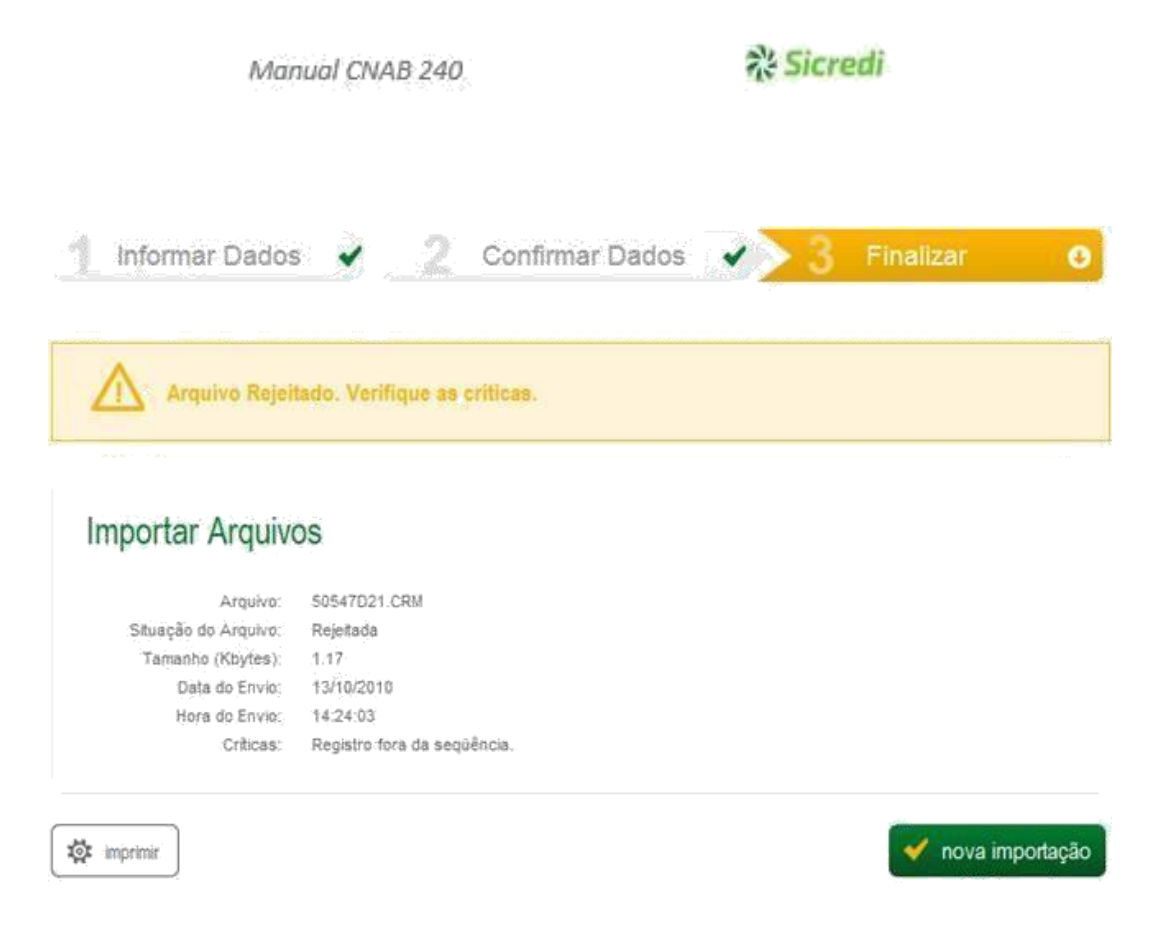

#### **5.4 Recepção dos arquivos de retorno pelo Sicredi Internet Empresas**

Os arquivos via Sicredi Internet são disponibilizados no dia posterior (D+1) às movimentações realizadas até às 18h.

A seguir, os passos para baixar os retornos pelo Sicredi Internet Empresas:

Classificação da Informação: **Uso Irrestrito**  $\_$  , and the state of the state of the state of the state of the state of the state of the state of the state of the state of the state of the state of the state of the state of the state of the state of the state of the

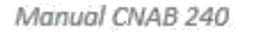

### **% Sicredi**

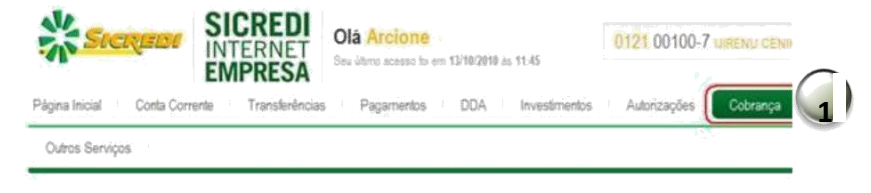

Página Inicial

#### Cobrança

#### Gerenciar Titulos

- Comandar Instrução
- Cadastro de Titulos

#### Gerenciar Sacados

> Cadastro de Sacados ≯ Cádastro de Grupo de Sacados

Gerenciar Avalistas

▶ Cadastro de Avalistas

Gerenciar Informativos

> Cadastro de Informativos

Gerenciar Mensagens

> Cadastro de Mensagens

Relatórios

 $\blacktriangleright$  Titulos

 $\blacktriangleright$  Financeiro

▶ Estatístico de Cobrança

#### Transferências de Arquivos

> Importação de Arquivos. > Arquivos de Retorno **2** Consultar Histórico Transferência

Arquivos de Retorno

### **Assicredi**

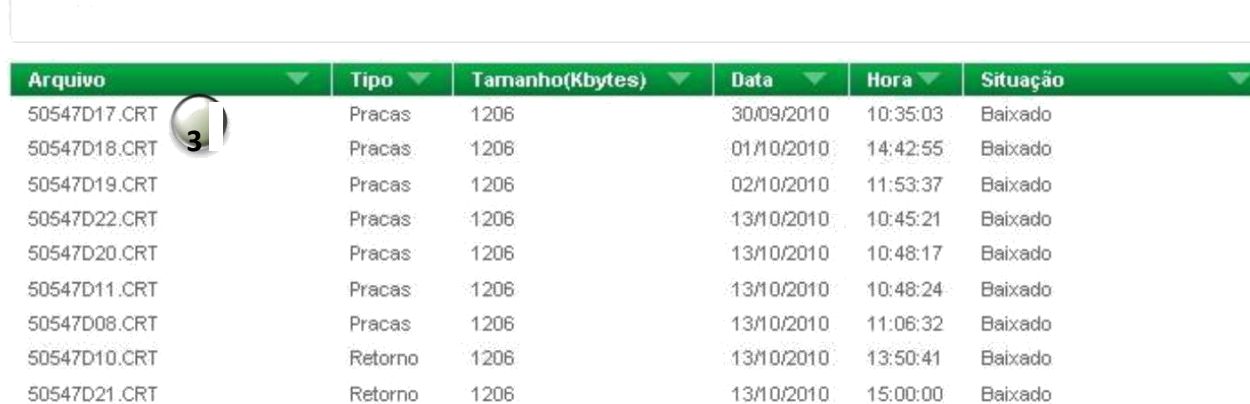

- 1. Acesse o Sicredi Internet Empresas e clique em Cobrança
- 2. Em Transferência de arquivos clicar em "Arquivos de retorno"
- 3. Clique sobre o nome do arquivo para fazer o *download*;

#### **5.5 Nomenclatura dos arquivos**

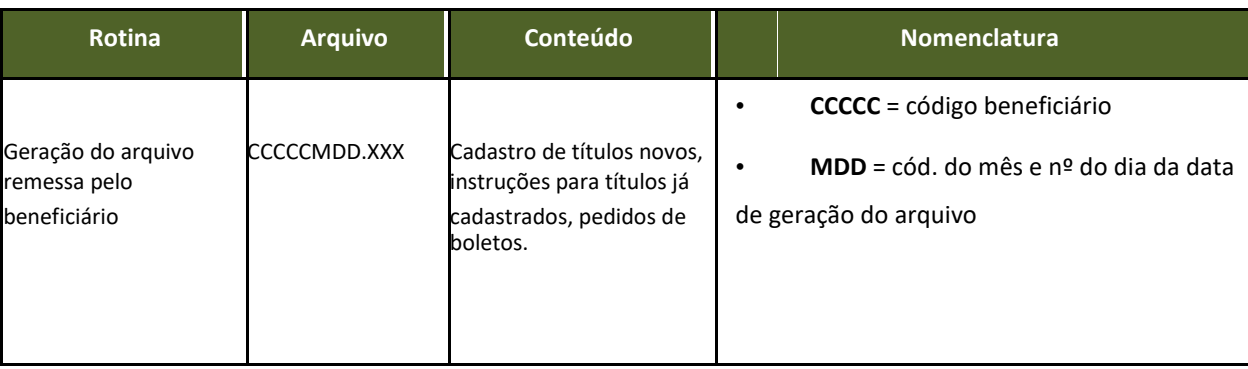

#### Classificação da Informação: **Uso Irrestrito**  $\_$  , and the state of the state of the state of the state of the state of the state of the state of the state of the state of the state of the state of the state of the state of the state of the state of the state of the

### င Sicredi

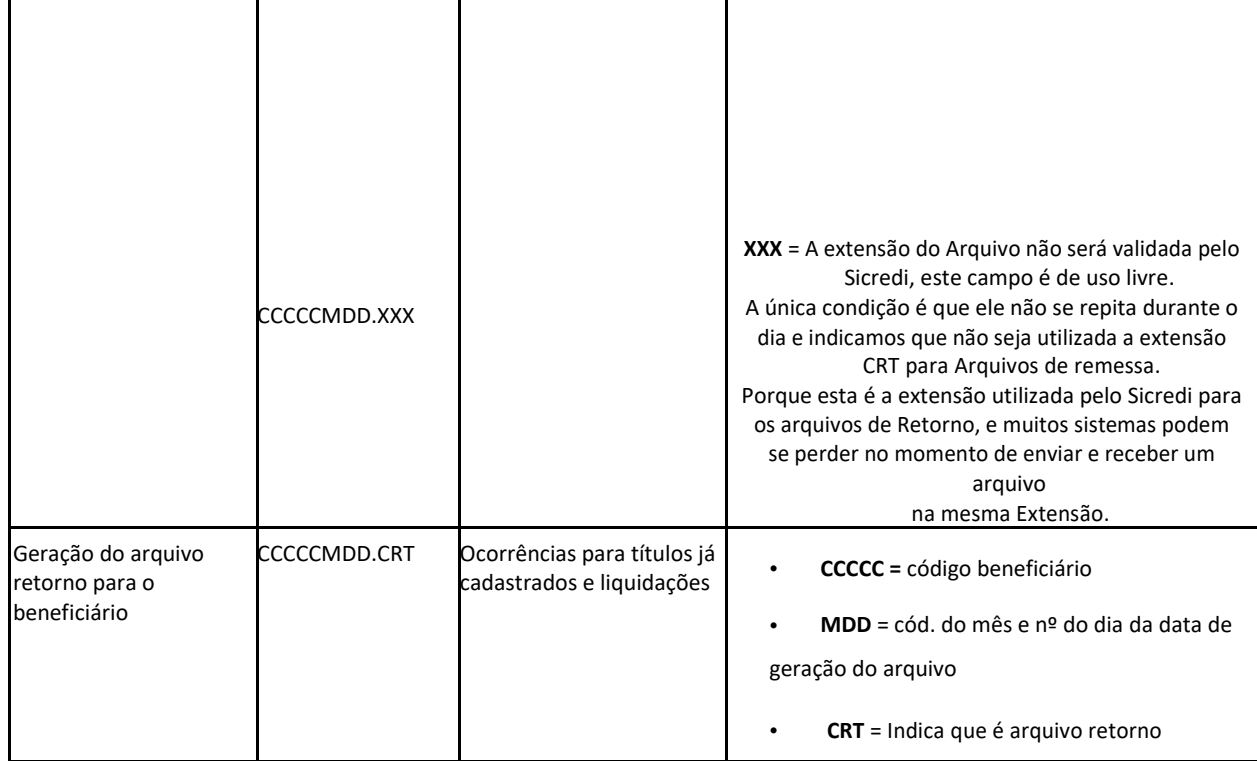

#### **5.5.1 Codificação dos meses**

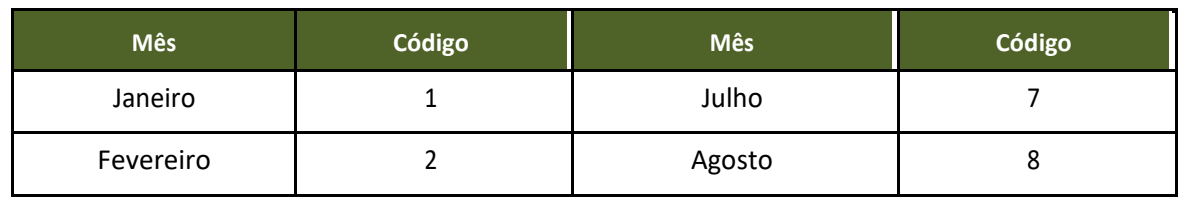

### **% Sicredi**

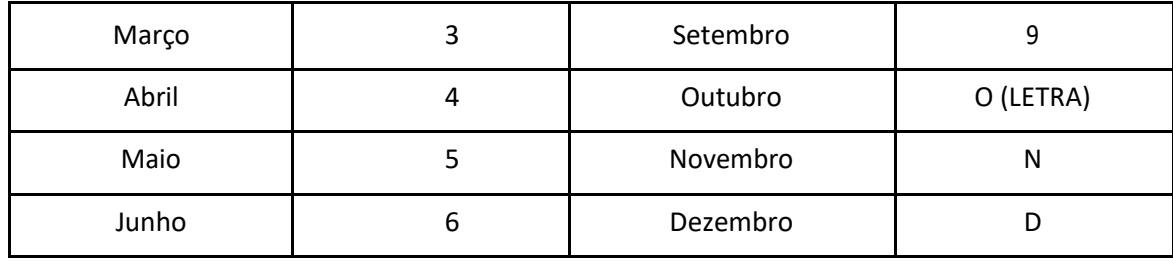

#### **5.6 Sistema de codificação do arquivo de remessa – "Linha Finalizador"**

 $\bullet$ 

ASCII;

 $\bullet$ 

No final do arquivo, ou seja, após as informações Header, Detalhe e Trailer deve haver o Tape Mark ou finalizador de arquivos que também é conhecido na codificação como delimitador (**HEXA 0D0A**). É como se após da última coluna 240 o Trailer fosse dado um ENTER para ir para próxima linha.

Classificação da Informação: **Uso Irrestrito**

### **Assicredi**

#### **5.7 Tipos de campos (caracteres permitidos)**

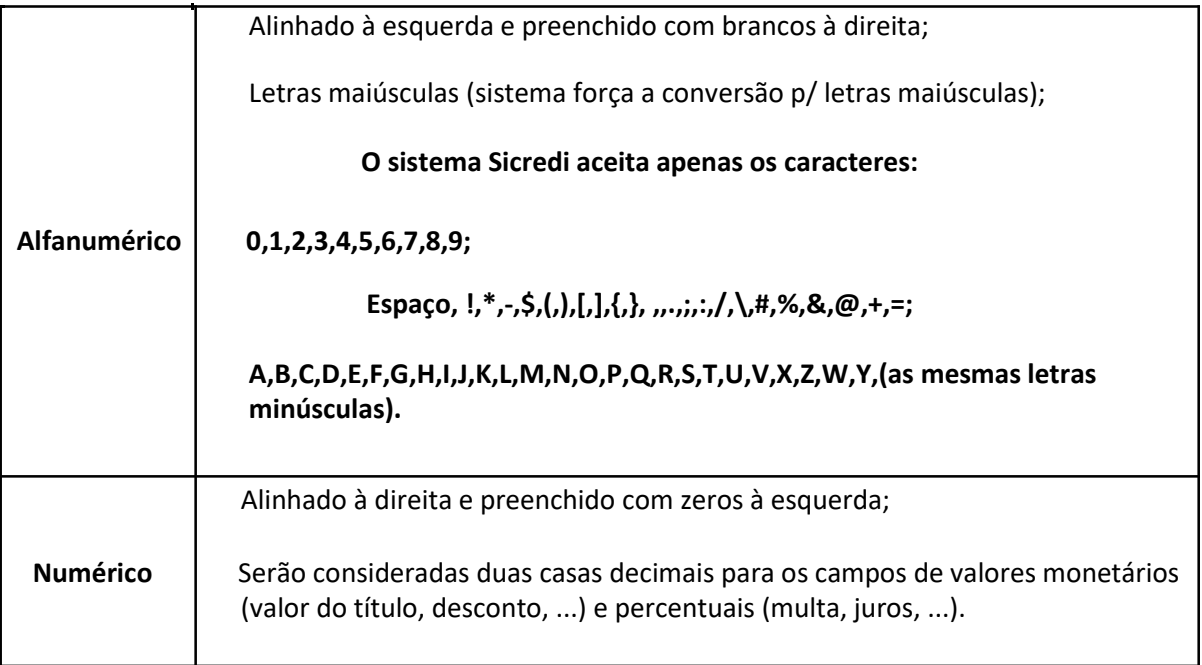

### \* Sicredi

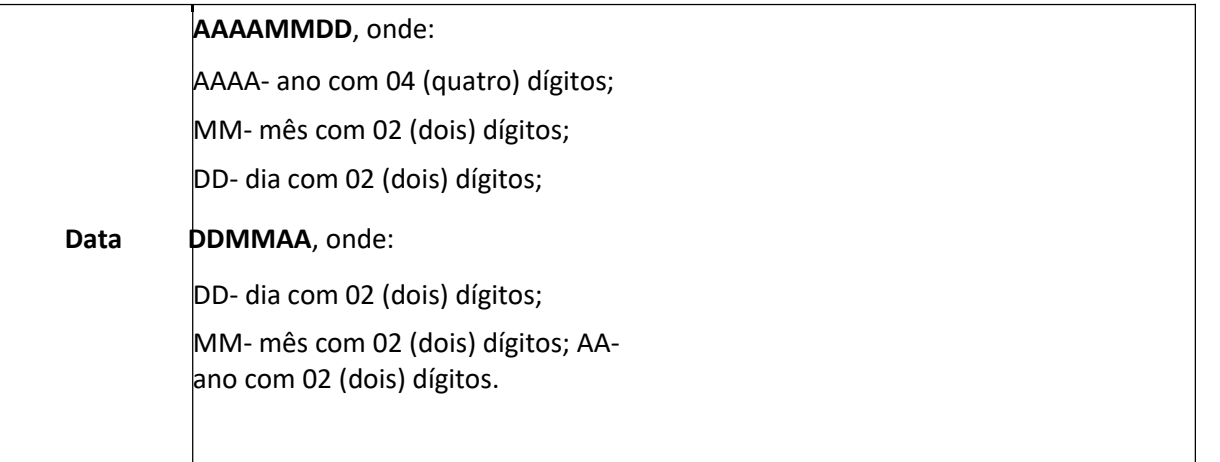

#### **5.8 Tipos de Segmentos do arquivo de remessa**

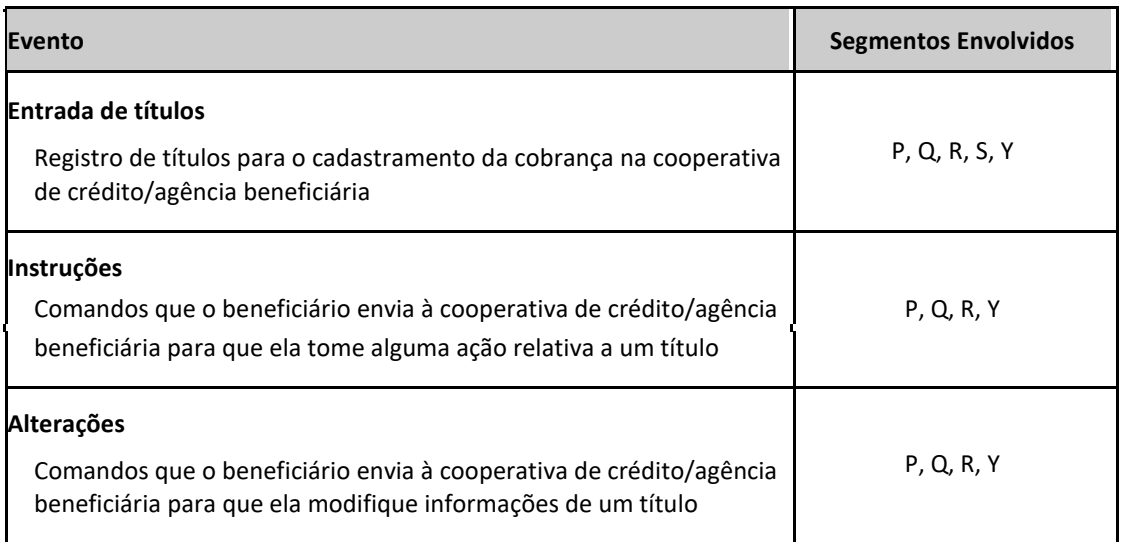

### **5.9 Tipos de Segmentos do Arquivo de Retorno**

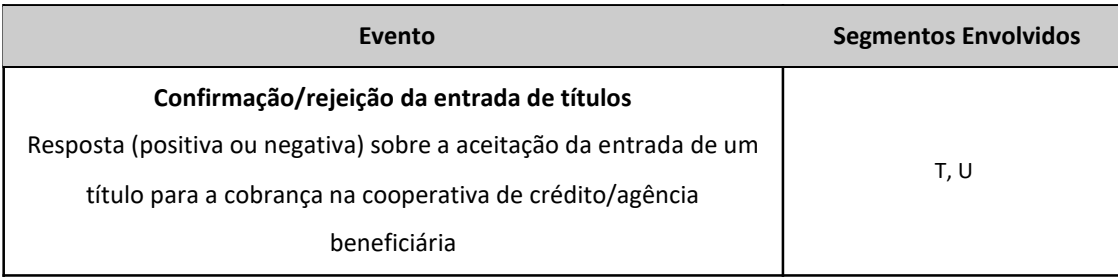

### င Sicredi

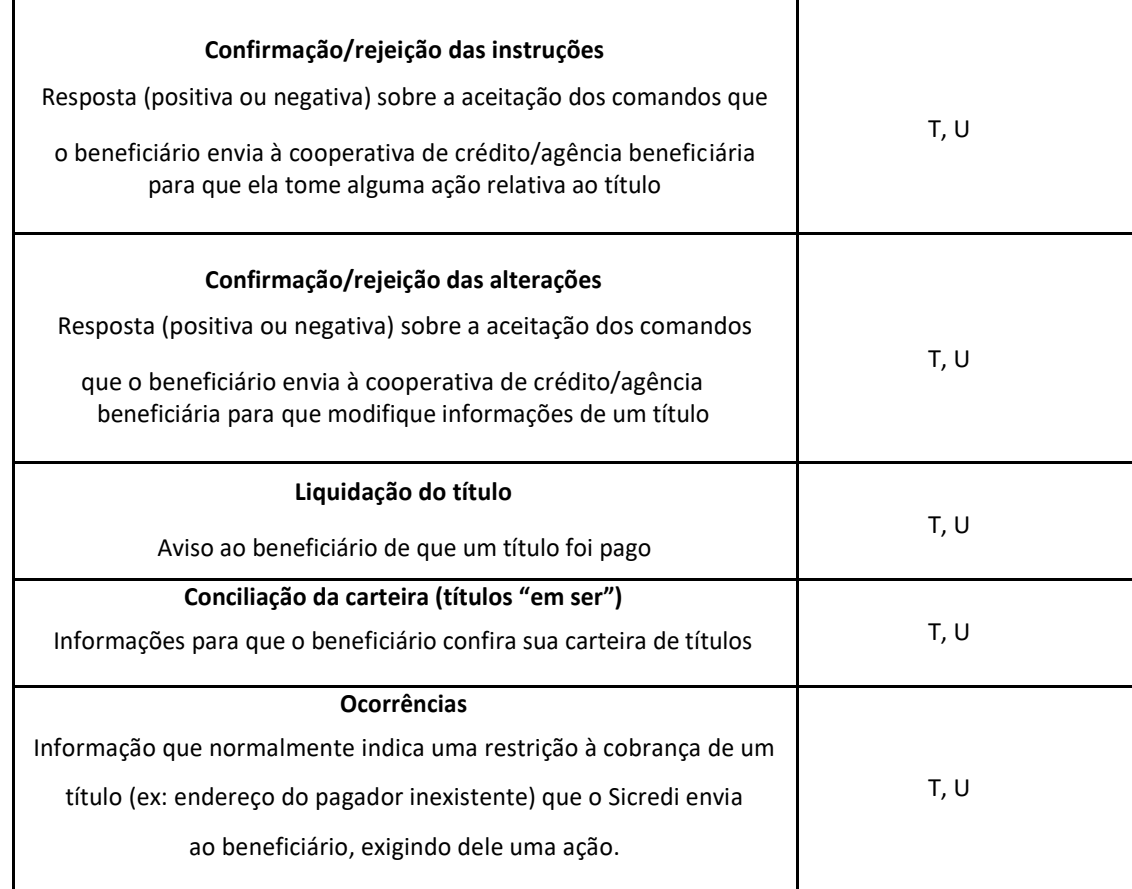

Classificação da Informação: **Uso Irrestrito** \_\_\_\_\_\_\_\_\_\_\_\_\_\_\_\_\_\_\_\_\_\_\_\_\_\_\_\_\_\_\_\_\_\_\_\_\_\_\_\_\_\_\_\_\_\_\_\_\_\_\_\_\_\_\_\_\_\_\_\_\_\_\_\_\_\_\_\_\_\_\_\_\_\_\_\_\_\_\_\_\_\_\_\_\_\_\_\_\_\_\_\_\_\_\_\_\_\_\_\_\_\_\_\_\_\_\_\_\_

Classificação: Uso interno e externo Página 32

## **6 Arquivo de Remessa e Retorno**

#### **6.1 Títulos em cobrança/registro** *header* **de arquivo**

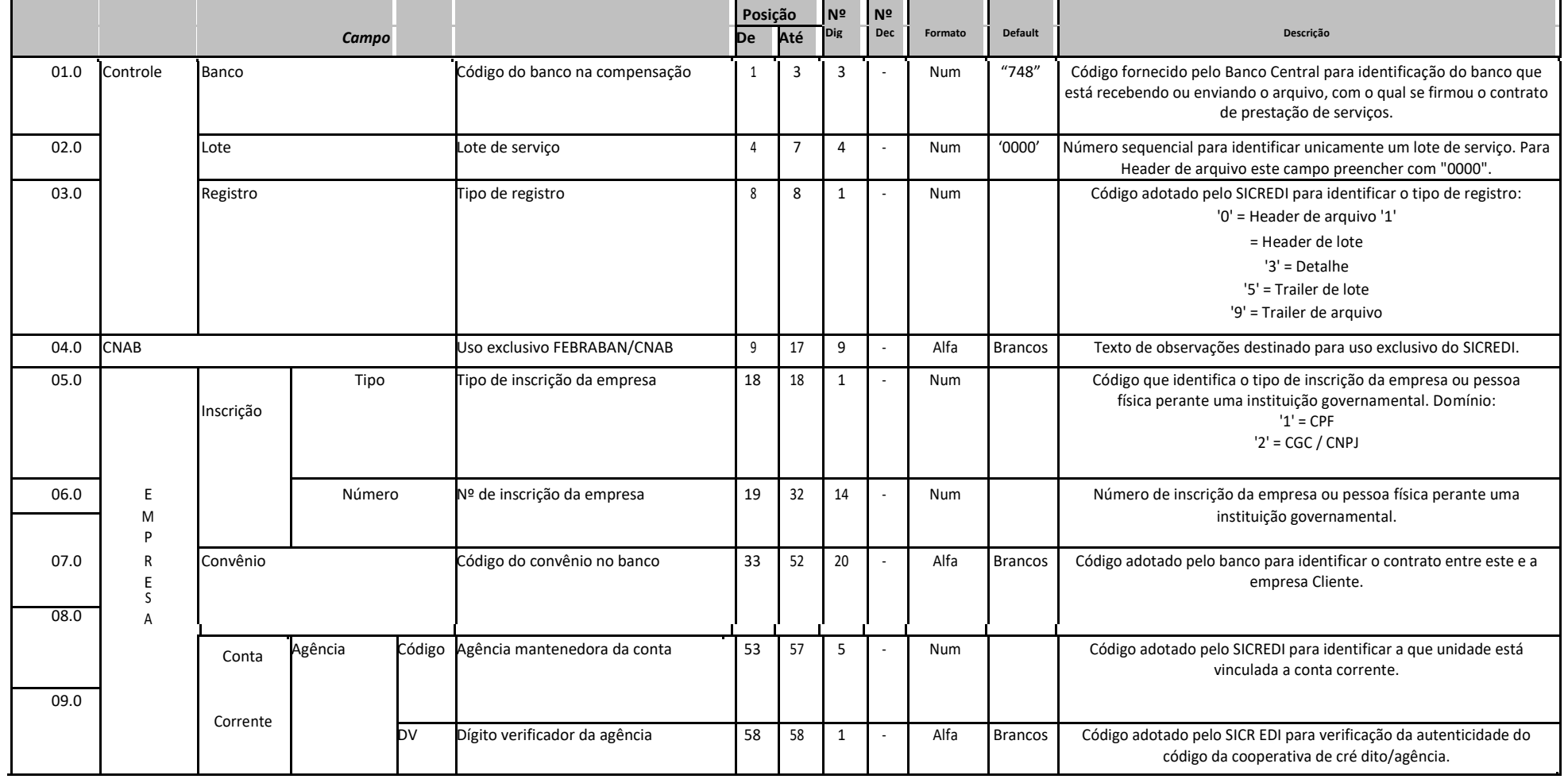

Classificação da Informação: **Uso Irrestrito**

## င Sicredi

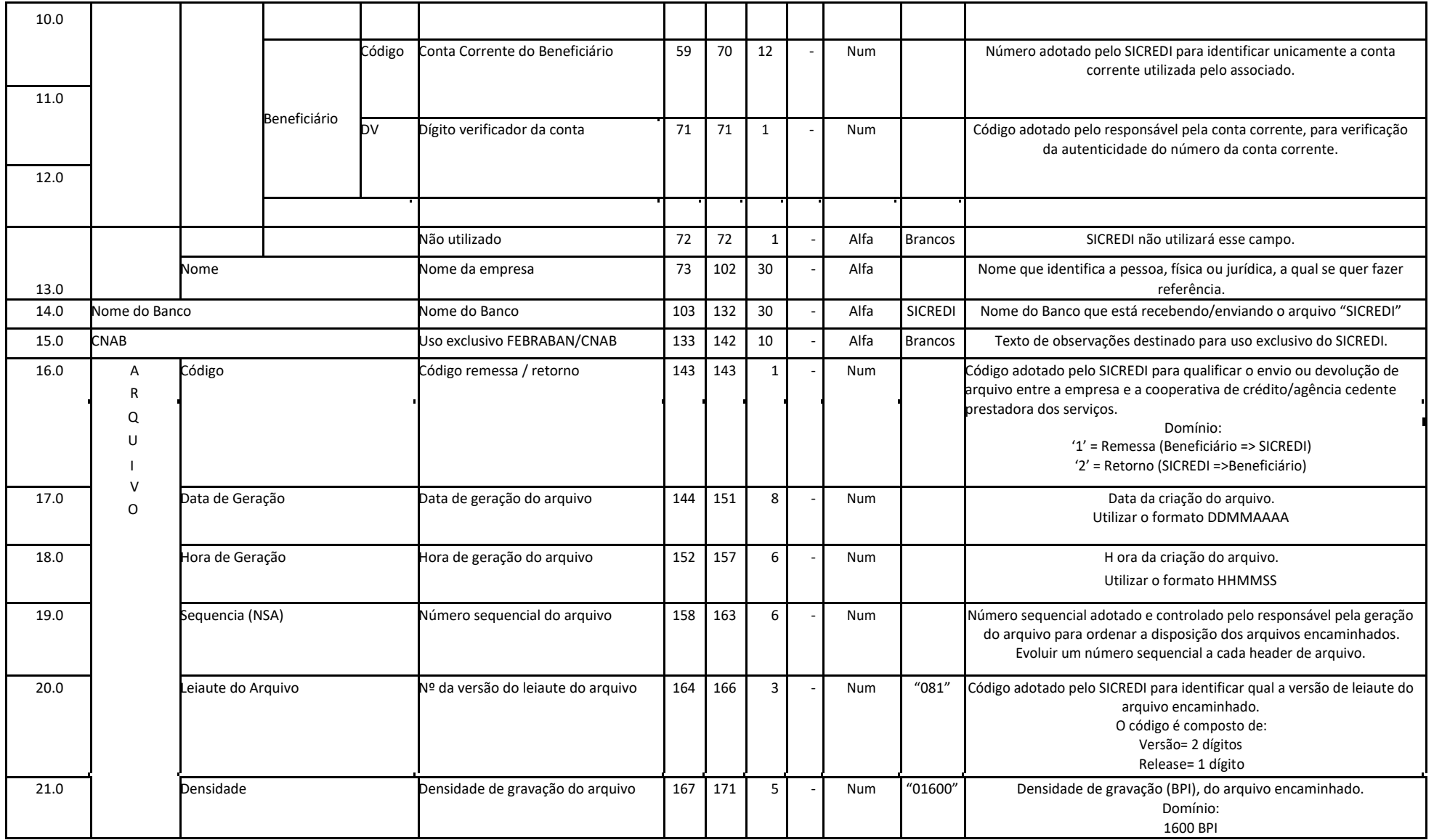

Classificação da Informação: **Uso Irrestrito**  $\_$  ,  $\_$  ,  $\_$  ,  $\_$  ,  $\_$  ,  $\_$  ,  $\_$  ,  $\_$  ,  $\_$  ,  $\_$  ,  $\_$  ,  $\_$  ,  $\_$  ,  $\_$  ,  $\_$  ,  $\_$  ,  $\_$  ,  $\_$  ,  $\_$  ,  $\_$  ,  $\_$  ,  $\_$  ,  $\_$  ,  $\_$  ,  $\_$  ,  $\_$  ,  $\_$  ,  $\_$  ,  $\_$  ,  $\_$  ,  $\_$  ,  $\_$  ,  $\_$  ,  $\_$  ,  $\_$  ,  $\_$  ,  $\_$  ,

### \* Sicredi

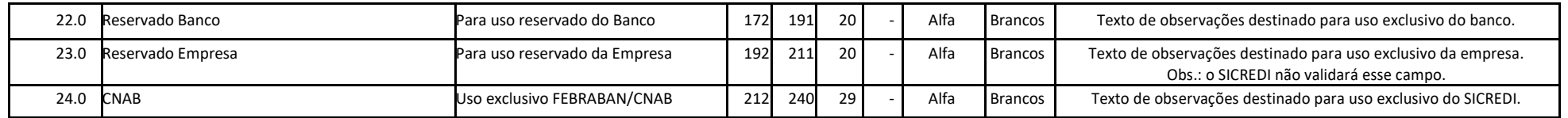

**Controle**: banco origem ou destino do arquivo (banco beneficiário).

**Empresa**: beneficiário que firmou o convênio de prestação de serviços com o Sicredi.

Classificação da Informação: **Uso Irrestrito**  $\_$  ,  $\_$  ,  $\_$  ,  $\_$  ,  $\_$  ,  $\_$  ,  $\_$  ,  $\_$  ,  $\_$  ,  $\_$  ,  $\_$  ,  $\_$  ,  $\_$  ,  $\_$  ,  $\_$  ,  $\_$  ,  $\_$  ,  $\_$  ,  $\_$  ,  $\_$  ,  $\_$  ,  $\_$  ,  $\_$  ,  $\_$  ,  $\_$  ,  $\_$  ,  $\_$  ,  $\_$  ,  $\_$  ,  $\_$  ,  $\_$  ,  $\_$  ,  $\_$  ,  $\_$  ,  $\_$  ,  $\_$  ,  $\_$  ,

### **6.2 Títulos em cobrança/registro** *header* **de lote**

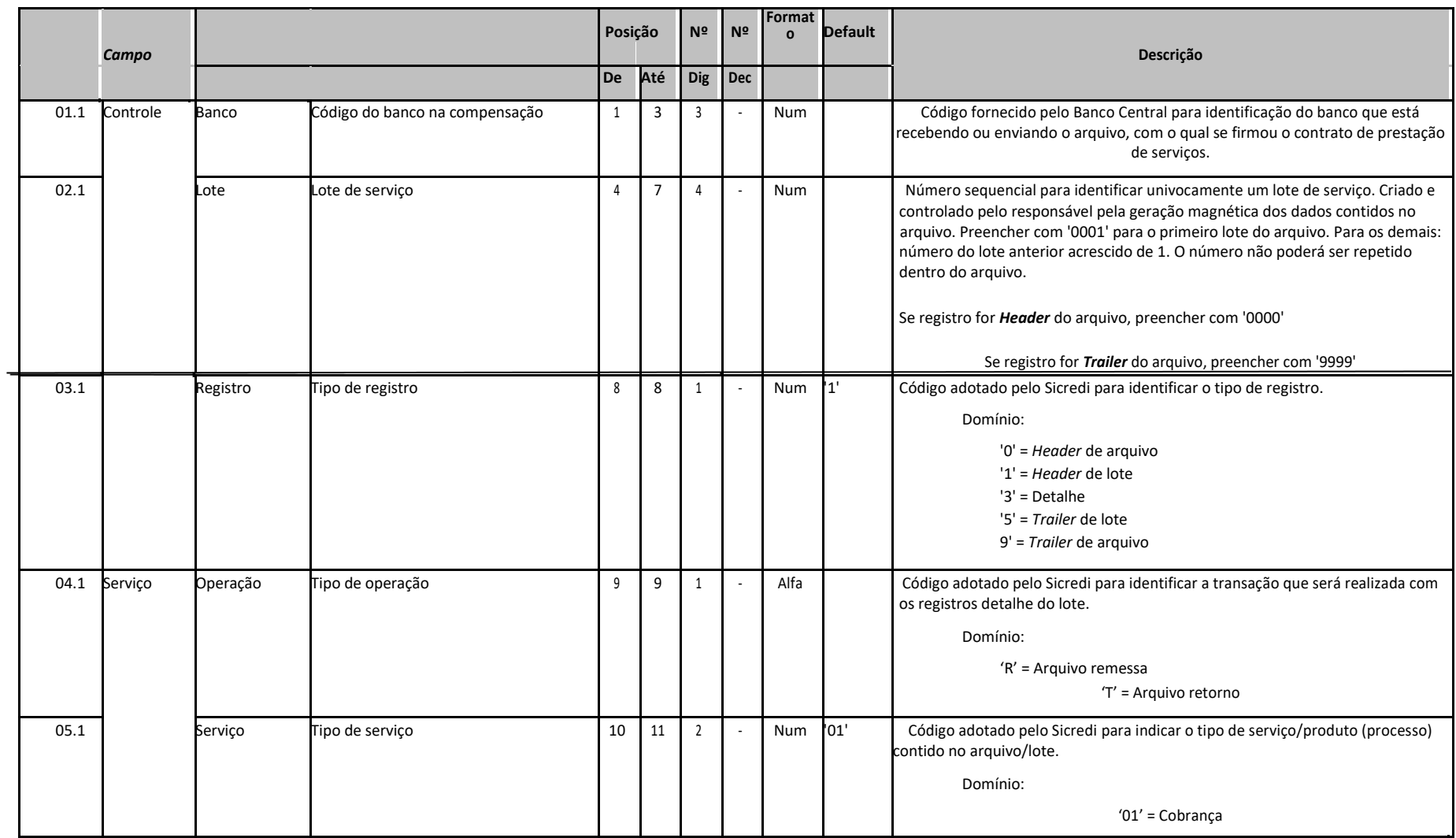
# င Sicredi

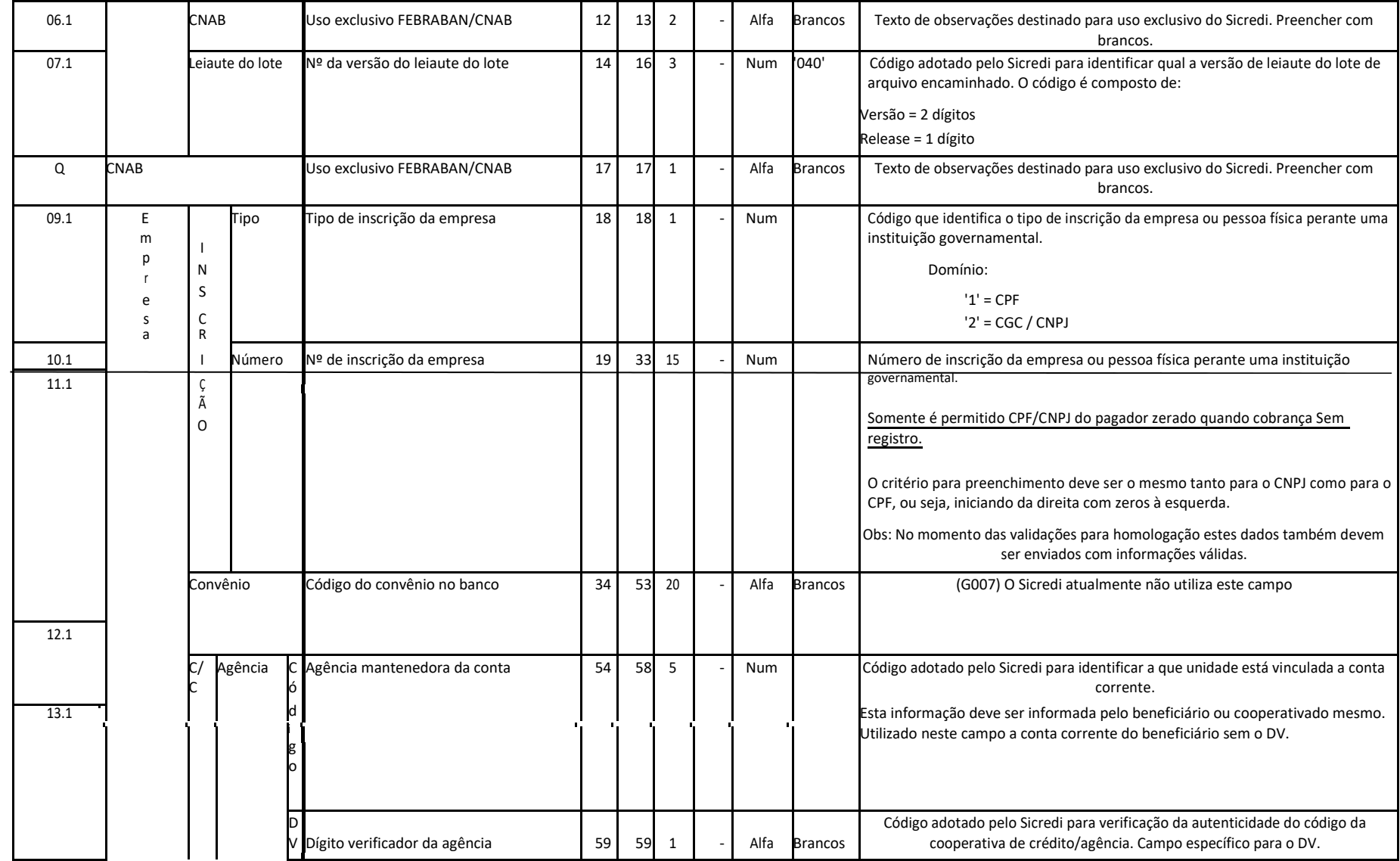

# င Sicredi

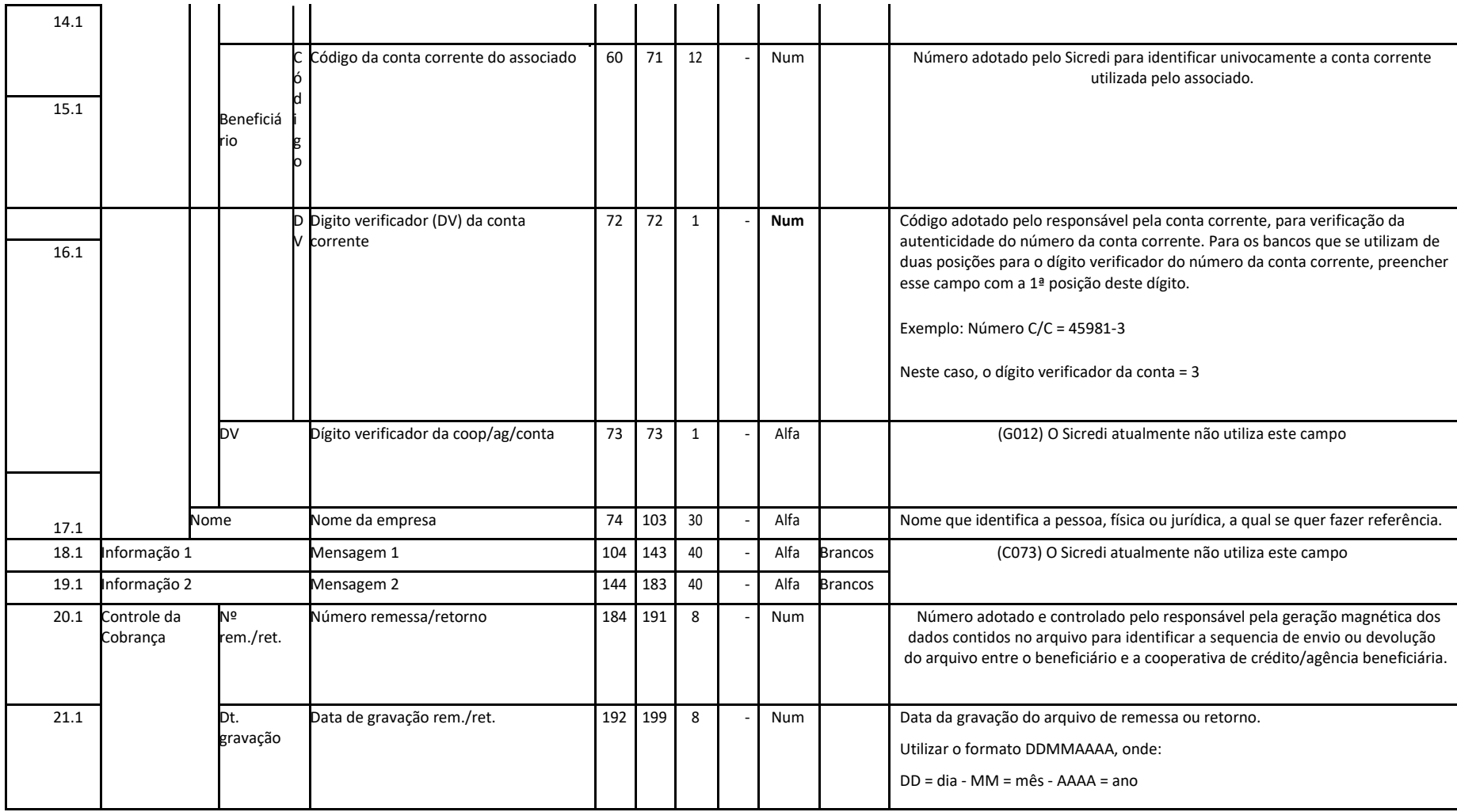

#### ैं: Sicredi

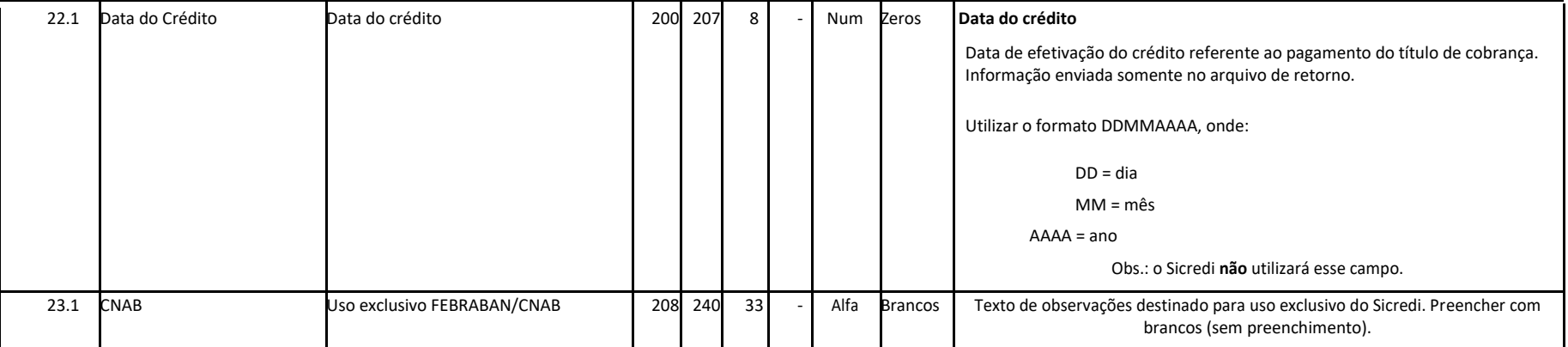

**Controle**: banco origem ou destino do arquivo (banco beneficiário).

**Empresa**: beneficiário que firmou o convênio de prestação de serviços com o Sicredi.

#### **6.3 Registro detalhe - Segmento P (obrigatório - remessa)**

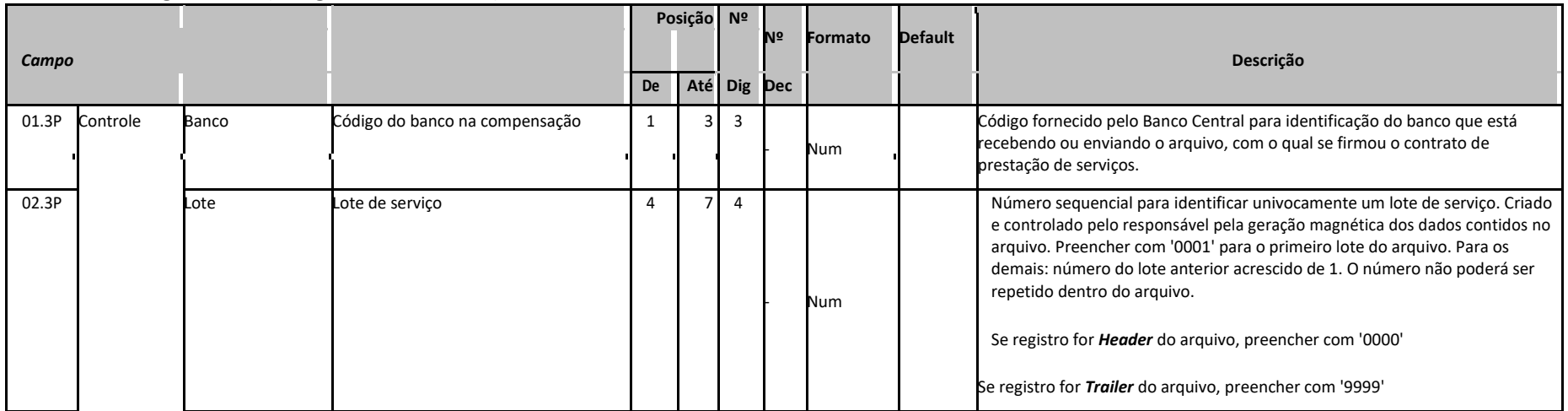

## \* Sicredi

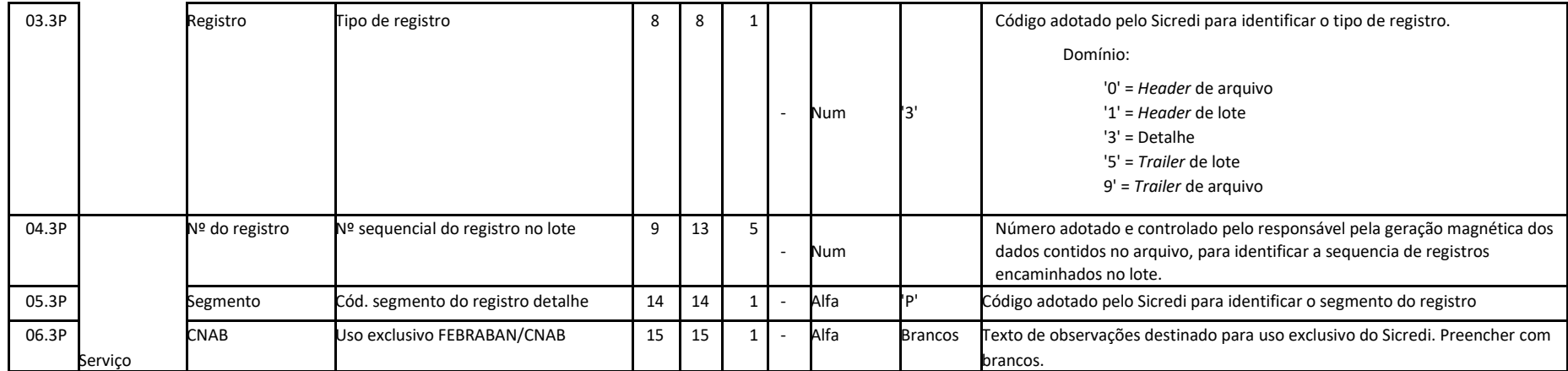

## \* Sicredi

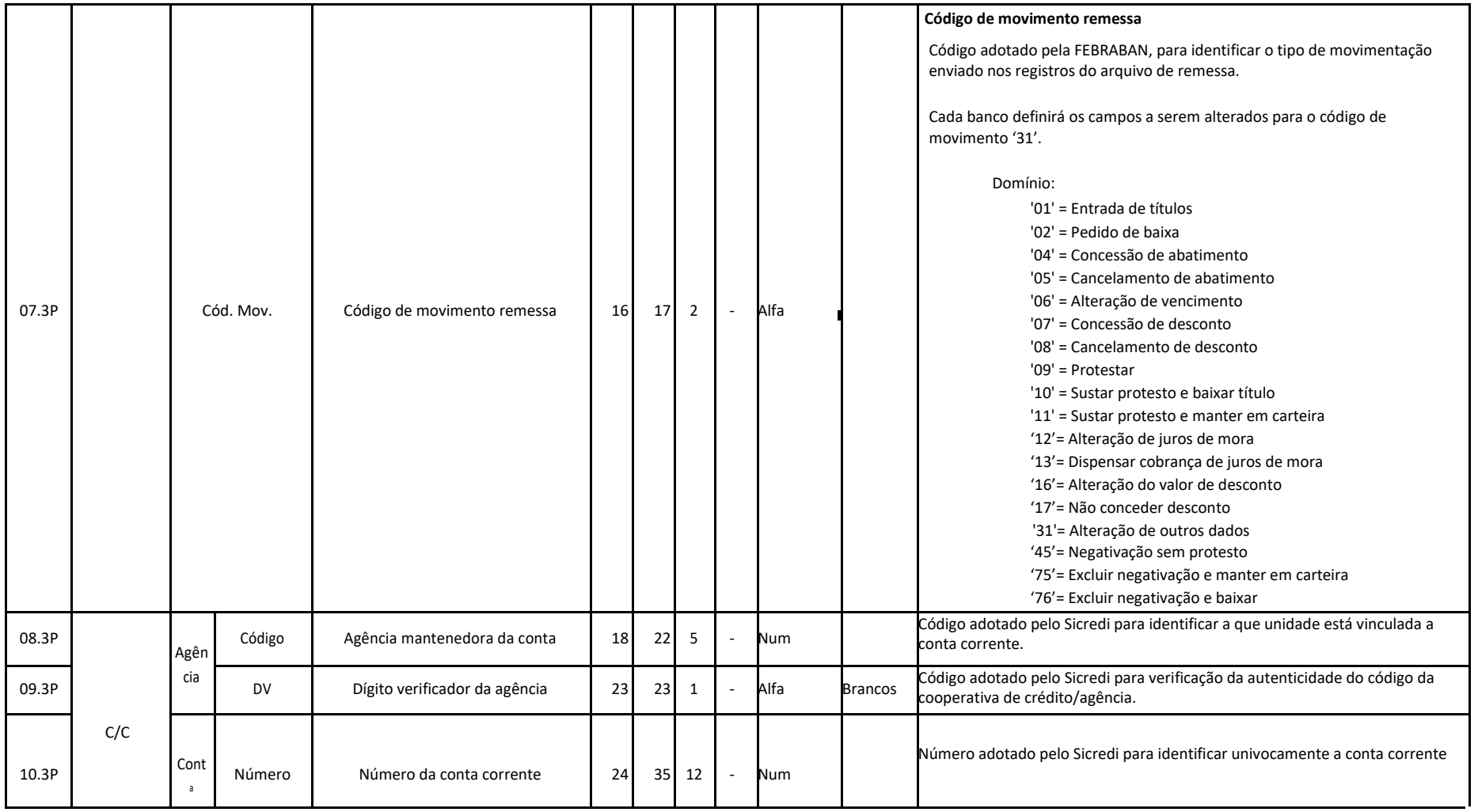

# င Sicredi

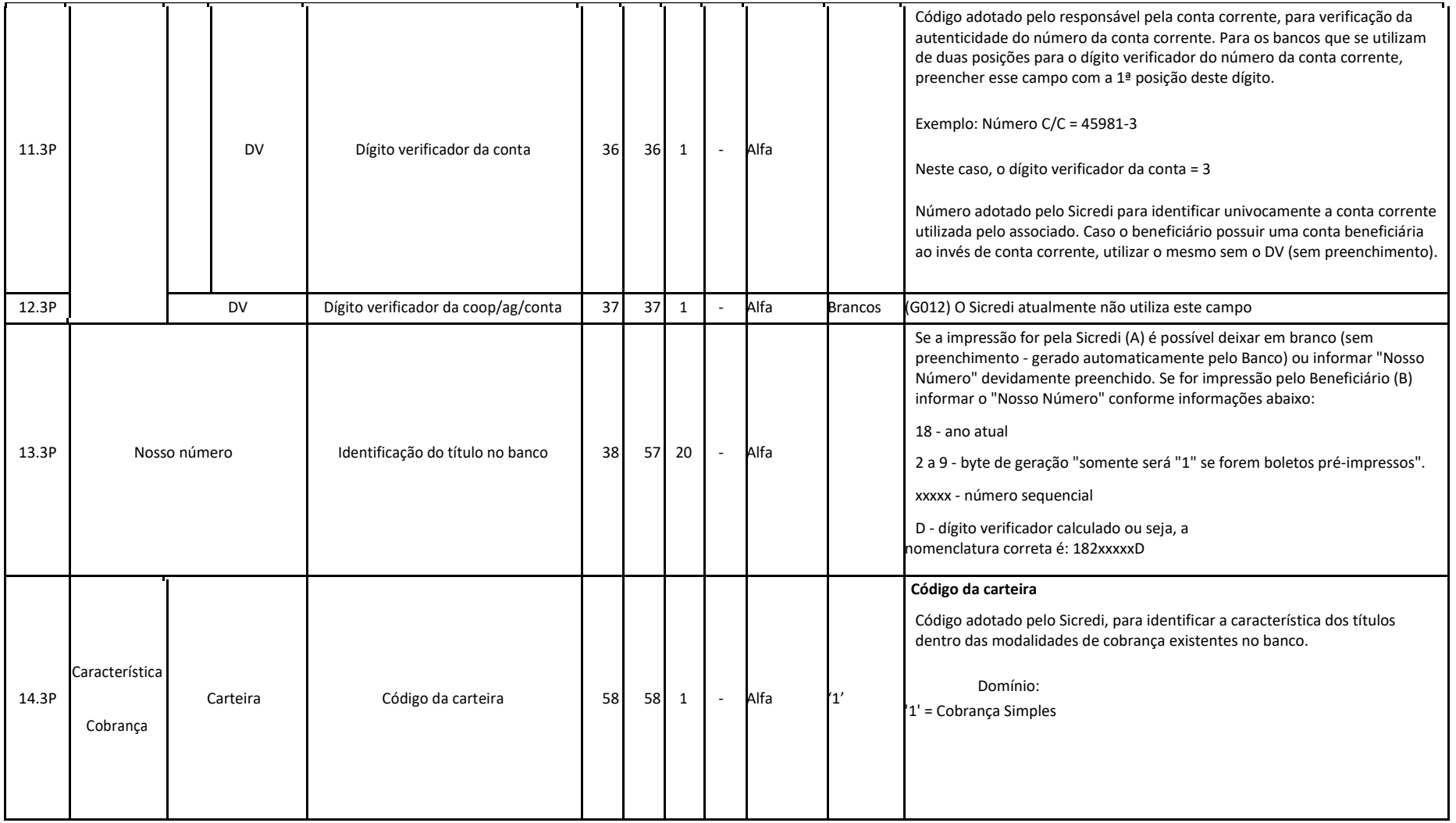

#### Classificação da Informação: **Uso Irrestrito**  $\_$  ,  $\_$  ,  $\_$  ,  $\_$  ,  $\_$  ,  $\_$  ,  $\_$  ,  $\_$  ,  $\_$  ,  $\_$  ,  $\_$  ,  $\_$  ,  $\_$  ,  $\_$  ,  $\_$  ,  $\_$  ,  $\_$  ,  $\_$  ,  $\_$  ,  $\_$  ,  $\_$  ,  $\_$  ,  $\_$  ,  $\_$  ,  $\_$  ,  $\_$  ,  $\_$  ,  $\_$  ,  $\_$  ,  $\_$  ,  $\_$  ,  $\_$  ,  $\_$  ,  $\_$  ,  $\_$  ,  $\_$  ,  $\_$  ,

# 않 Sicredi

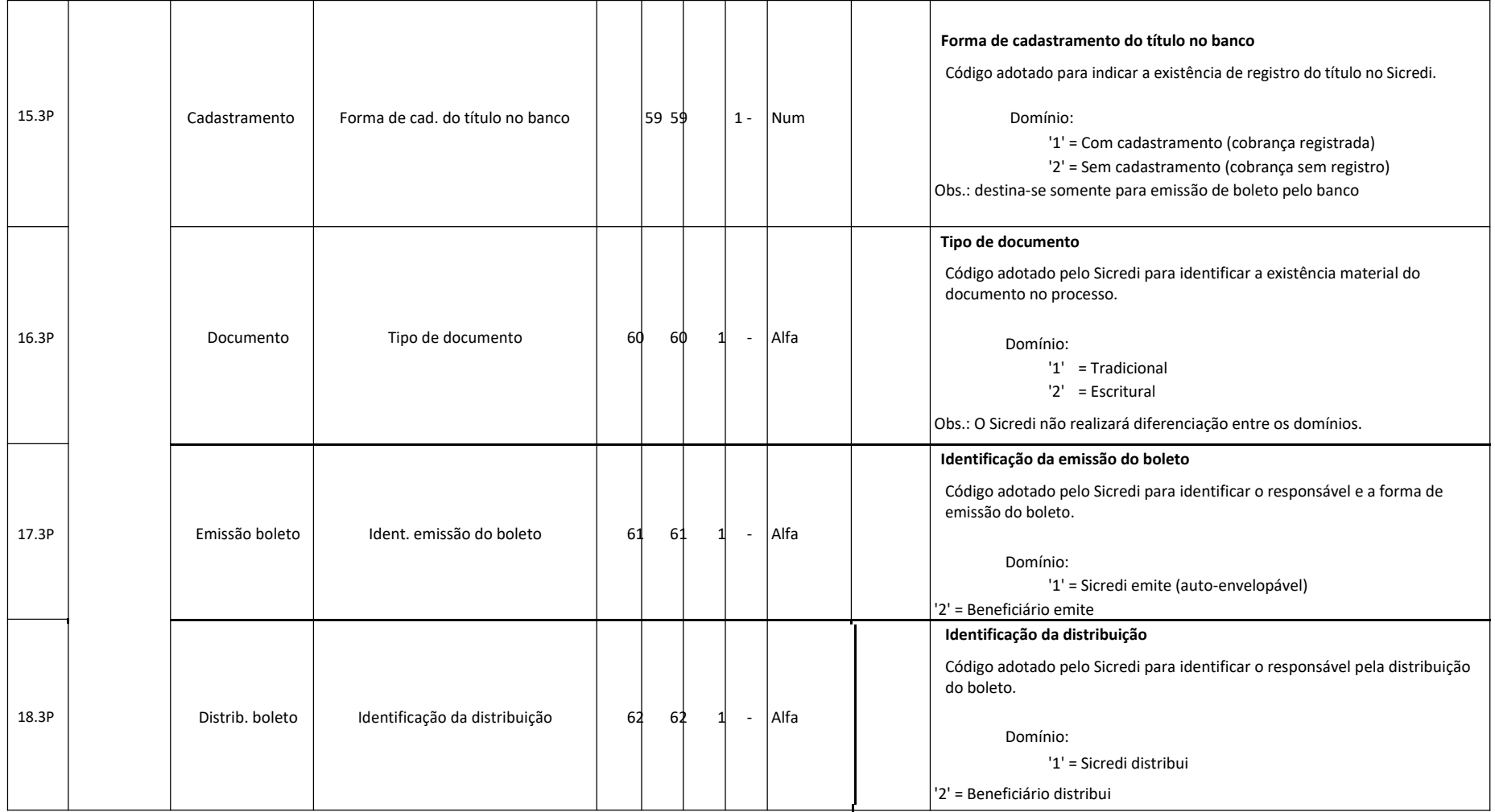

# 않 Sicredi

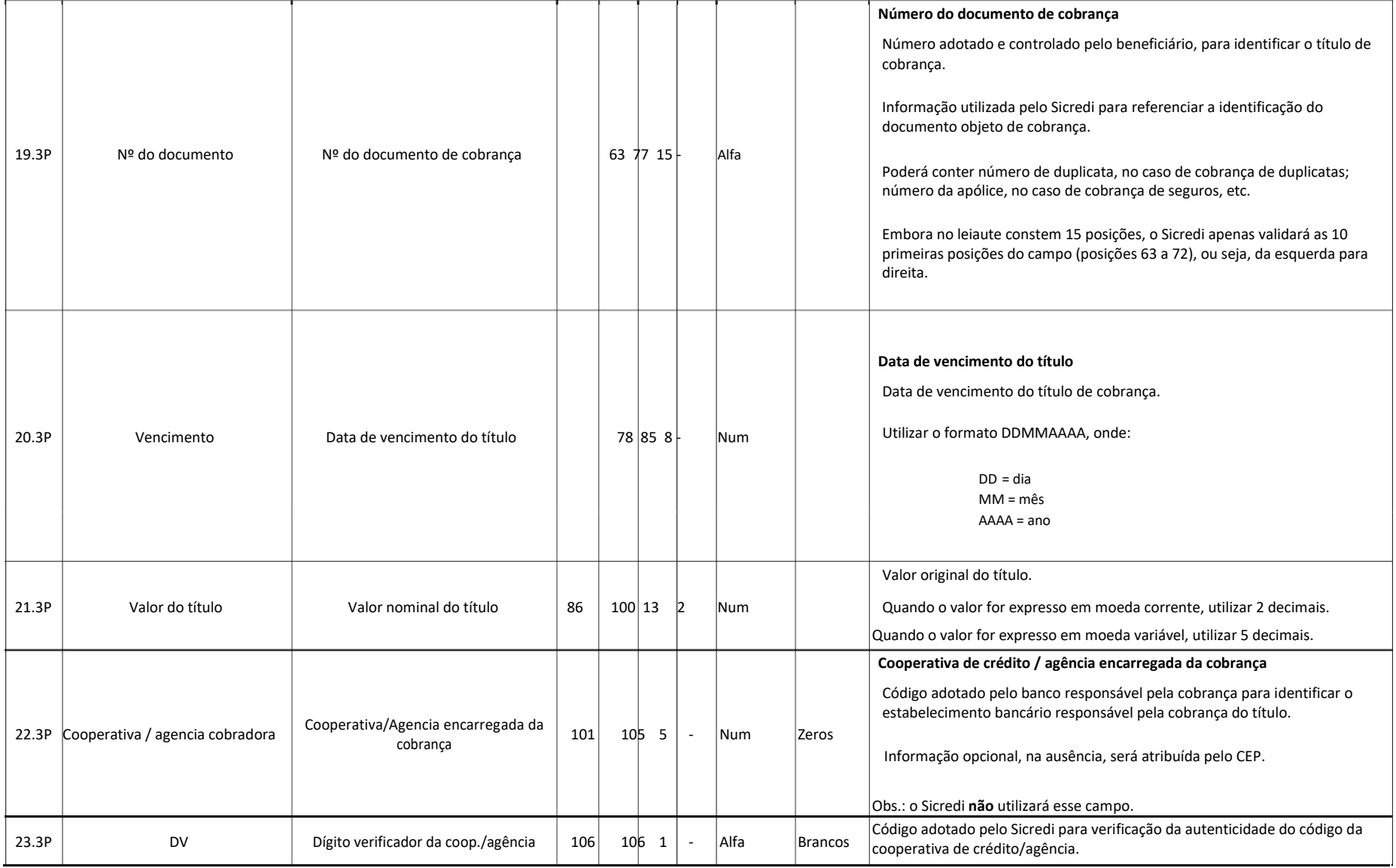

# \* Sicredi

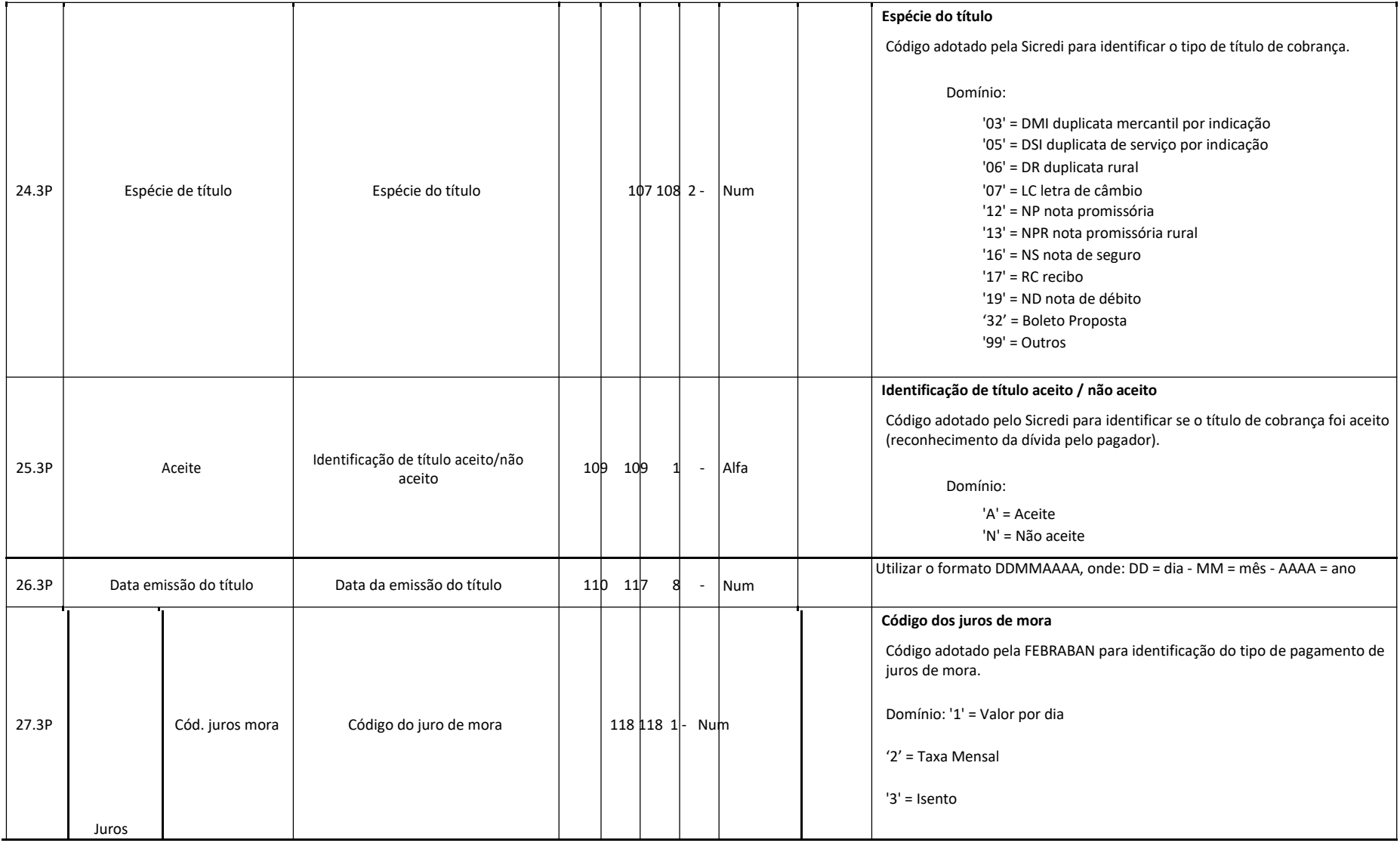

# င Sicredi

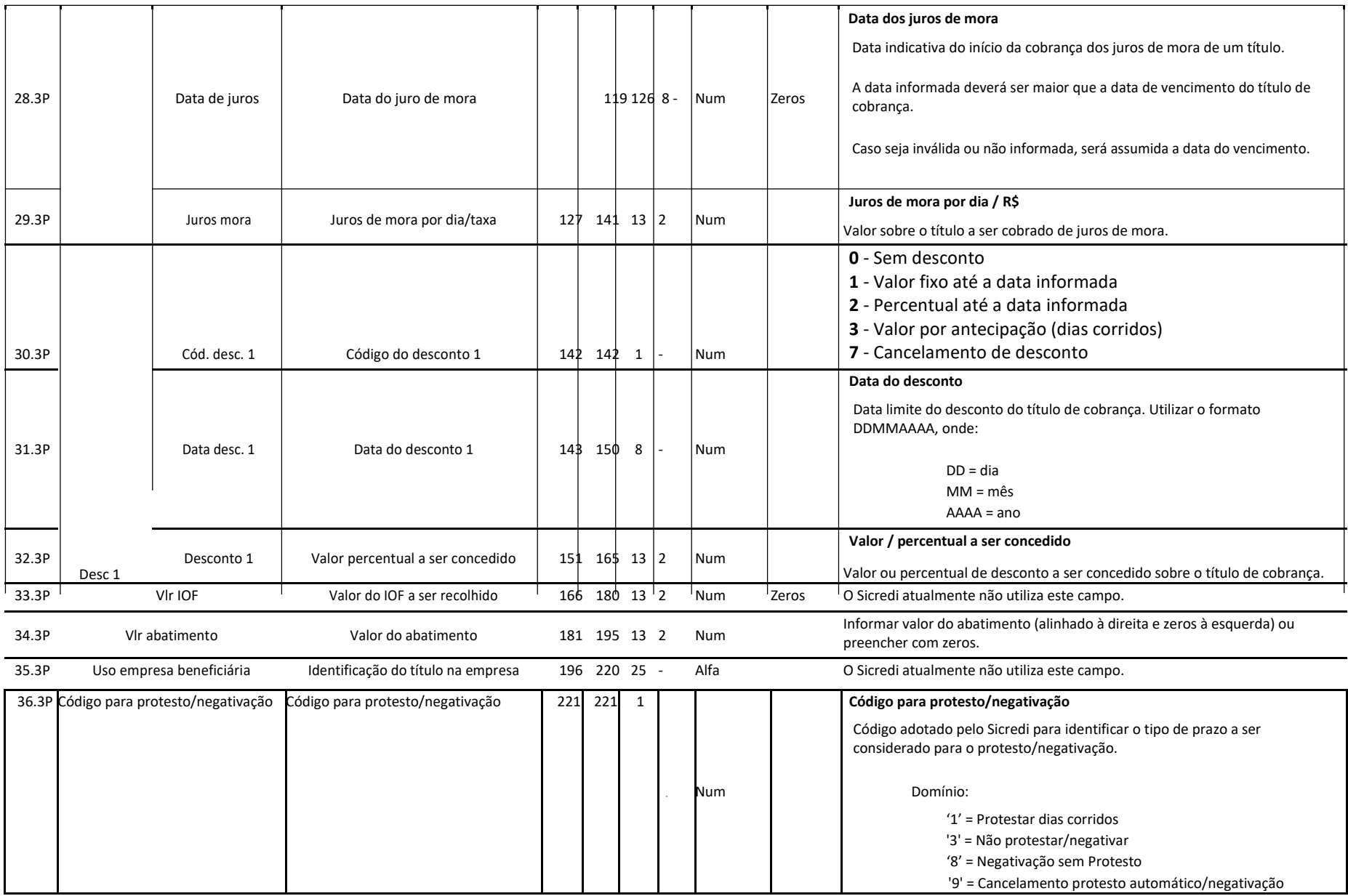

### \* Sicredi

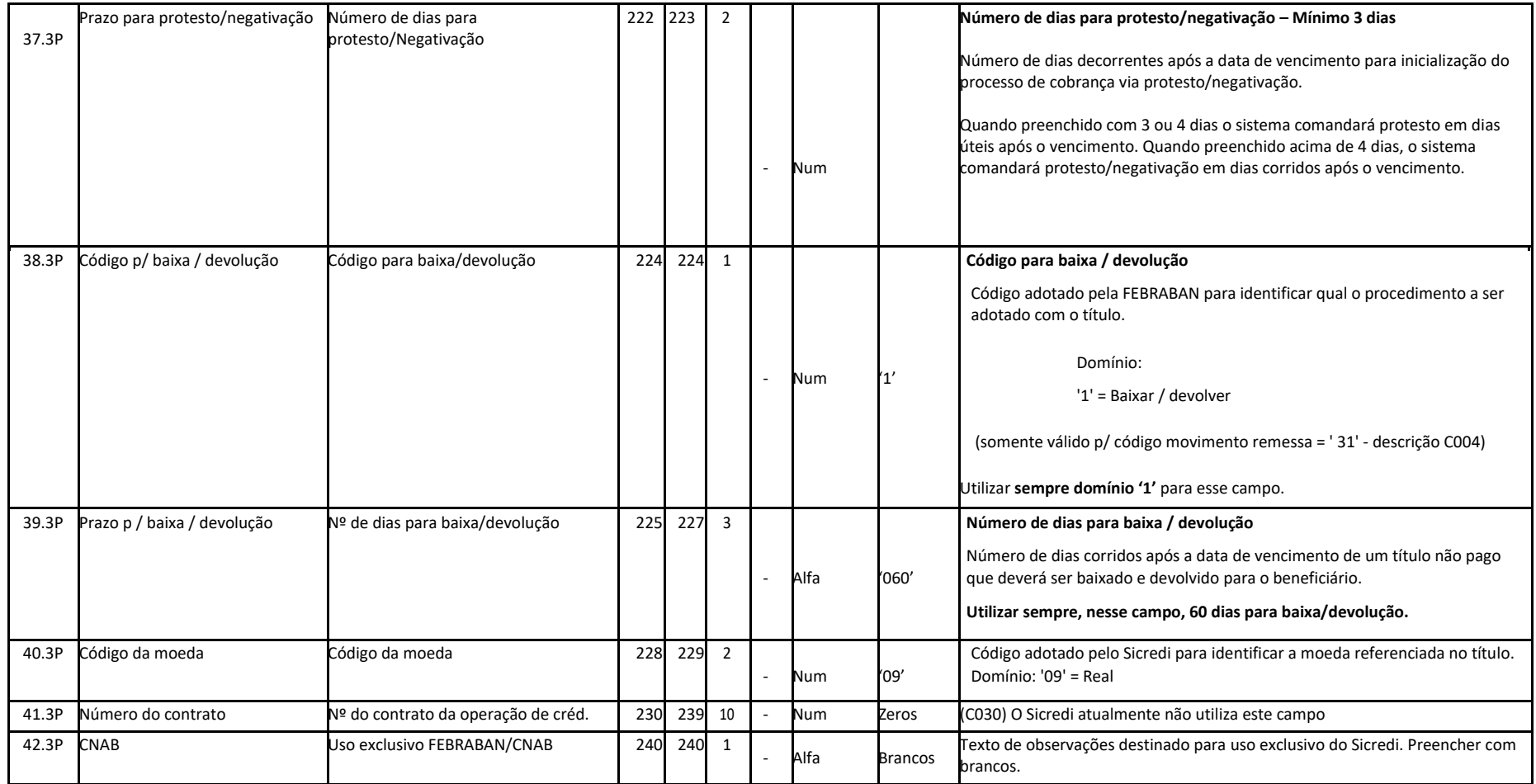

**Controle**: banco origem ou destino do arquivo (banco beneficiário).

**Conta corrente**: dados sobre a cooperativa de crédito/agência beneficiária e conta corrente do beneficiário.

#### **Assicredi**

#### **6.4 Registro detalhe - Segmento Q (obrigatório\ - remessa)**

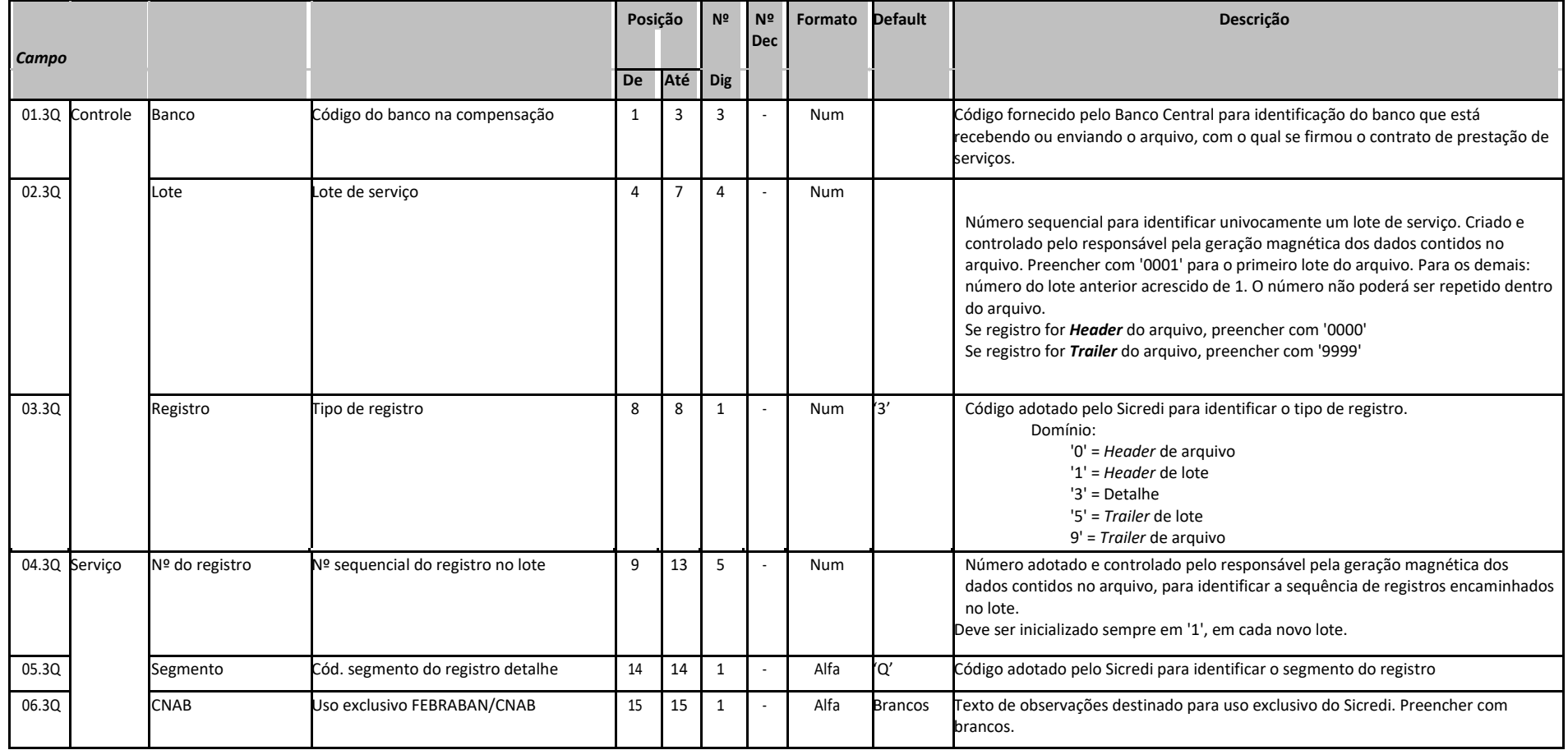

## \* Sicredi

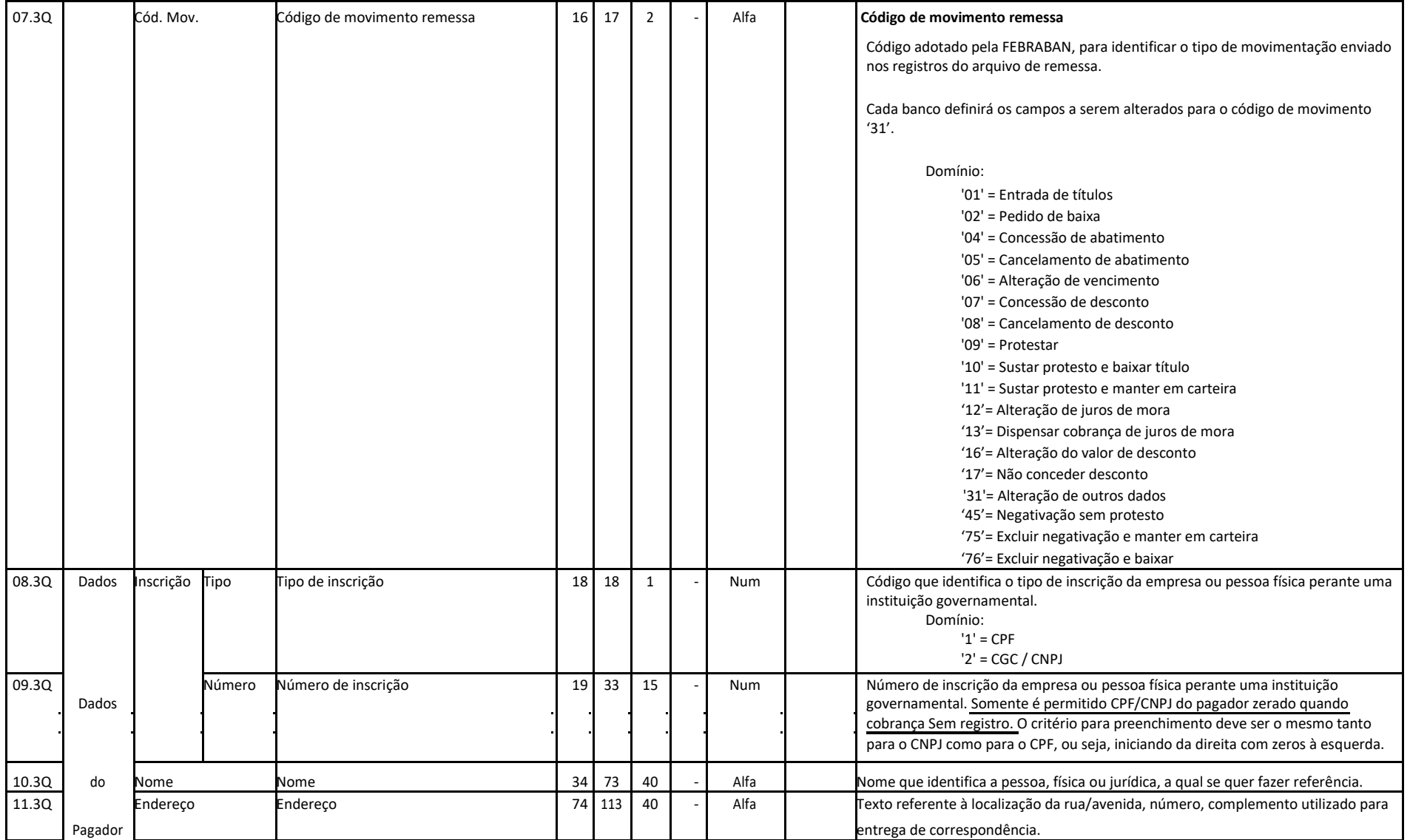

## χ Sicredi

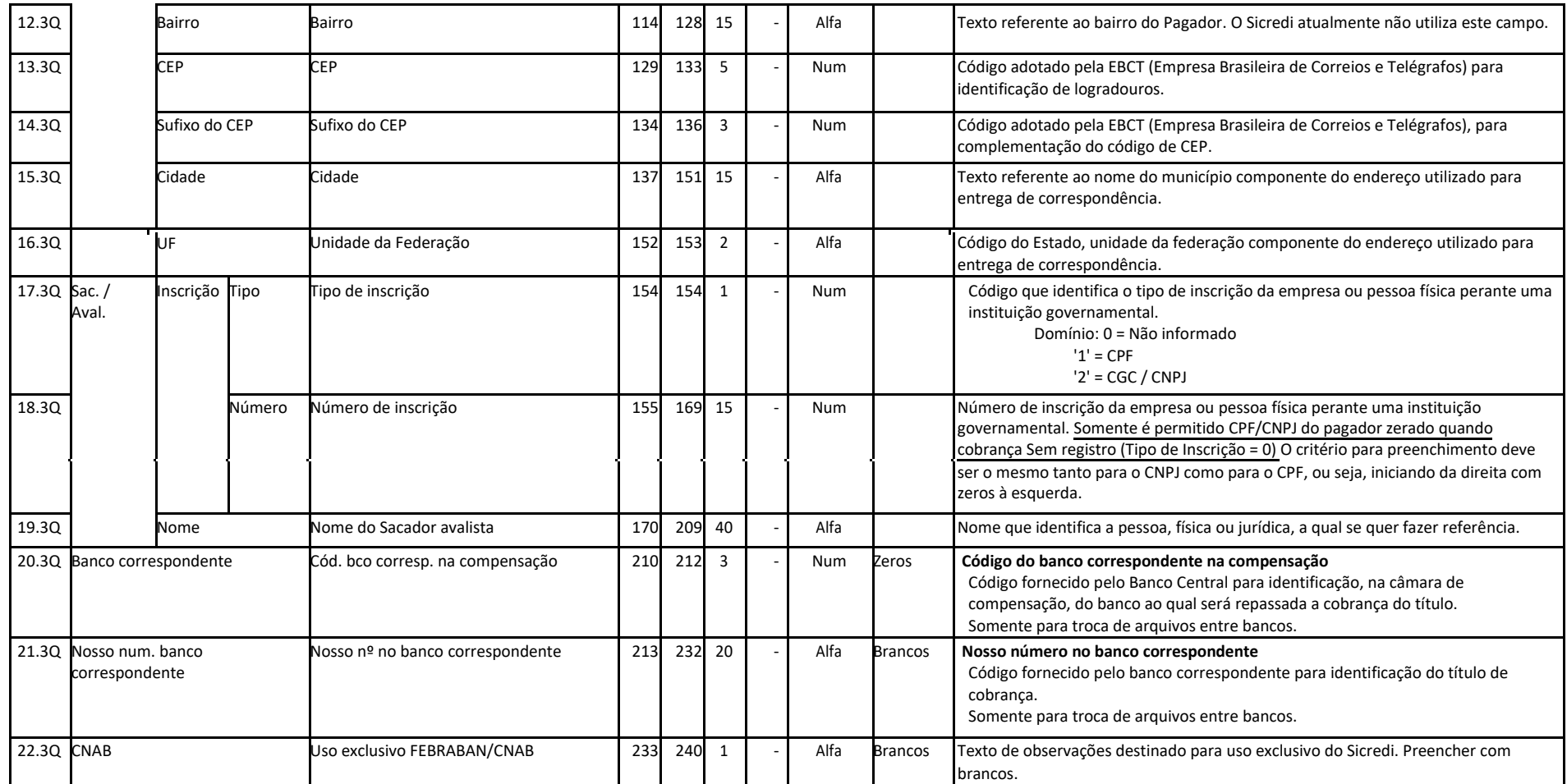

**Controle**: banco origem ou destino do arquivo (banco beneficiário).

**Sacador Avalista**: dados sobre o beneficiário original do título.

#### 않 Sicredi

Observações:

17.3Q a 19.3Q: esses campos deverão **estar preenchidos** quando não for o beneficiário original do título.

#### **6.5 Registro detalhe - Segmento R (opcional- remessa) - MENSAGEM**

#### **Exclusivo para cadastramento de multa ao título**

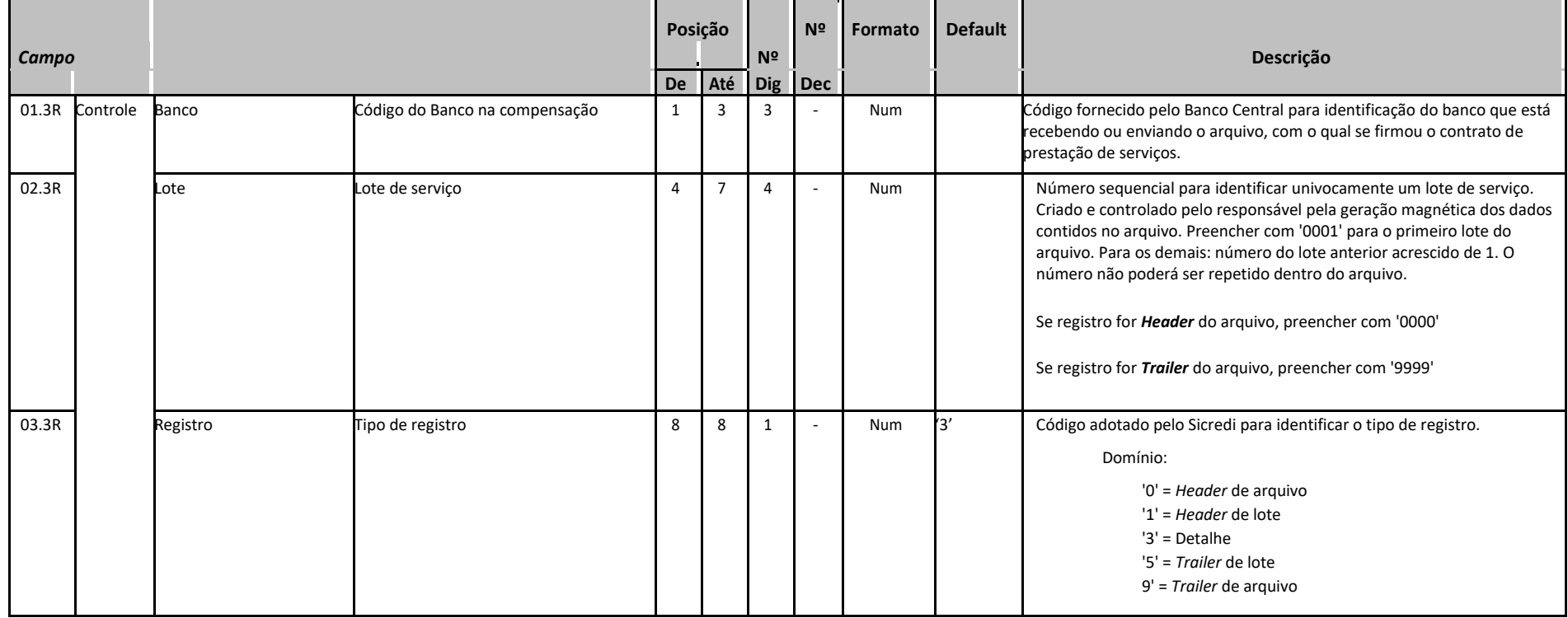

# \* Sicredi

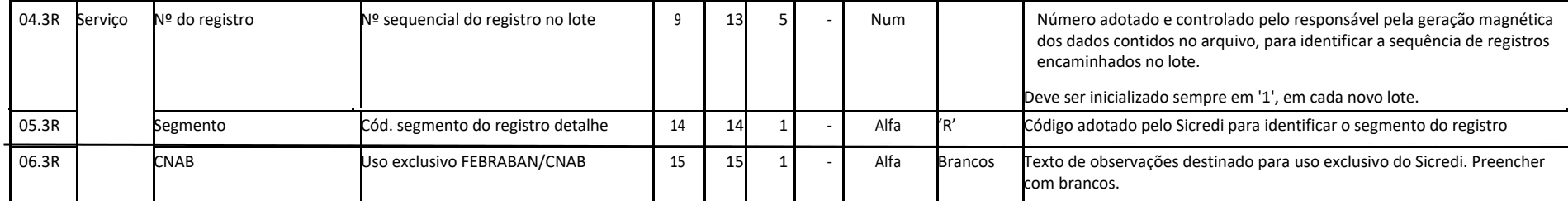

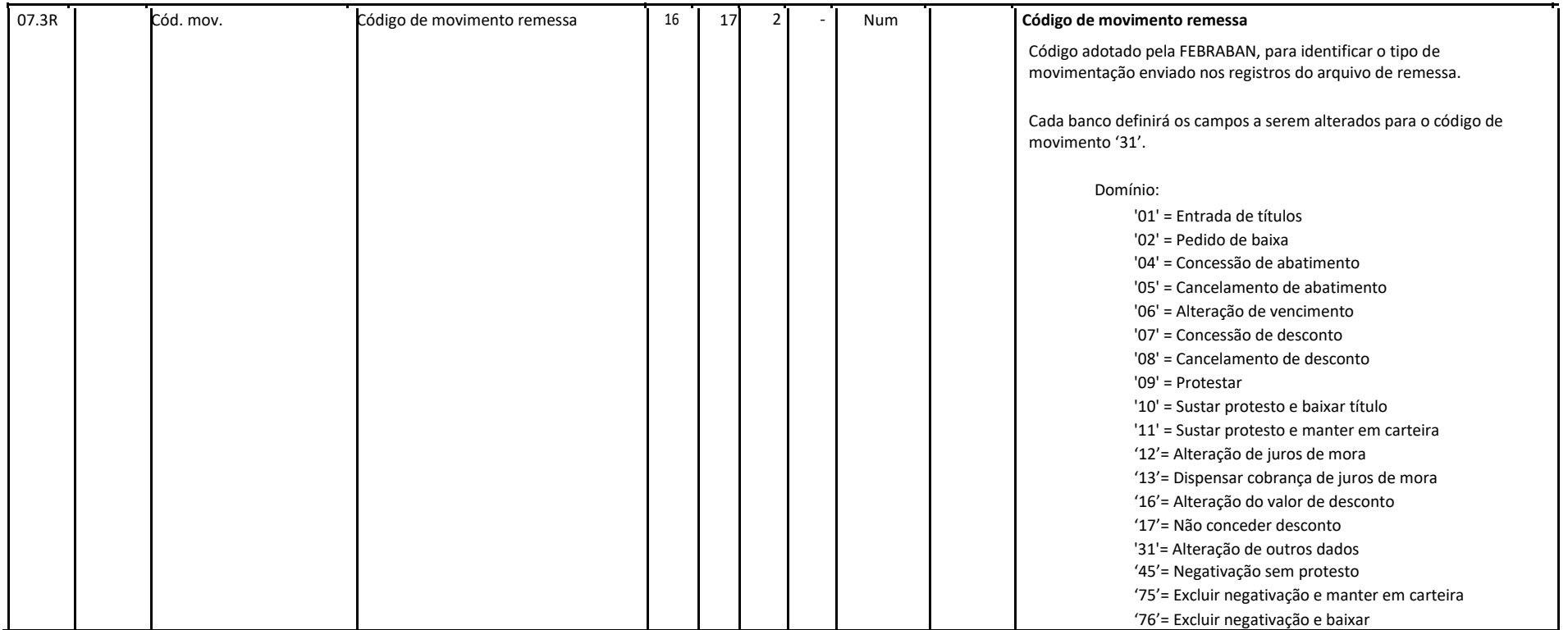

## \* Sicredi

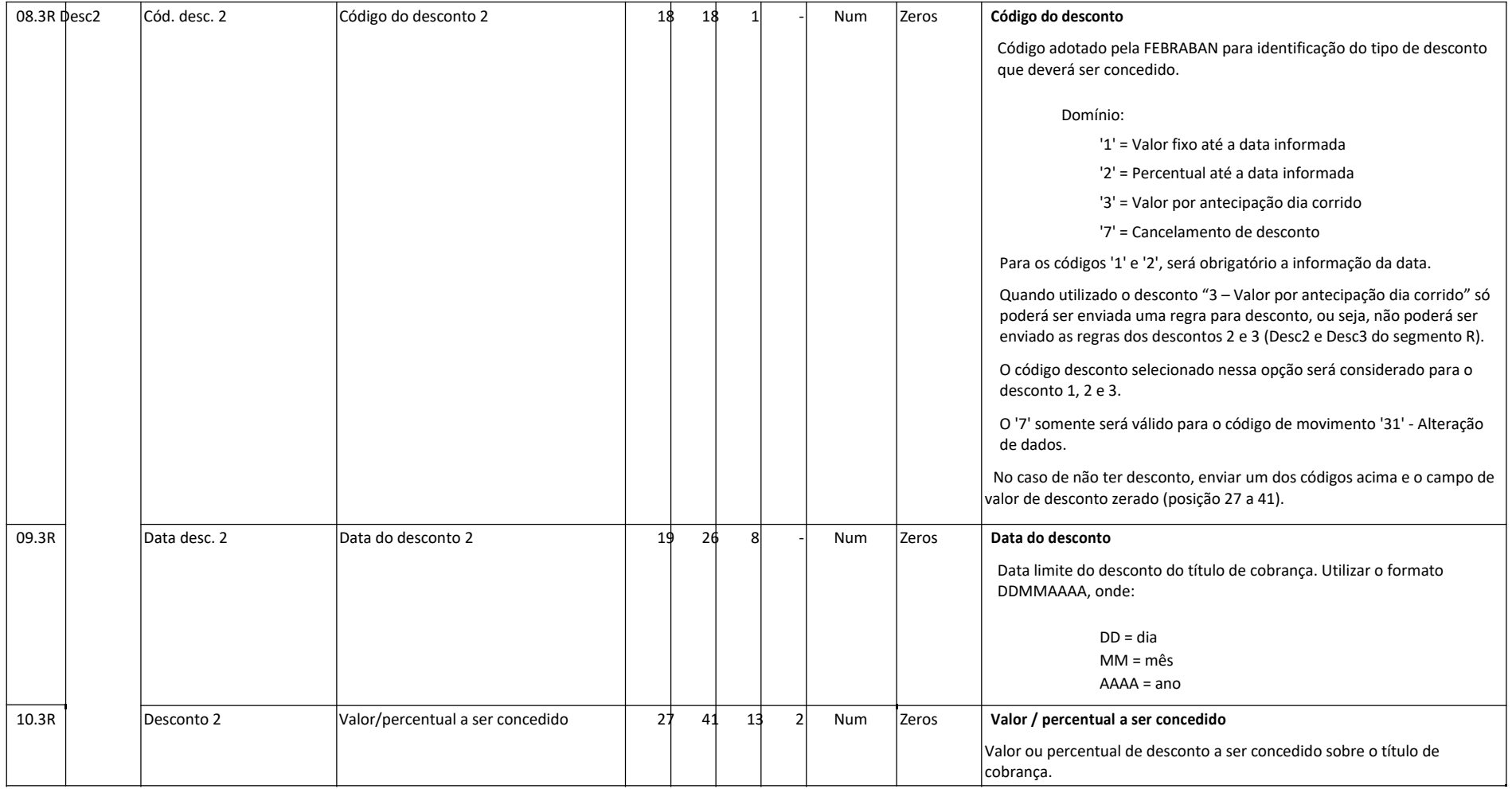

## \* Sicredi

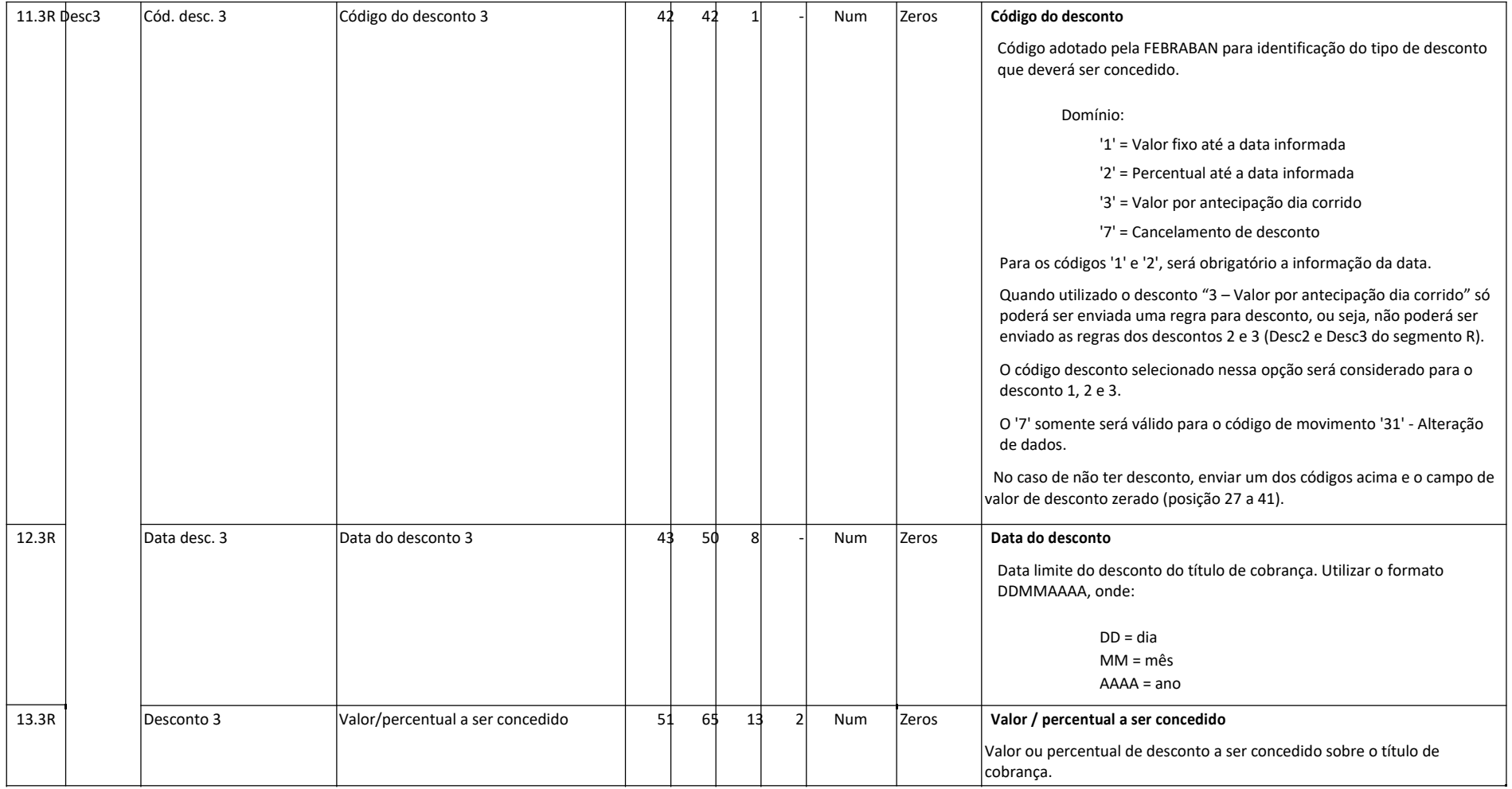

# င Sicredi

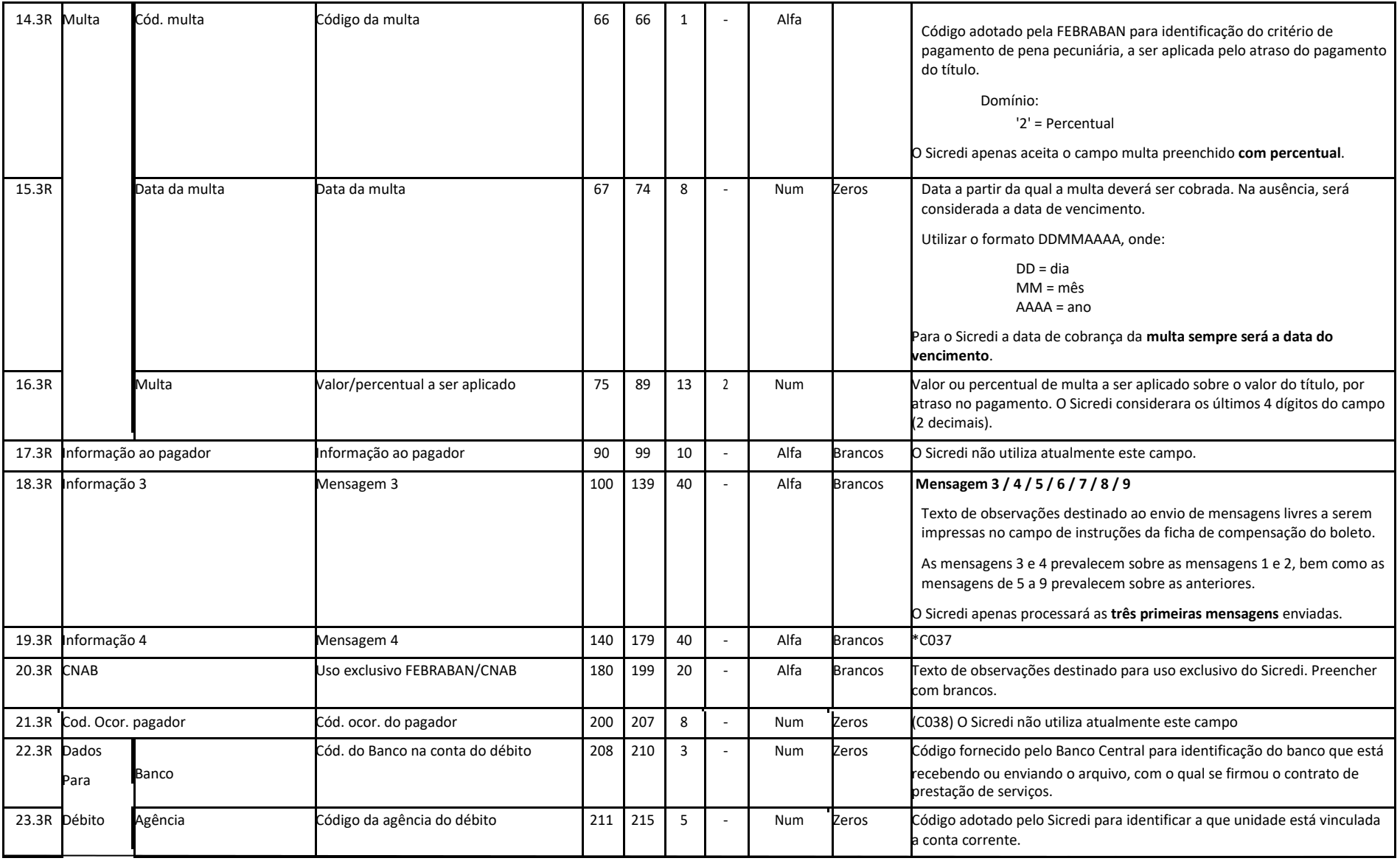

## \* Sicredi

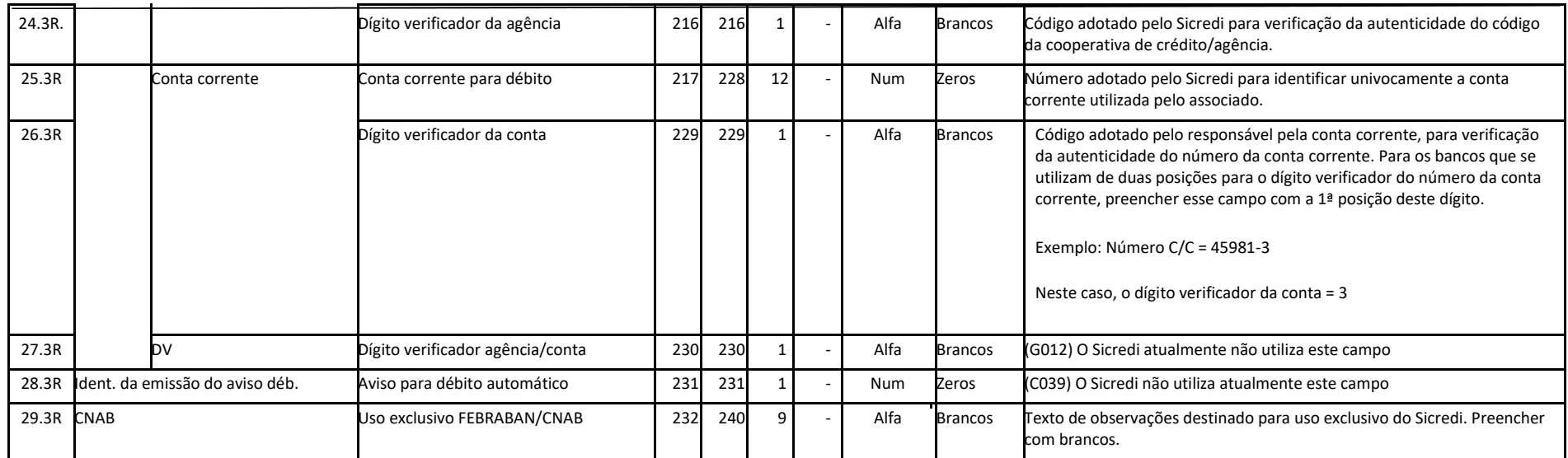

**Controle** - Banco origem ou destino do arquivo (Banco Beneficiário)

#### \* Sicredi

#### **6.6 Registro detalhe - Segmento S (opcional - remessa) - INFORMATIVO**

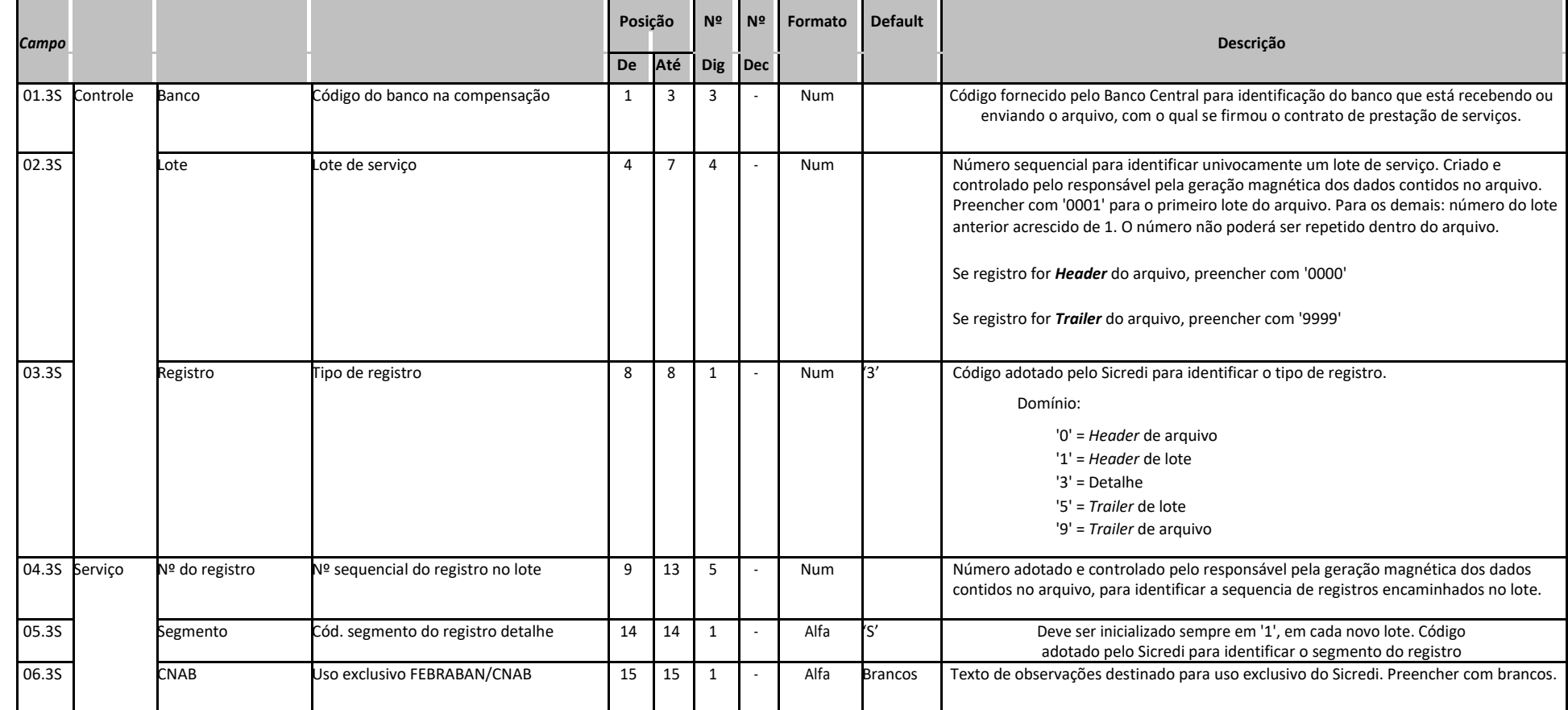

## \* Sicredi

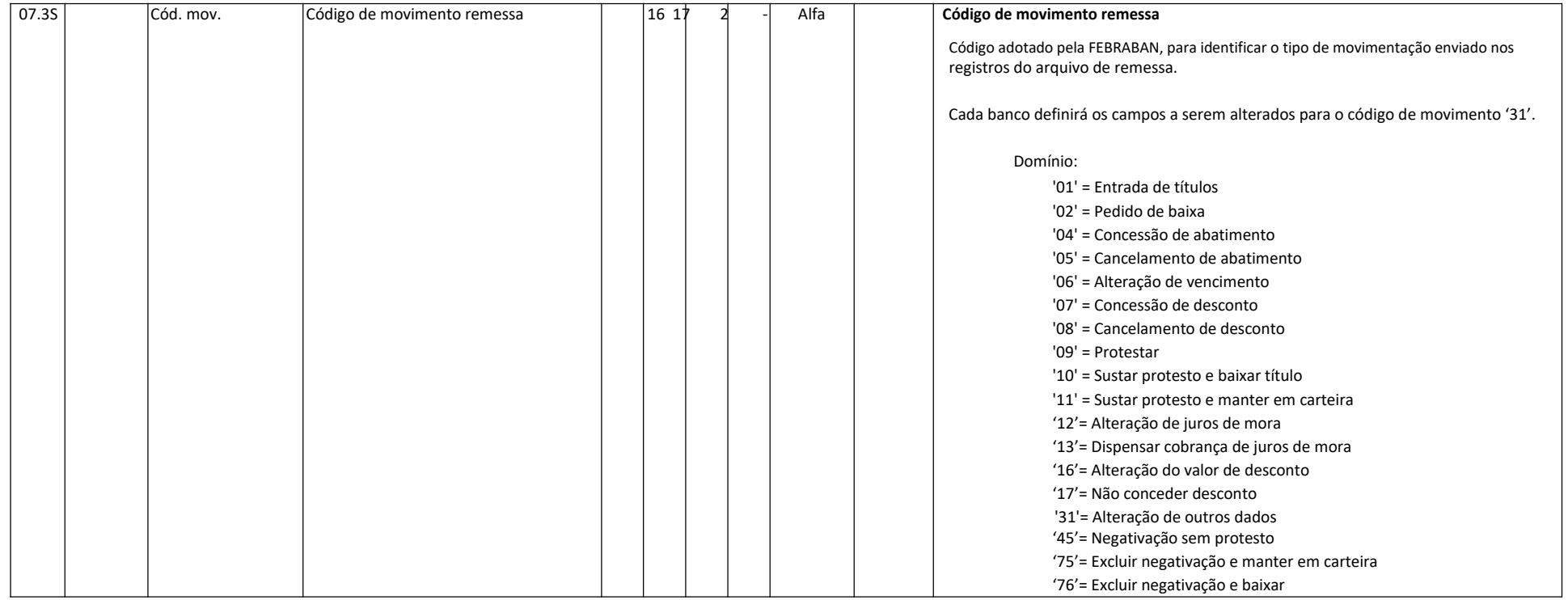

#### **Assicredi**

#### **6.7 Para tipo de impressão 1 ou 2:**

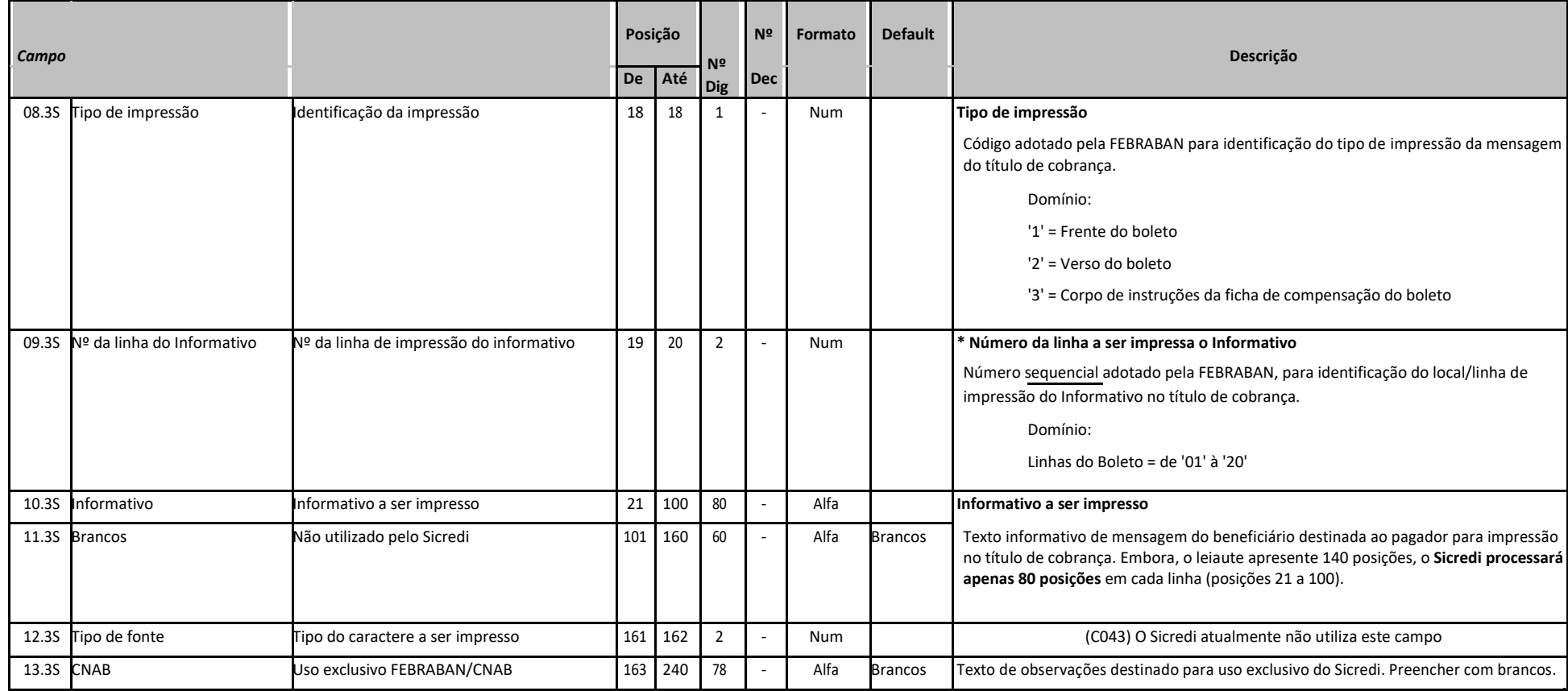

## \* Sicredi

#### **6.8 Para tipo de impressão 3:**

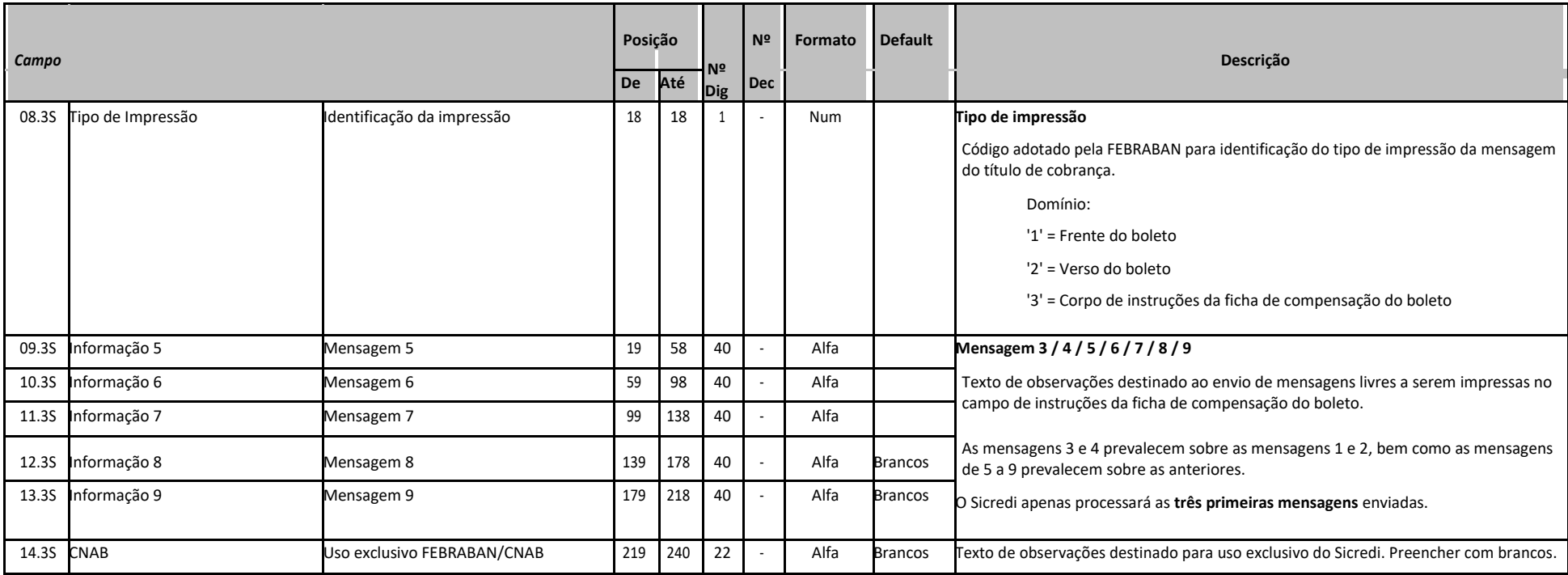

**Controle**: banco origem ou destino do arquivo (banco beneficiário).

#### \* Sicredi

#### **6.9 Registro detalhe - Segmento Y-01 (opcional - remessa)**

#### **Registro opcional para informação de dados do Sacador Avalista**

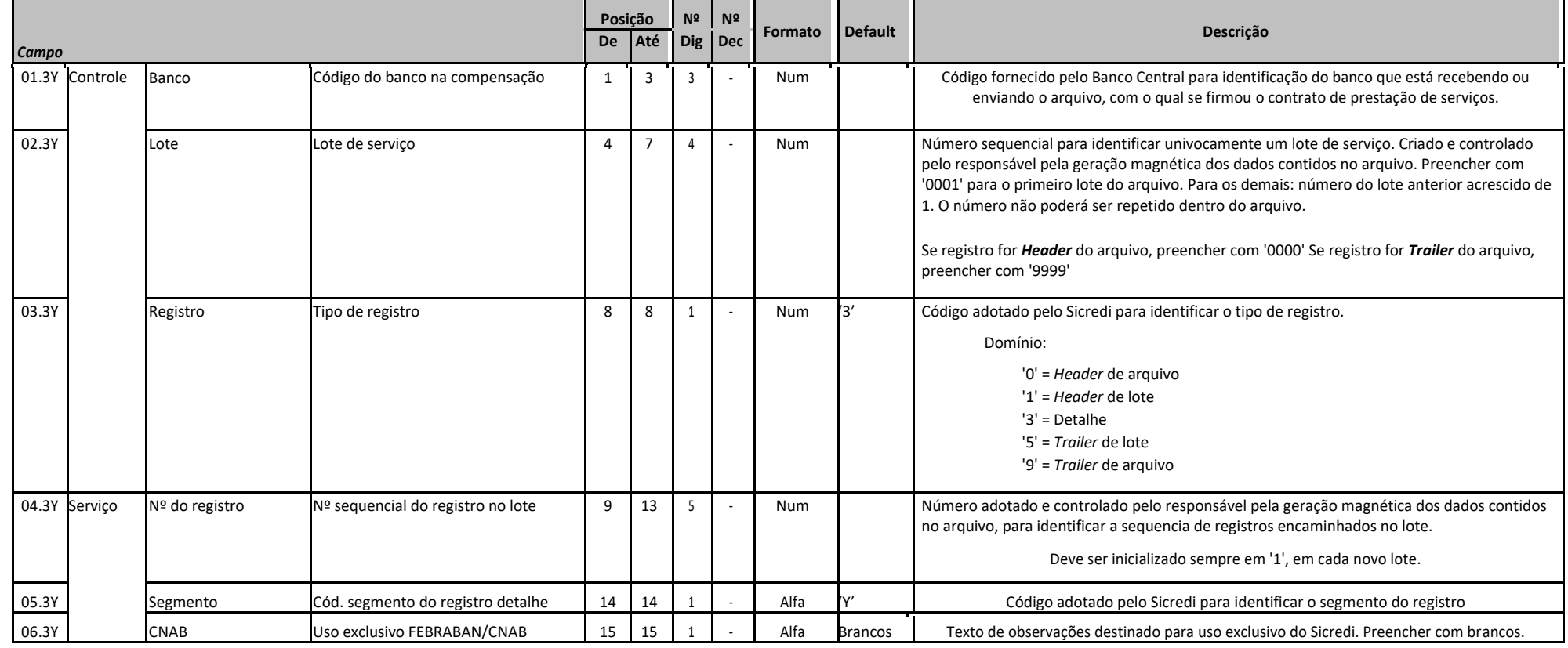

## \* Sicredi

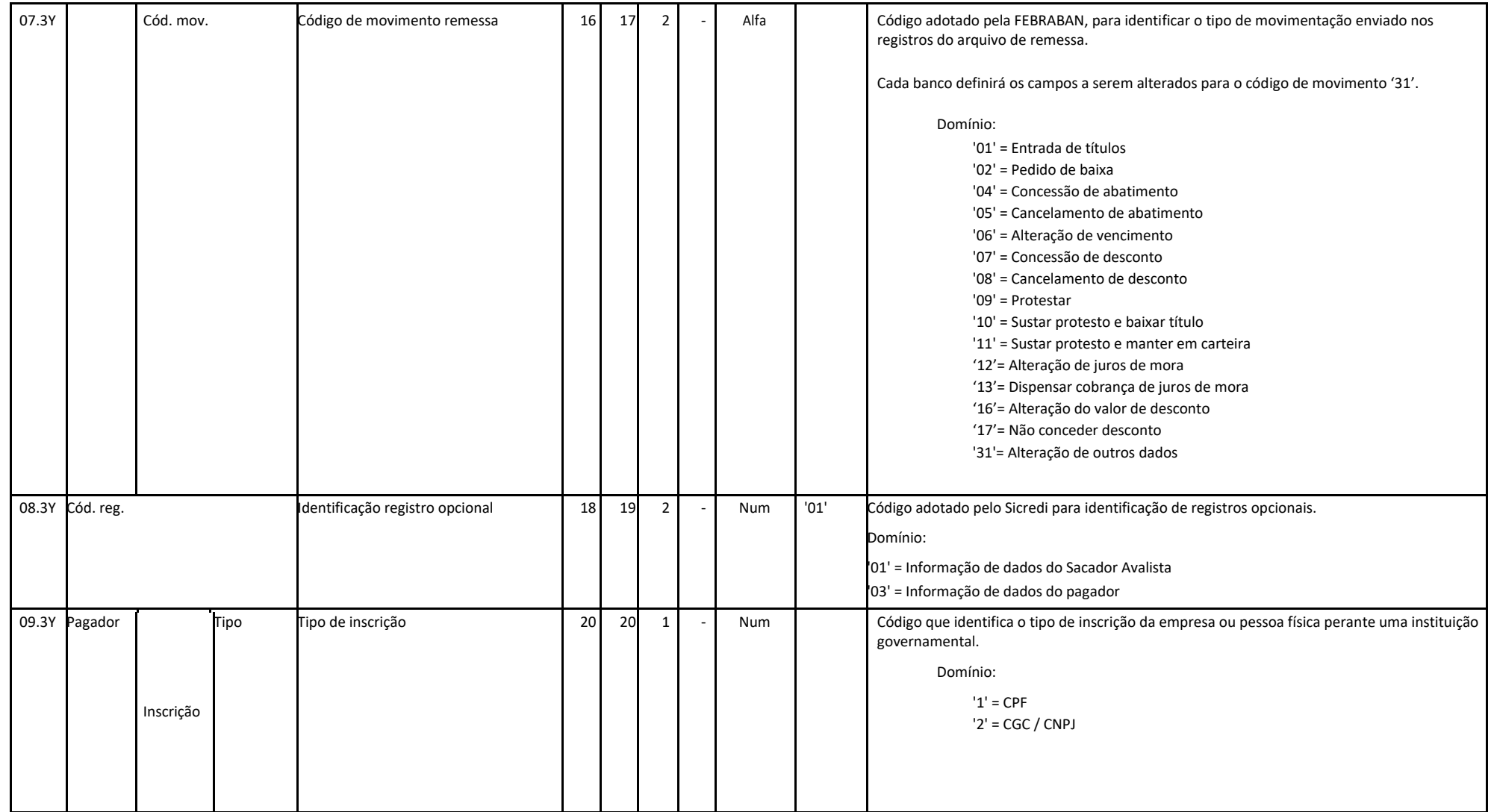

## \* Sicredi

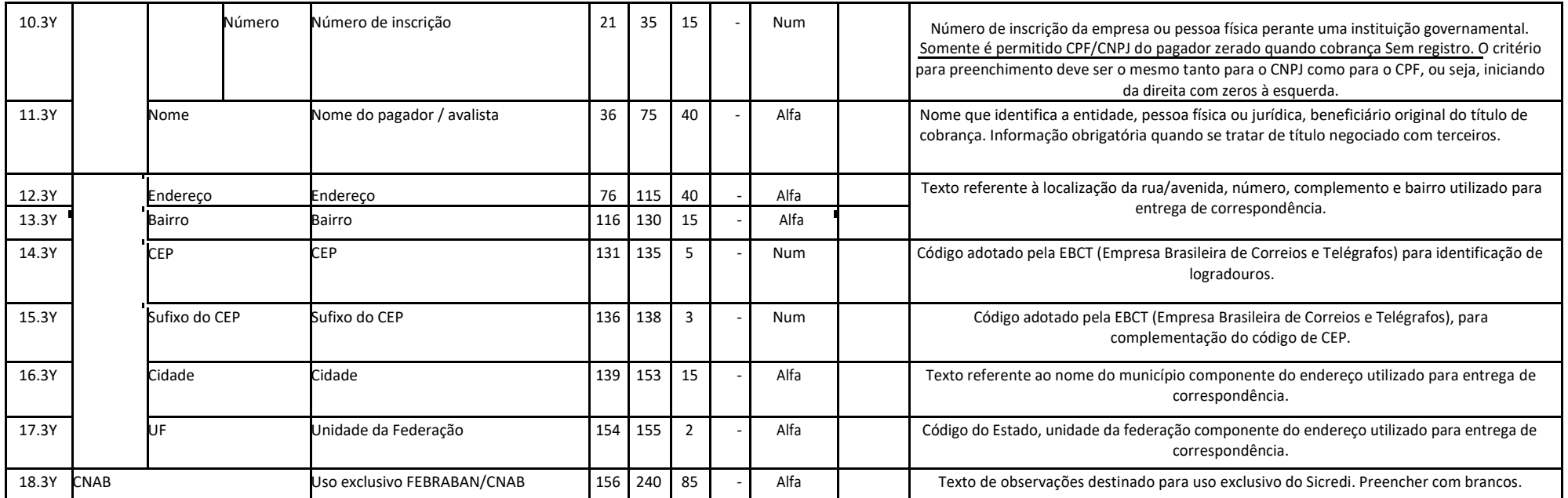

**Controle**: banco origem ou destino do arquivo (banco beneficiário).

**Pagador**: dados sobre o beneficiário original do título de cobrança.

#### **6.10 Registro detalhe - Segmento T (obrigatório - retorno)**

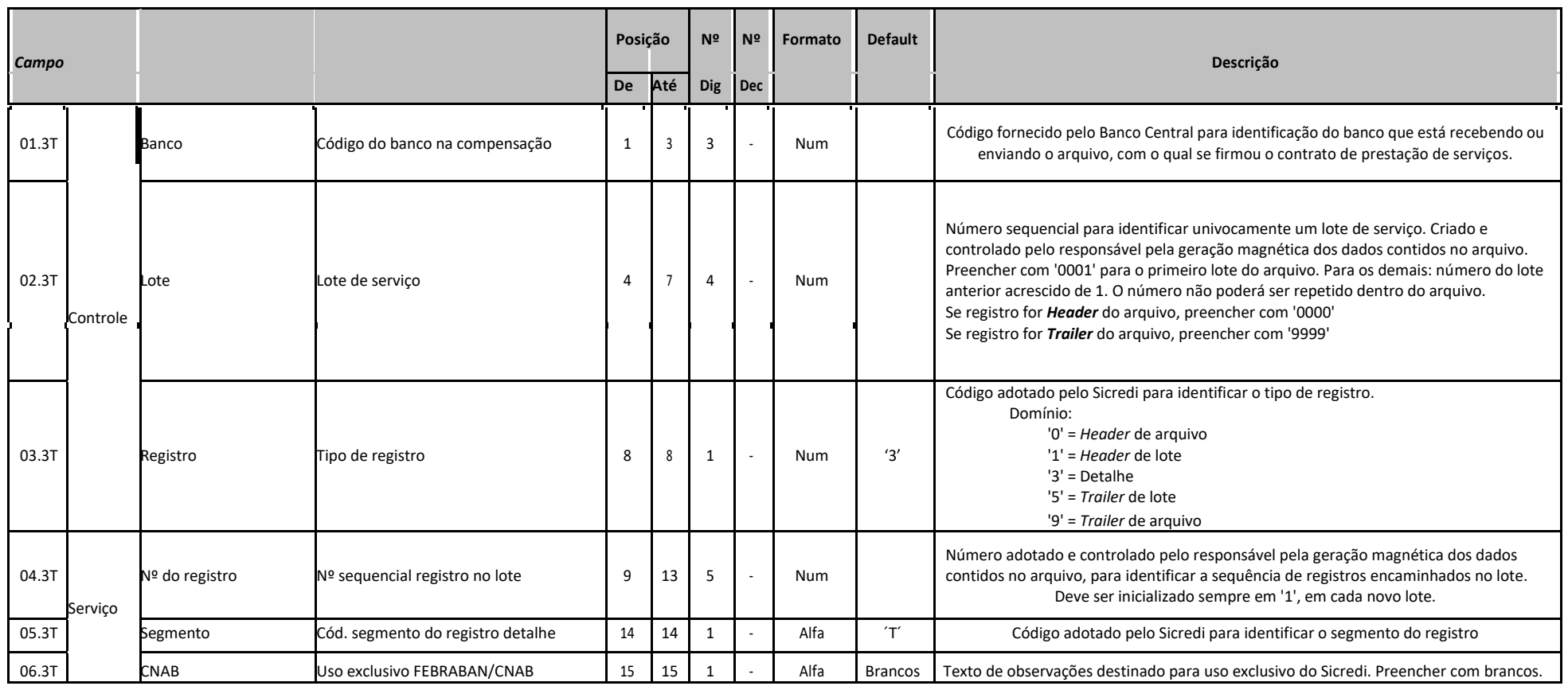

# င Sicredi

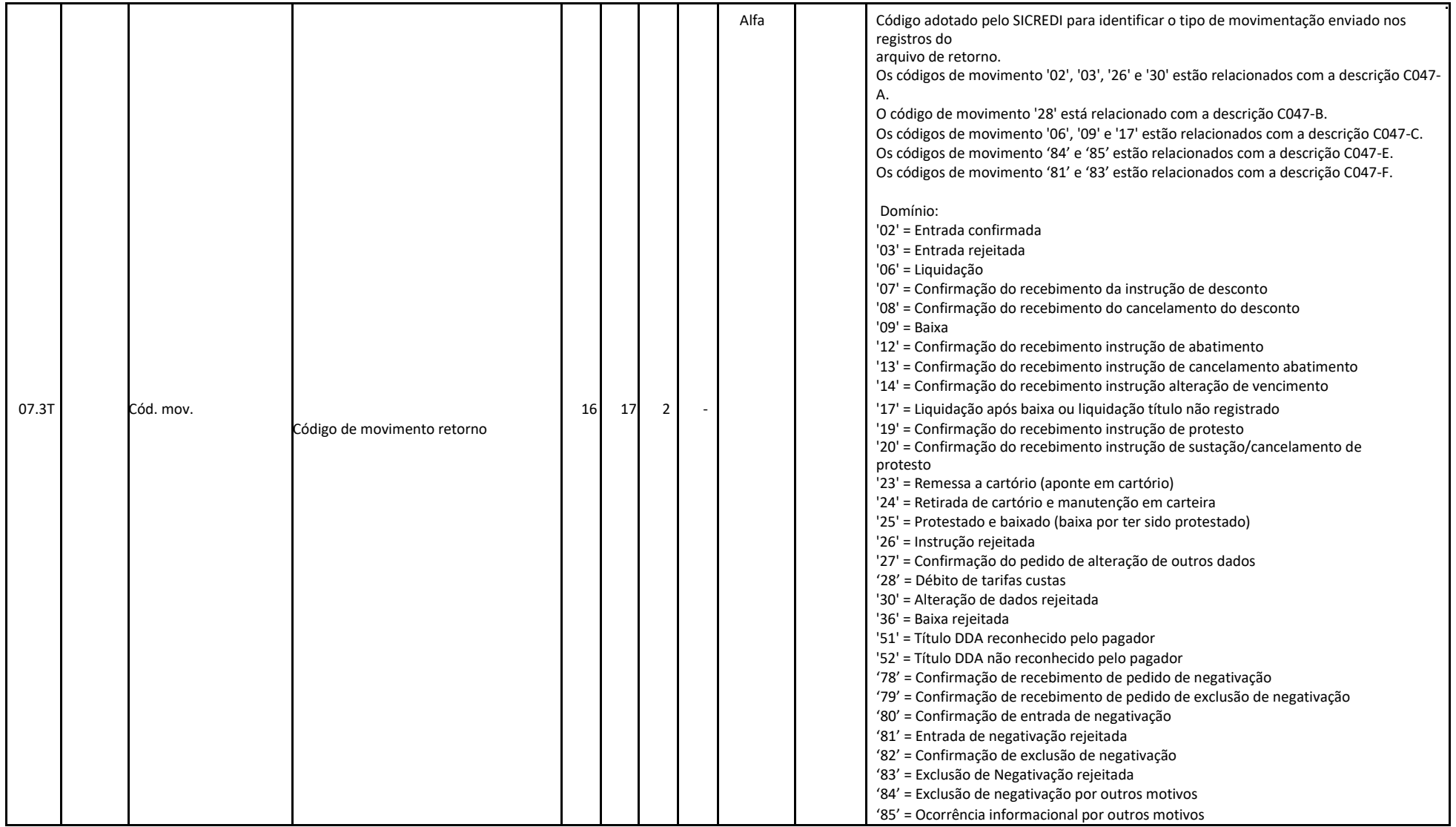

# င Sicredi

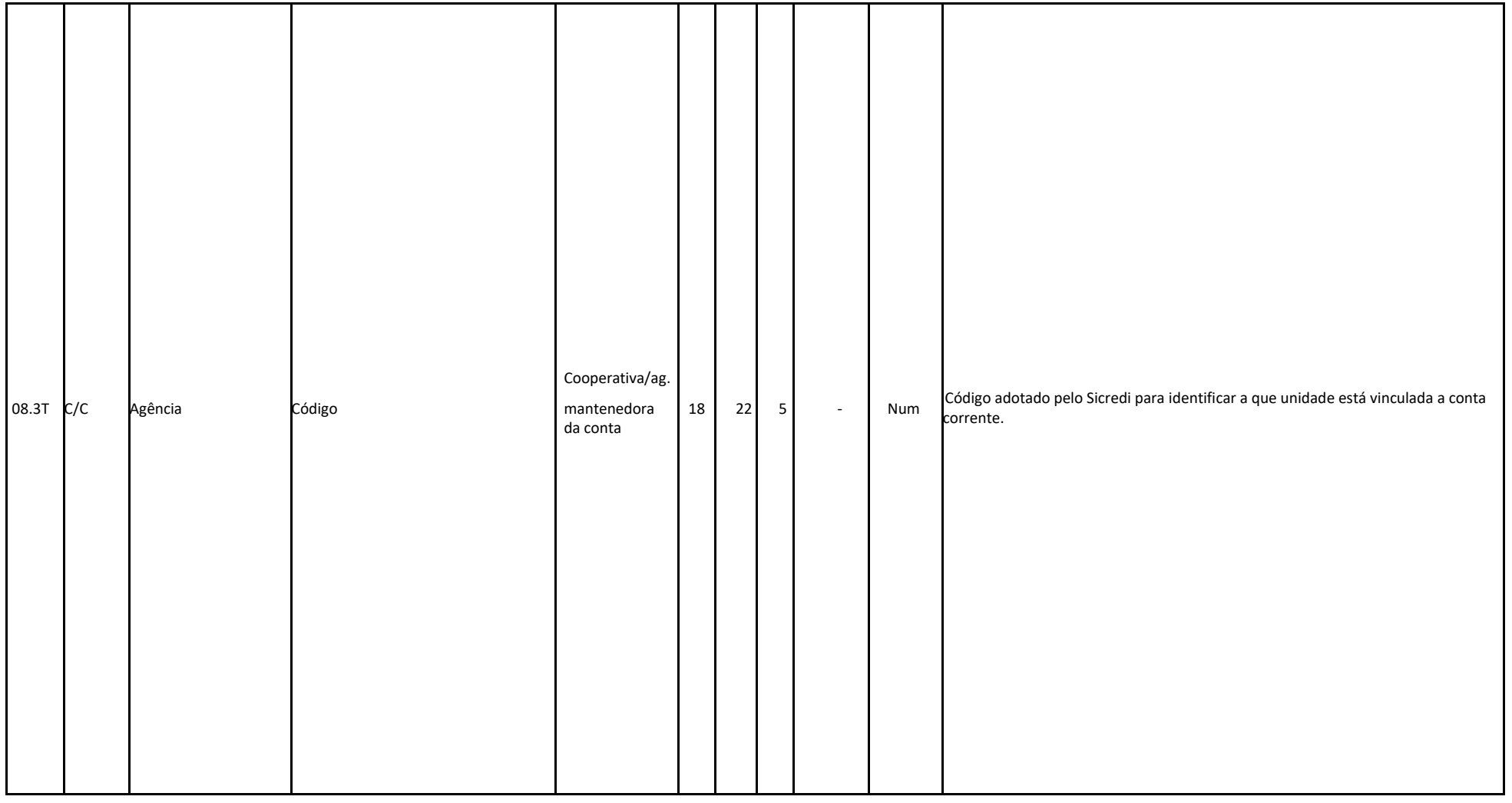

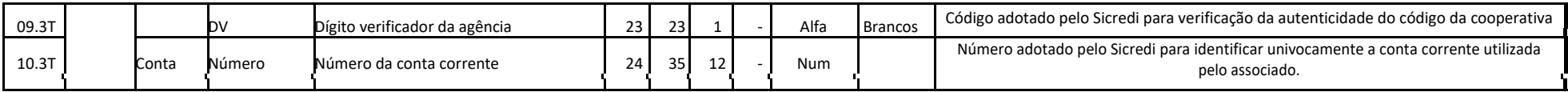

Classificação da Informação: **Uso Irrestrito**  $\_$  ,  $\_$  ,  $\_$  ,  $\_$  ,  $\_$  ,  $\_$  ,  $\_$  ,  $\_$  ,  $\_$  ,  $\_$  ,  $\_$  ,  $\_$  ,  $\_$  ,  $\_$  ,  $\_$  ,  $\_$  ,  $\_$  ,  $\_$  ,  $\_$  ,  $\_$  ,  $\_$  ,  $\_$  ,  $\_$  ,  $\_$  ,  $\_$  ,  $\_$  ,  $\_$  ,  $\_$  ,  $\_$  ,  $\_$  ,  $\_$  ,  $\_$  ,  $\_$  ,  $\_$  ,  $\_$  ,  $\_$  ,  $\_$  ,

# င Sicredi

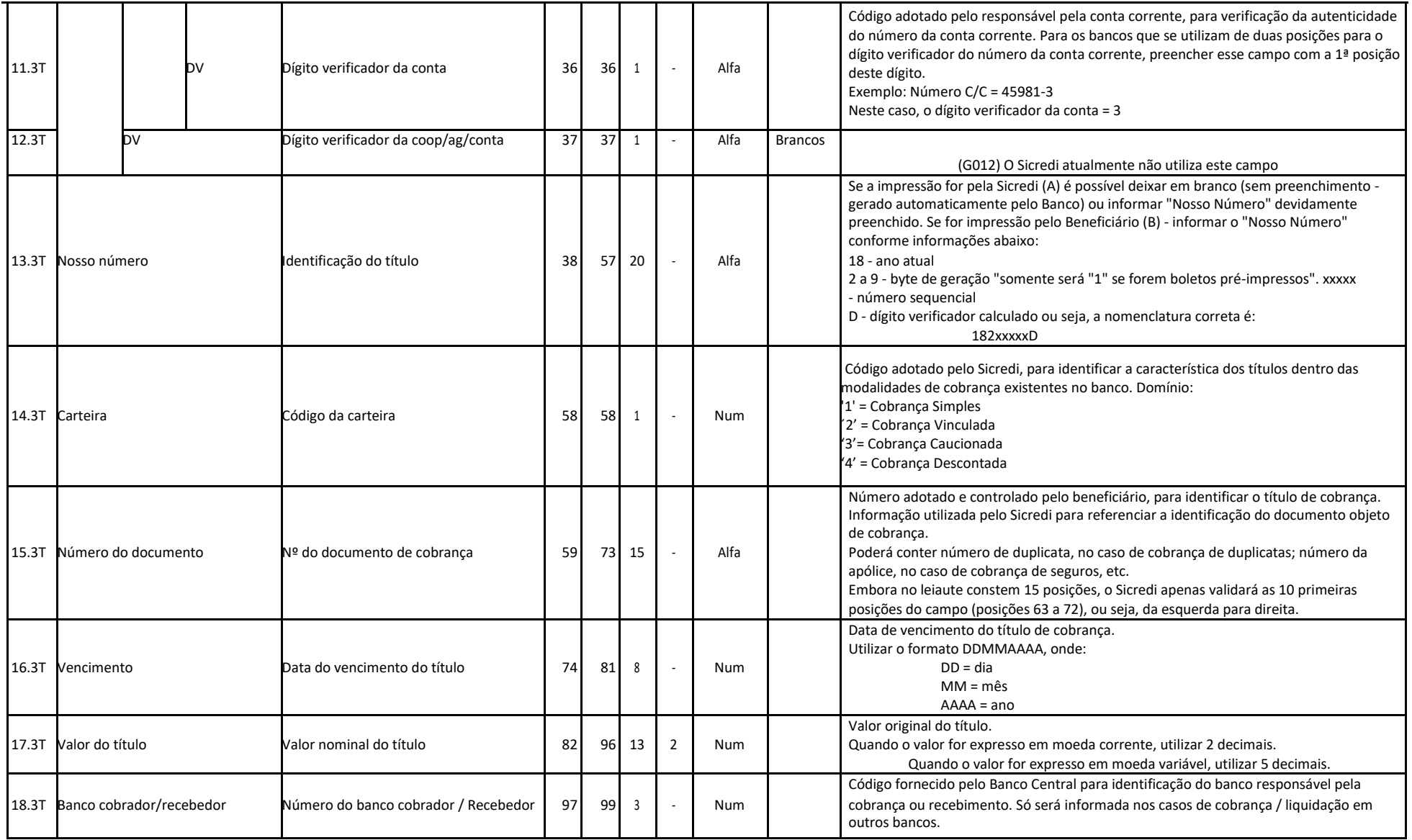

## **Assicredi**

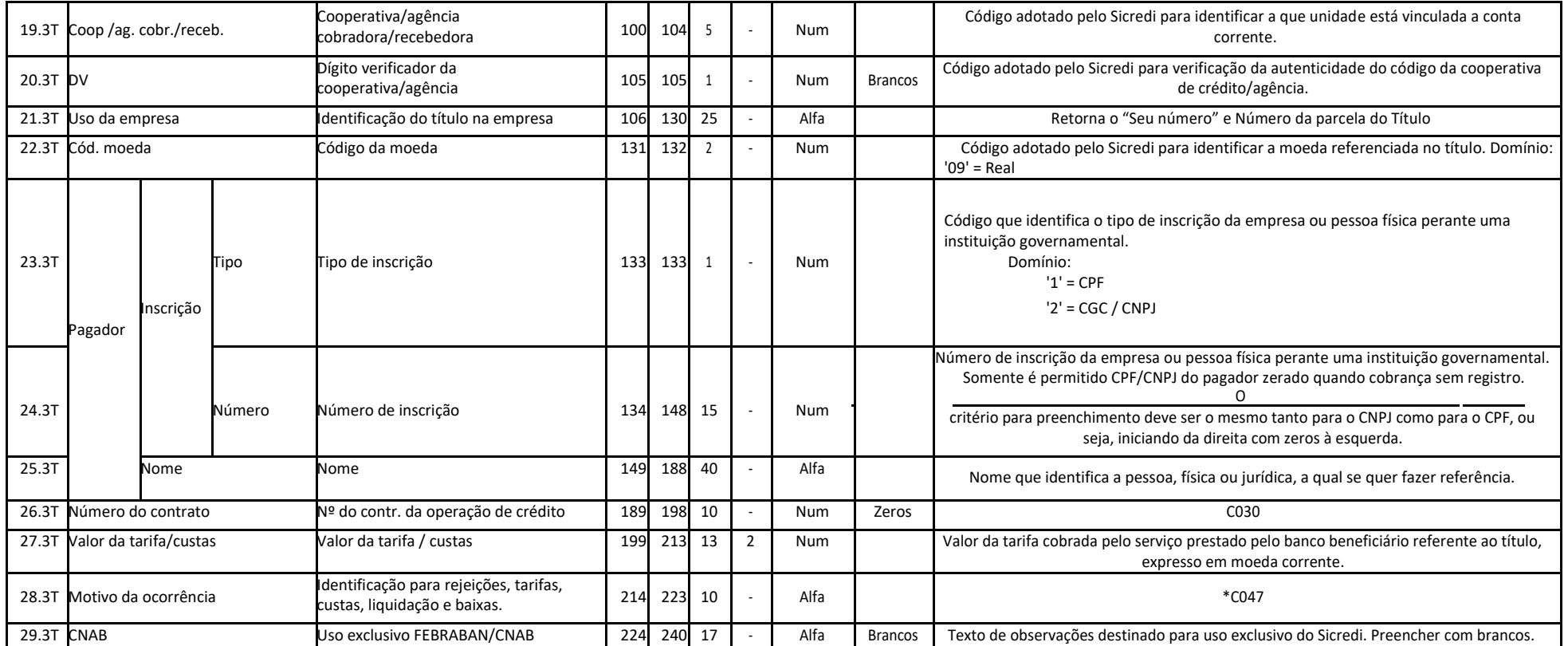

**Controle**: banco origem ou destino do arquivo (banco beneficiário).

**Conta Corrente**: dados sobre a cooperativa de crédito/agência e conta corrente do beneficiário.

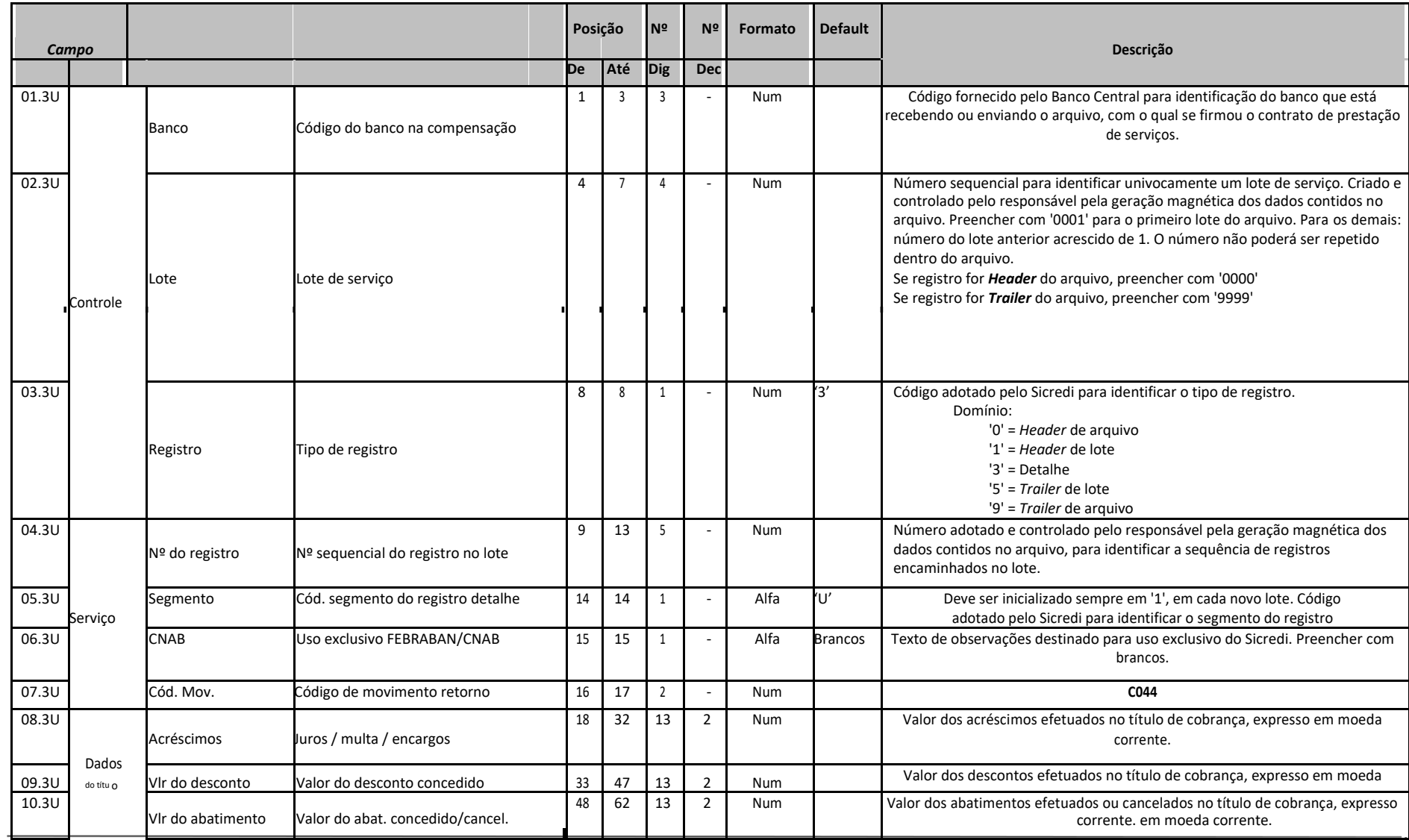

#### **6.11 Registro detalhe - Segmento U (obrigatório - retorno)**

Classificação da Informação: **Uso Irrestrito**  $\_$  ,  $\_$  ,  $\_$  ,  $\_$  ,  $\_$  ,  $\_$  ,  $\_$  ,  $\_$  ,  $\_$  ,  $\_$  ,  $\_$  ,  $\_$  ,  $\_$  ,  $\_$  ,  $\_$  ,  $\_$  ,  $\_$  ,  $\_$  ,  $\_$  ,  $\_$  ,  $\_$  ,  $\_$  ,  $\_$  ,  $\_$  ,  $\_$  ,  $\_$  ,  $\_$  ,  $\_$  ,  $\_$  ,  $\_$  ,  $\_$  ,  $\_$  ,  $\_$  ,  $\_$  ,  $\_$  ,  $\_$  ,  $\_$  ,

### 않 Sicredi

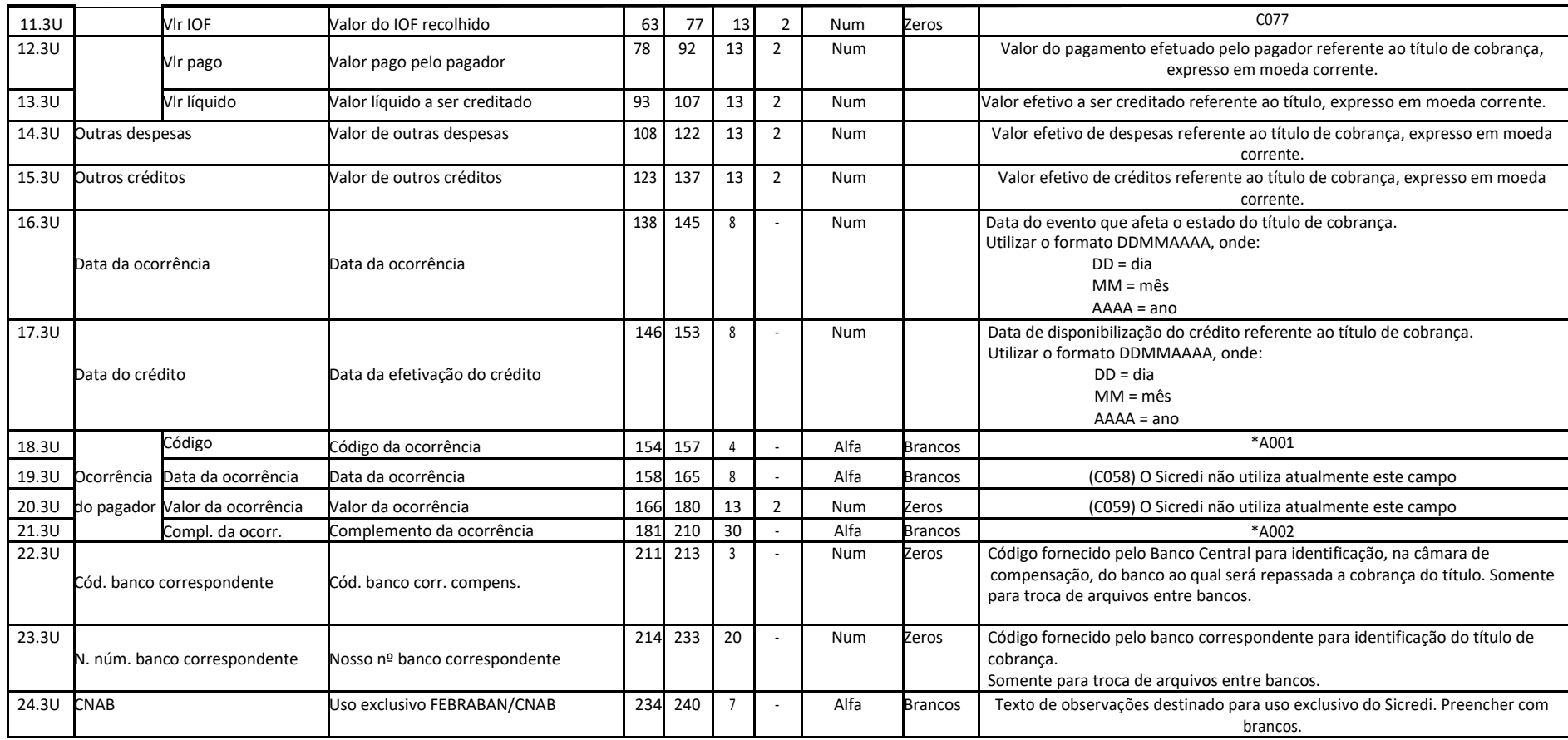

**Controle**: banco origem ou destino do arquivo (banco beneficiário).

**Dados do título**: informações adicionais sobre o título de cobrança.

#### **6.12 Registro** *trailer* **de lote**

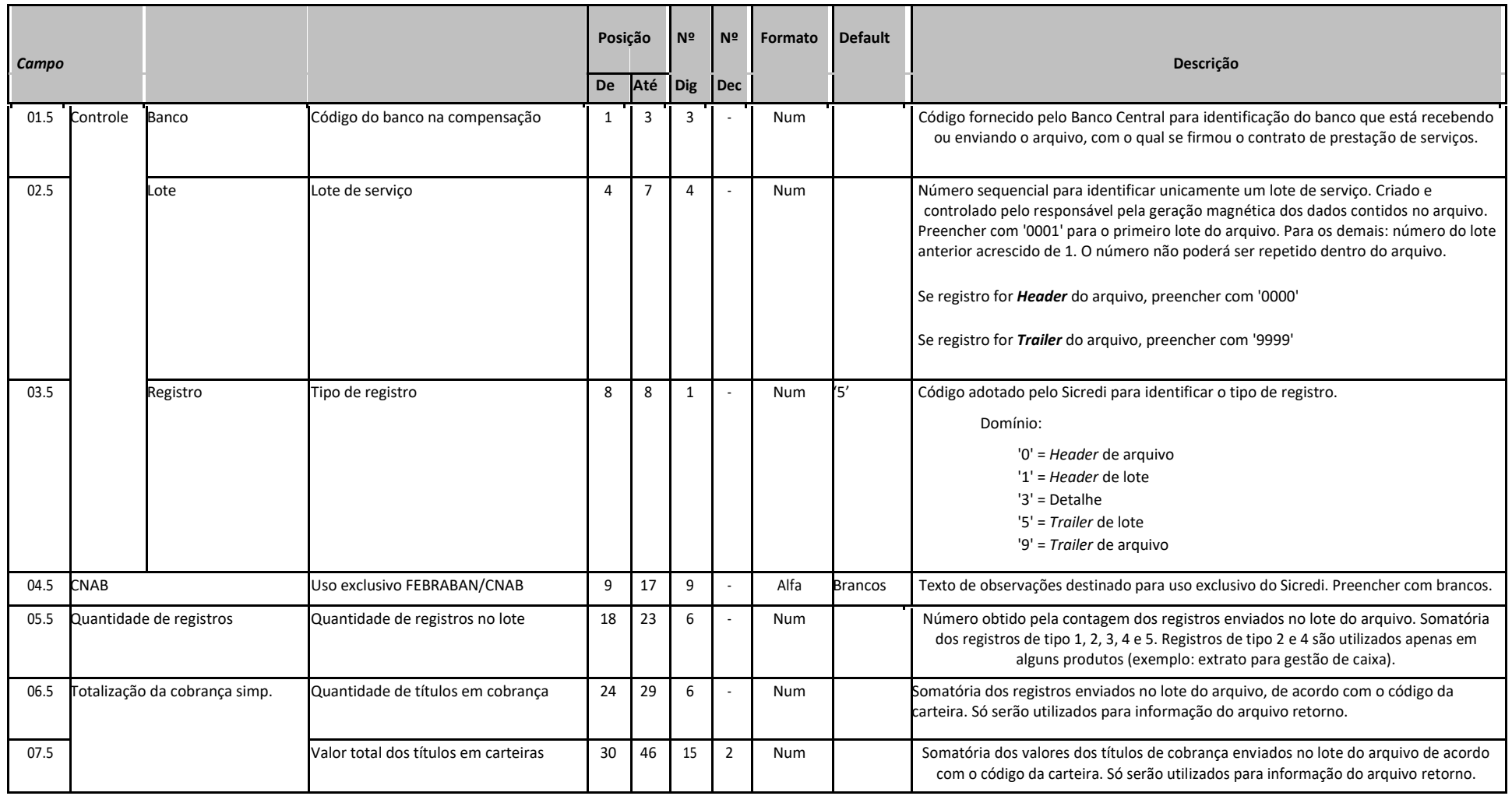

## \* Sicredi

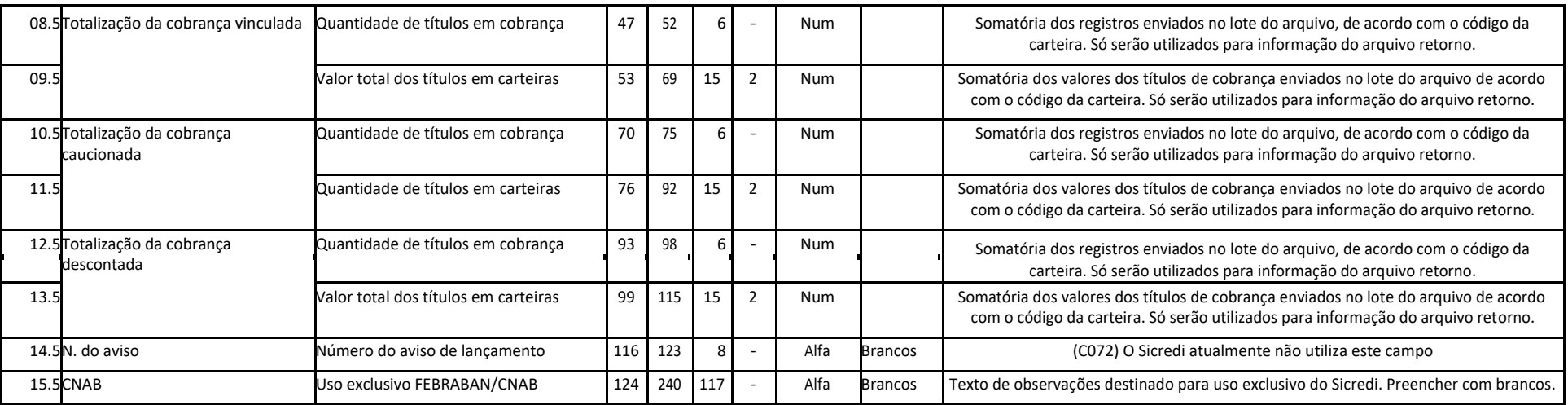

**Controle**: banco origem ou destino do arquivo (banco beneficiário).
### **6.13 Registro** *trailer* **de arquivo**

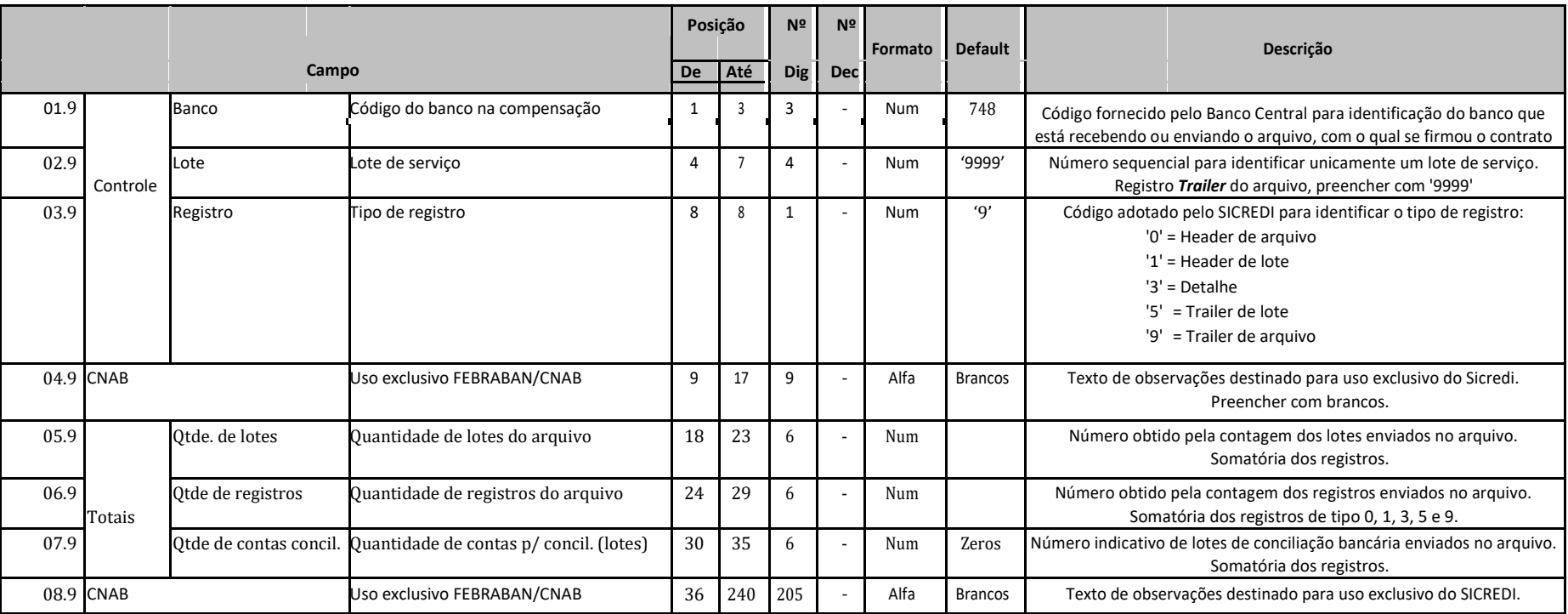

**Controle**: banco origem ou destino do arquivo (banco beneficiário).

## Sicrep

### **6.14 Descrição de campos**

Neste item, são conceituados todos os campos componentes do leiaute. Para facilitar a compreensão, os campos estão classificados em: **Genéricos**, campos que podem ser utilizados em mais de um tipo de serviço/ produto; **Específicos**, campos utilizados em um único tipo de serviço/produto.

**Siglas atribuídas na descrição dos campos, de acordo com o serviço / produto.**

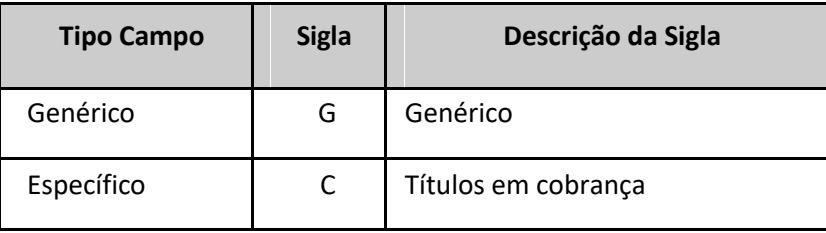

Em cada leiaute de registro apresentado é especificado o código da descrição de cada campo. Através desse código, deve-se acessar a legenda abaixo. As descrições de **campos assinaladas com asterisco (\*)** antes do código merecem uma atenção especial.

> Classificação da Informação: **Uso Irrestrito**  $\_$  ,  $\_$  ,  $\_$  ,  $\_$  ,  $\_$  ,  $\_$  ,  $\_$  ,  $\_$  ,  $\_$  ,  $\_$  ,  $\_$  ,  $\_$  ,  $\_$  ,  $\_$  ,  $\_$  ,  $\_$  ,  $\_$  ,  $\_$  ,  $\_$  ,  $\_$  ,  $\_$  ,  $\_$  ,  $\_$  ,  $\_$  ,  $\_$  ,  $\_$  ,  $\_$  ,  $\_$  ,  $\_$  ,  $\_$  ,  $\_$  ,  $\_$  ,  $\_$  ,  $\_$  ,  $\_$  ,  $\_$  ,  $\_$  ,

### **6.14.1 C – Títulos em cobrança**

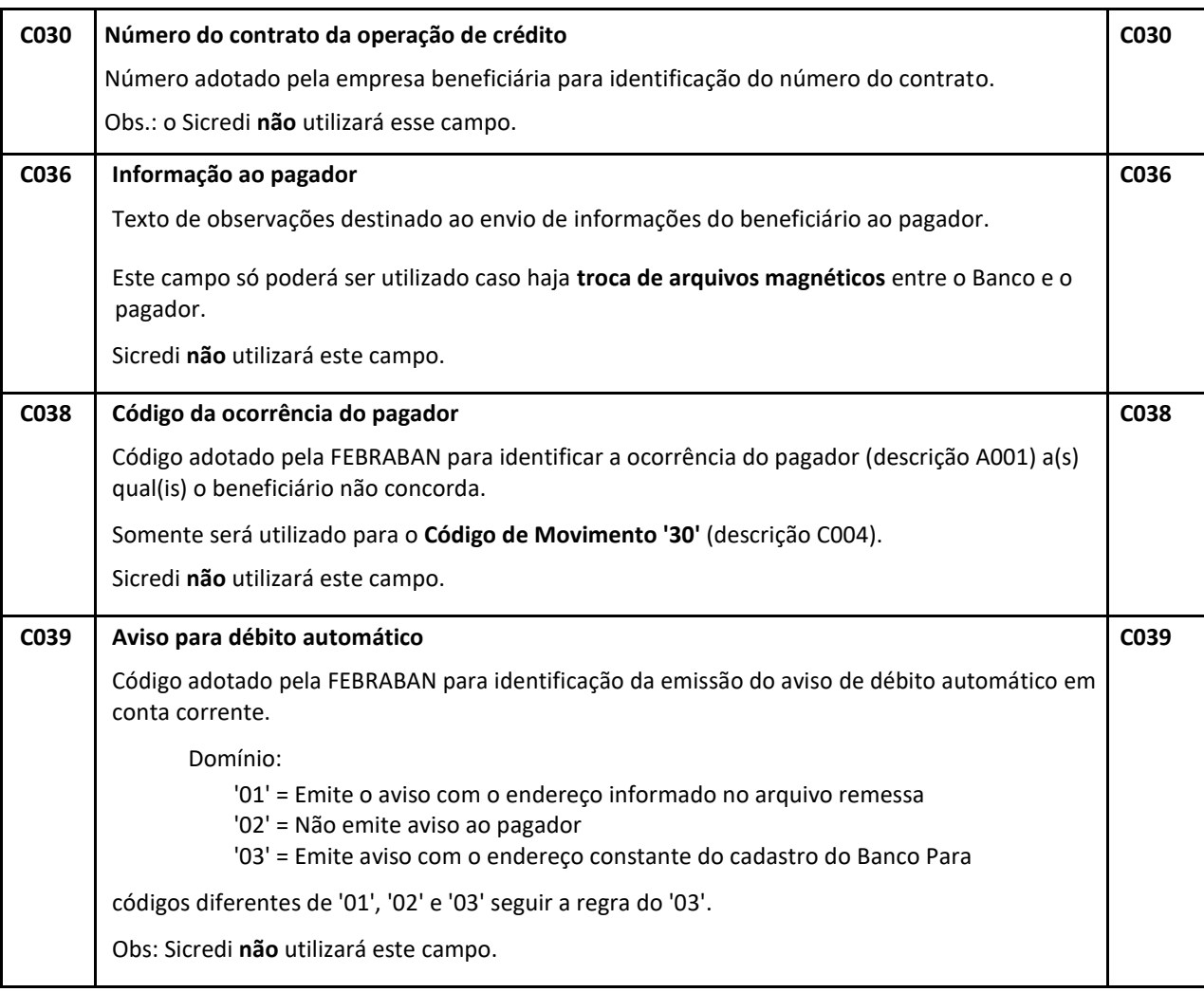

## \* Sicredi

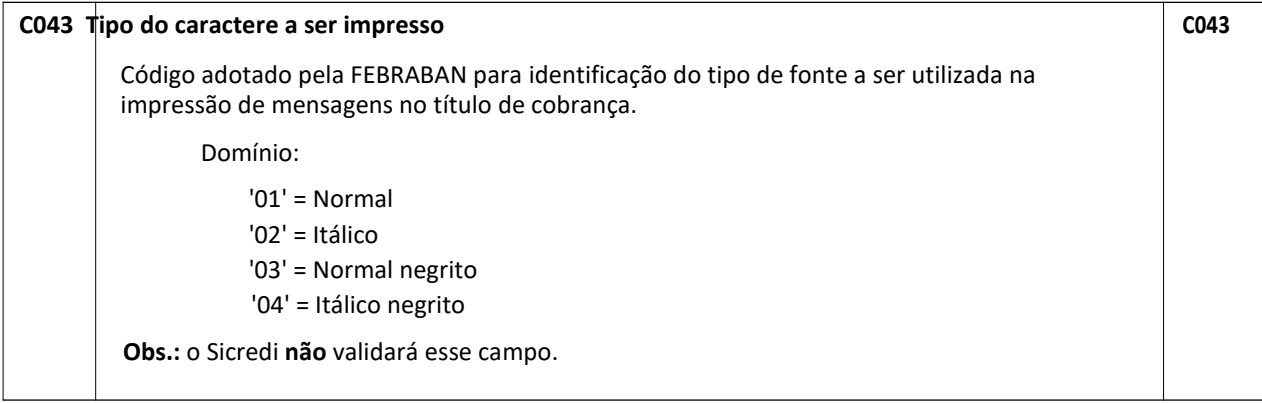

# \* Sicredi

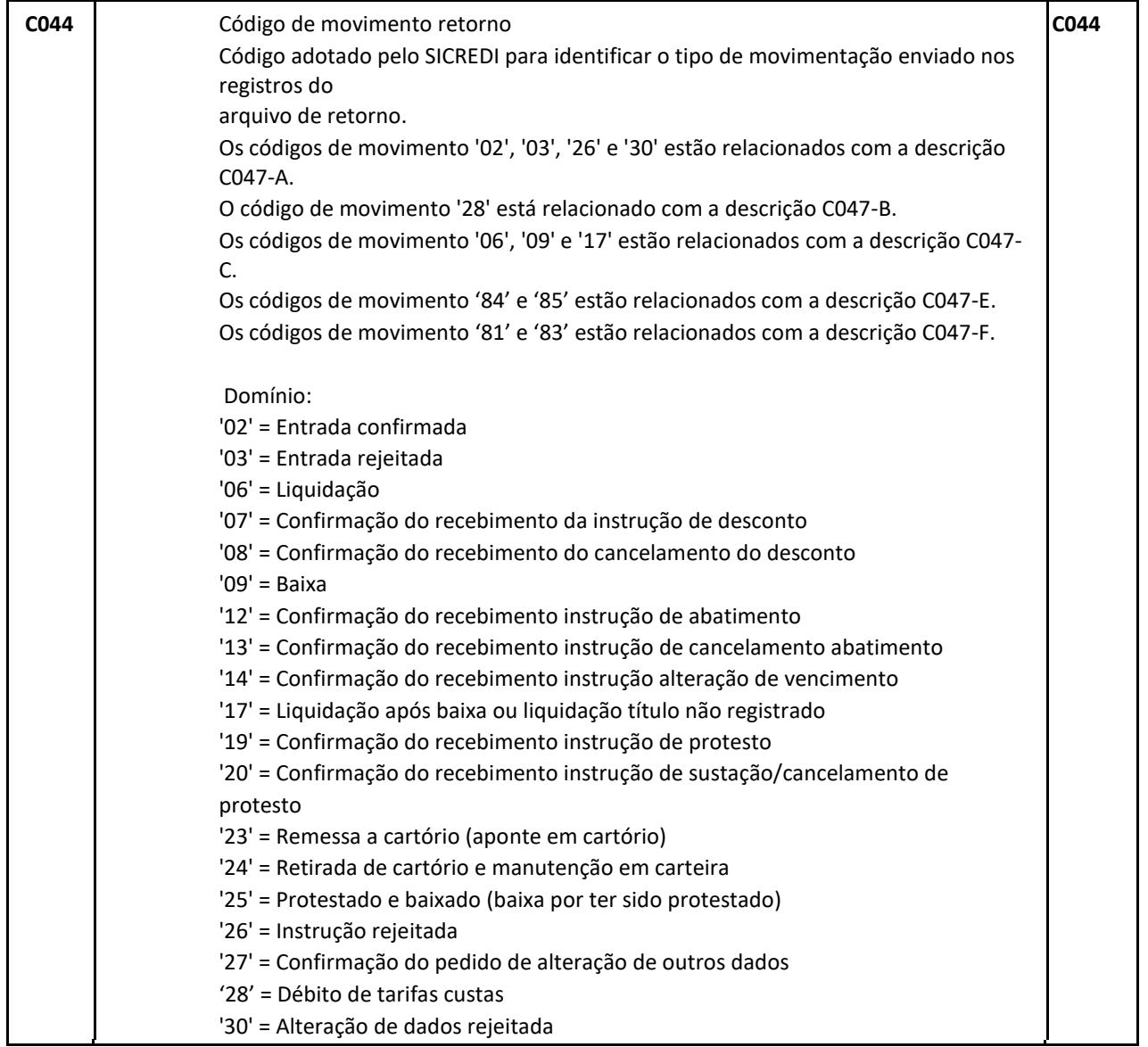

# **Assicredi**

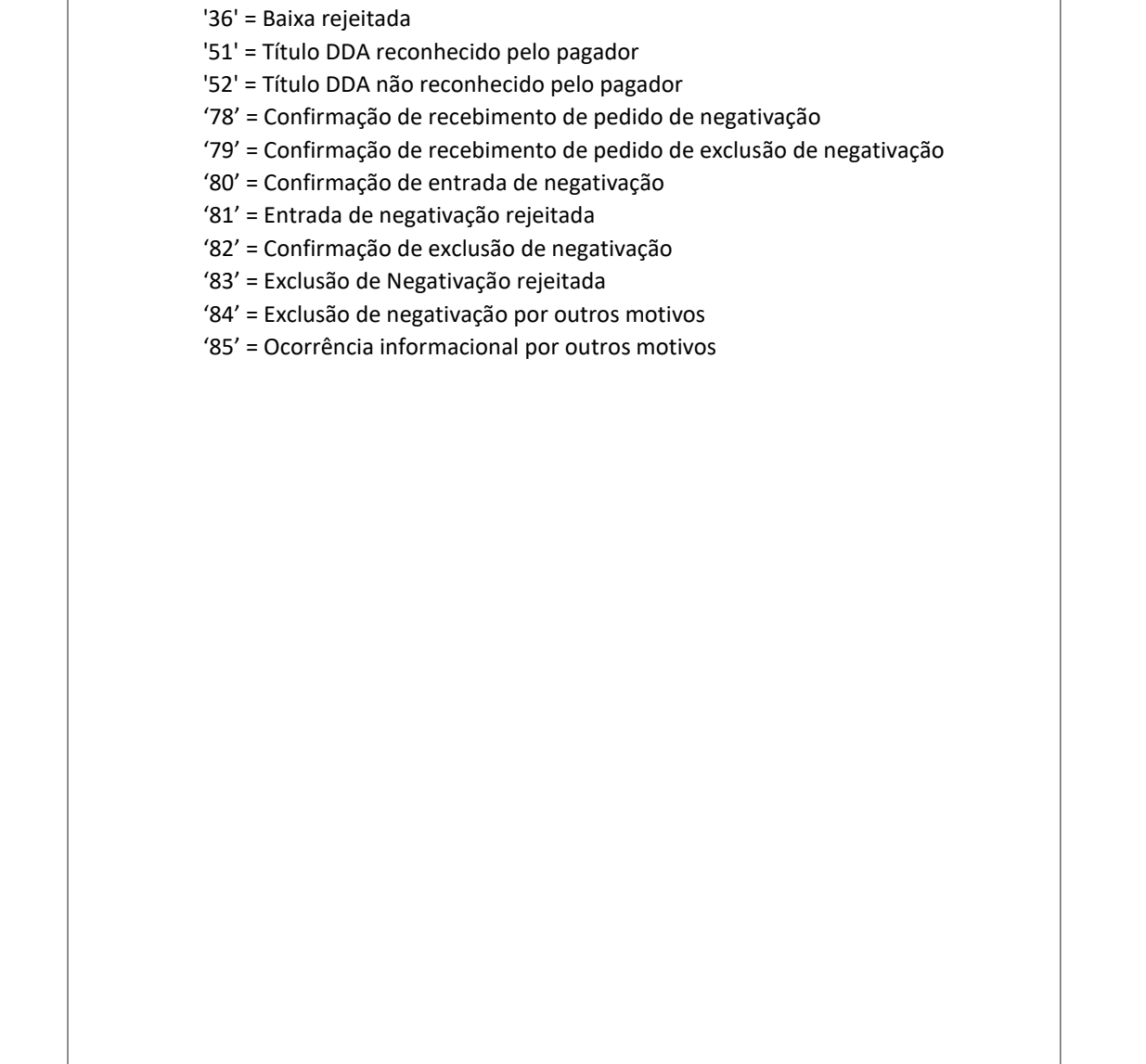

# **Assicredi**

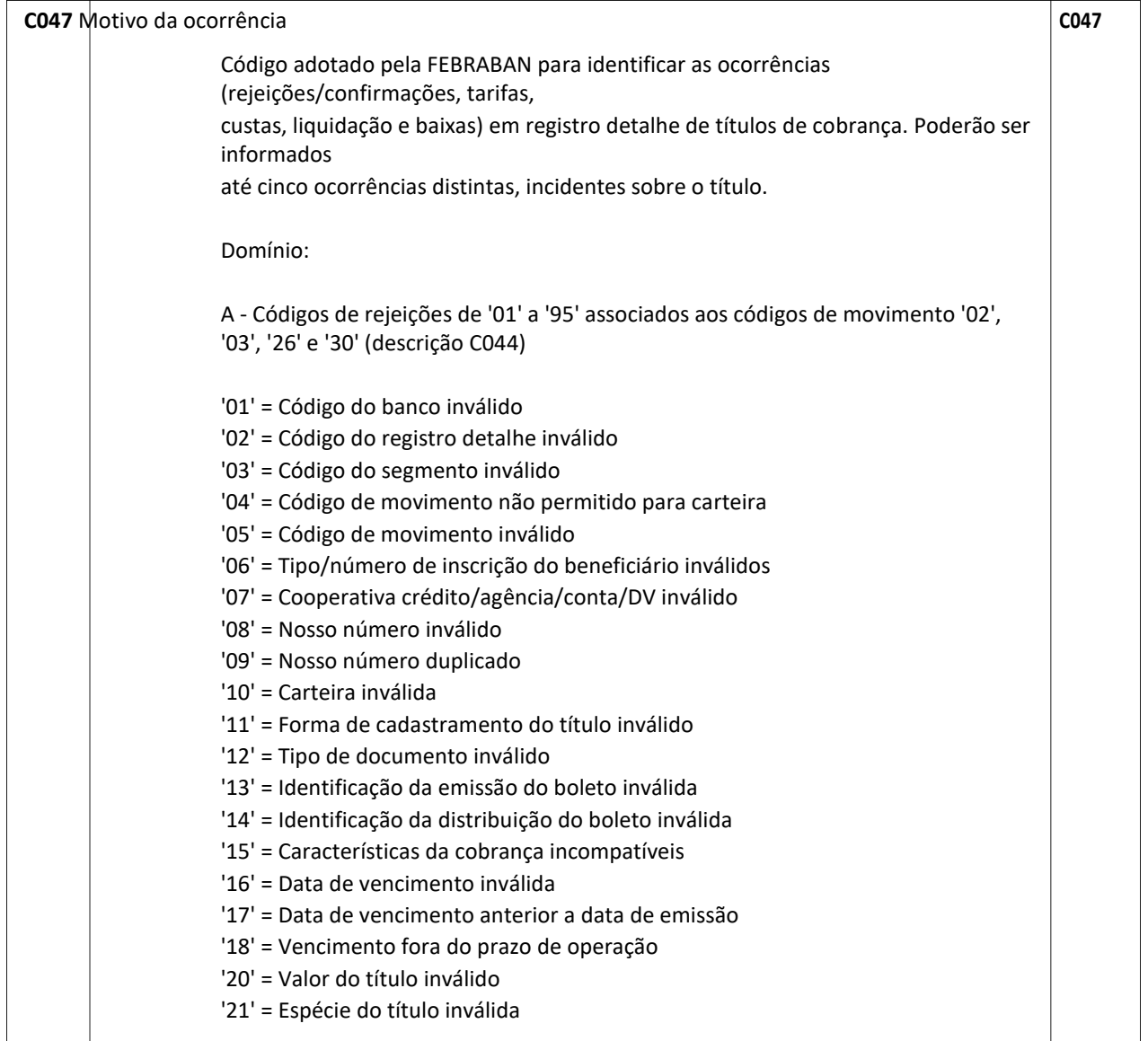

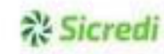

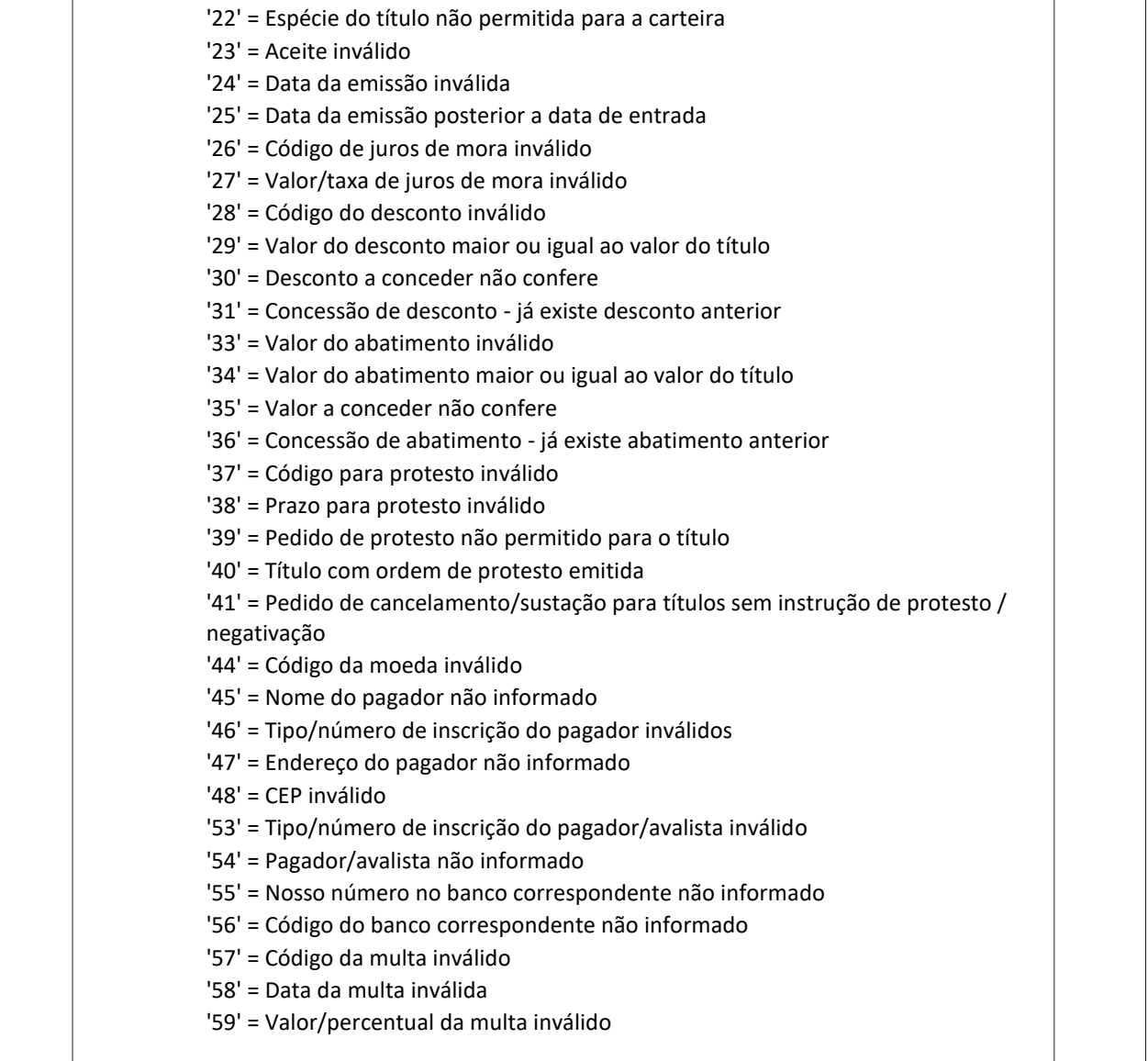

# **Assicredi**

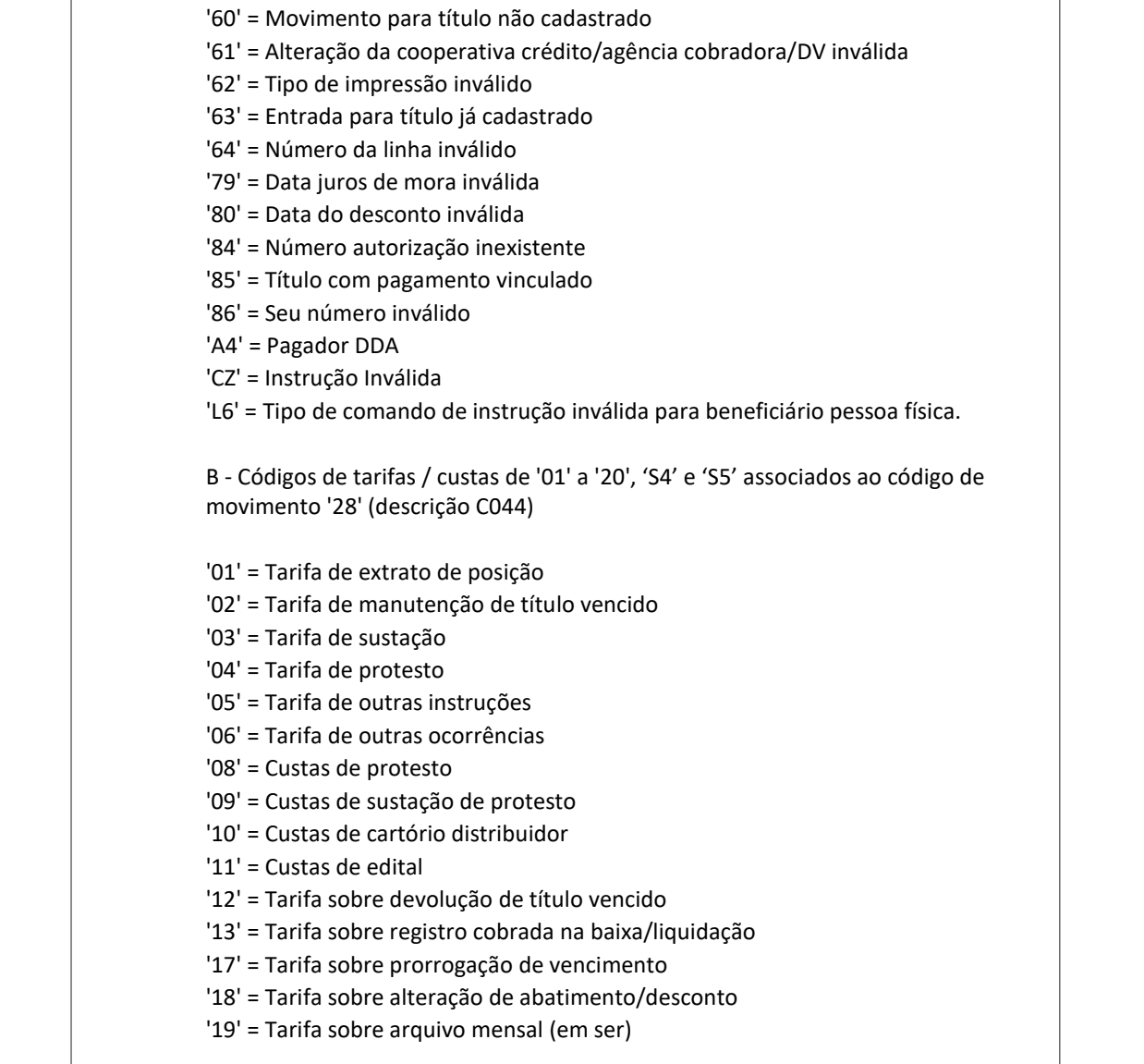

# **Assicredi**

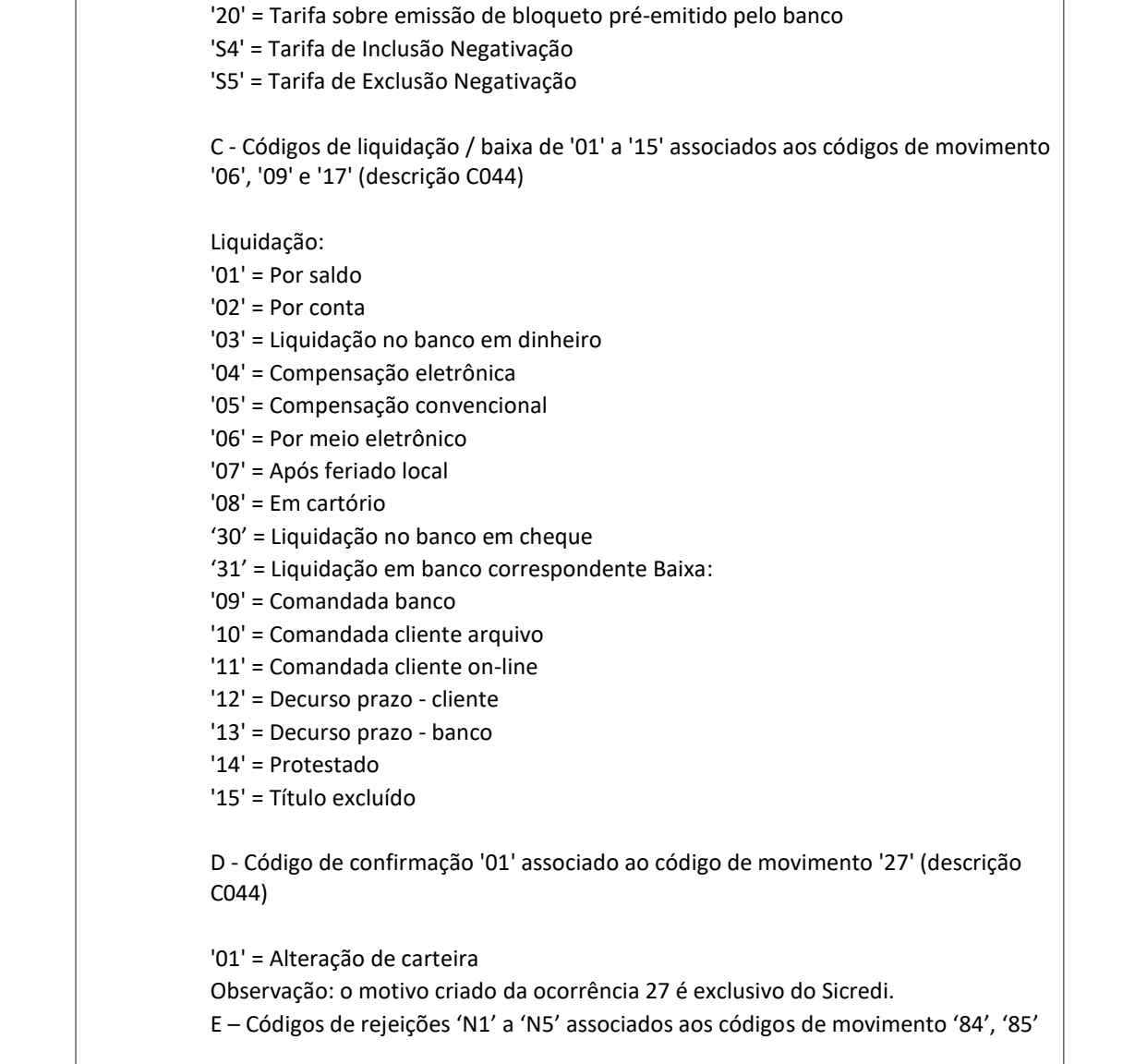

# **Assicredi**

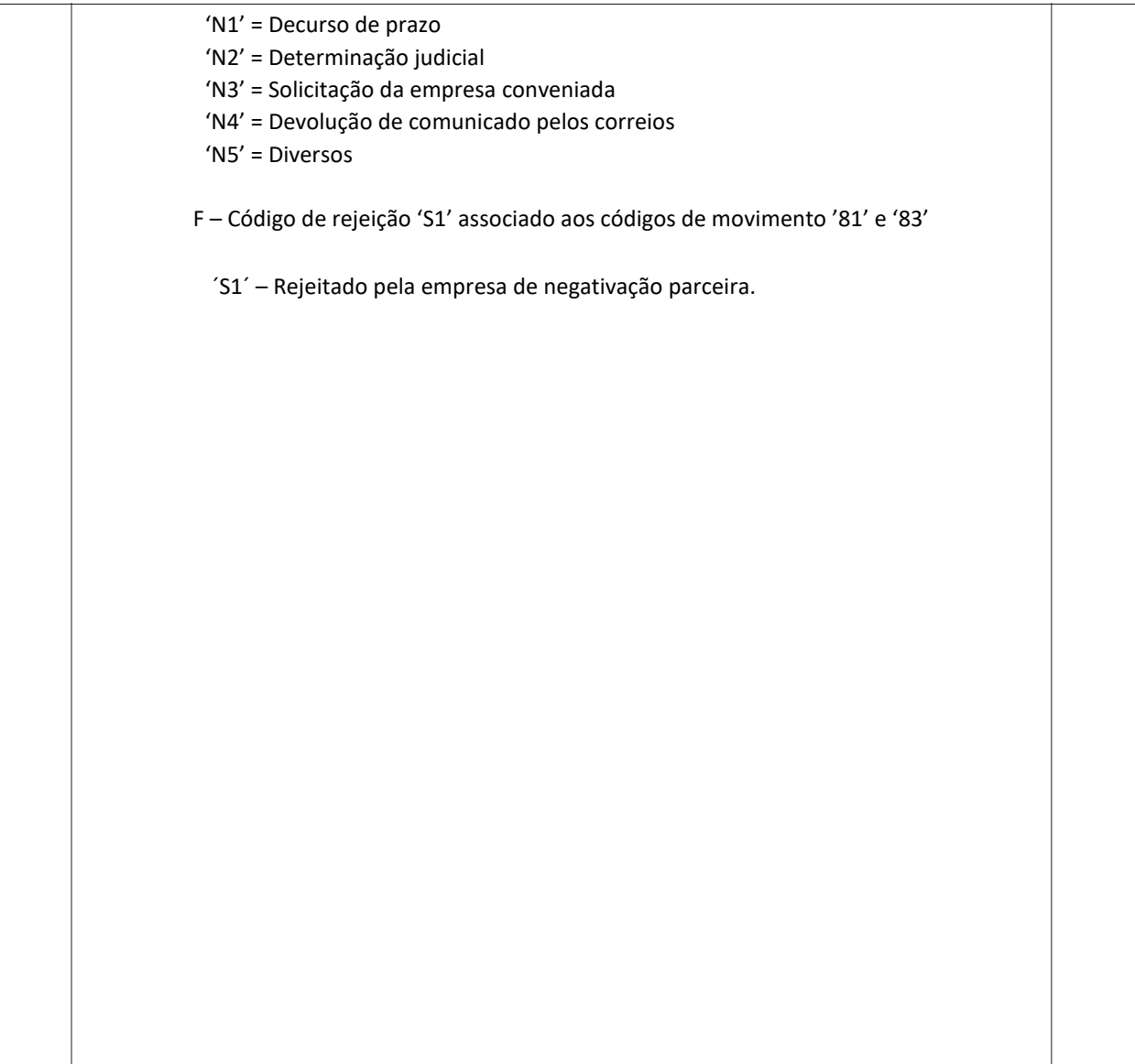

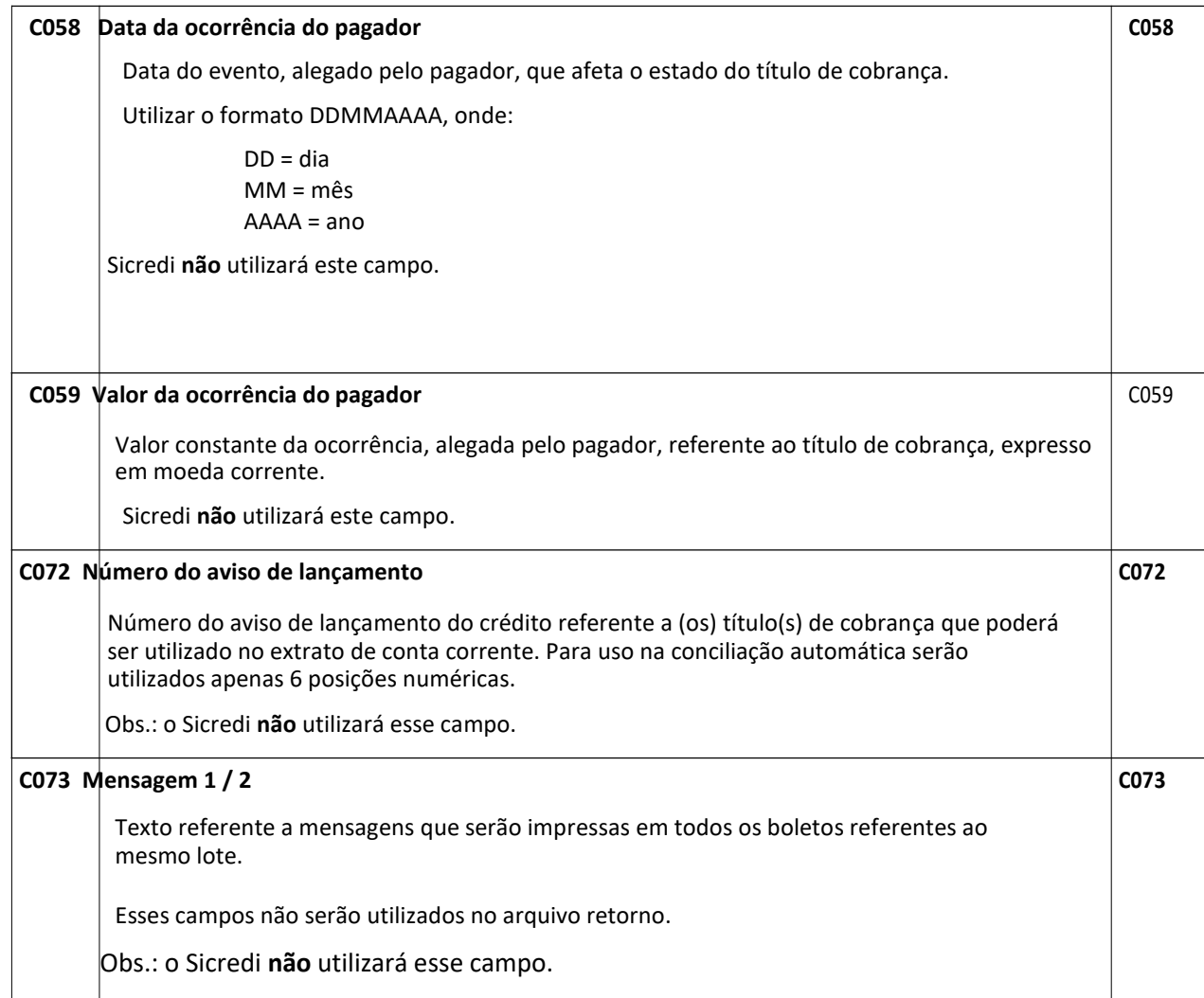

## **Sicret**

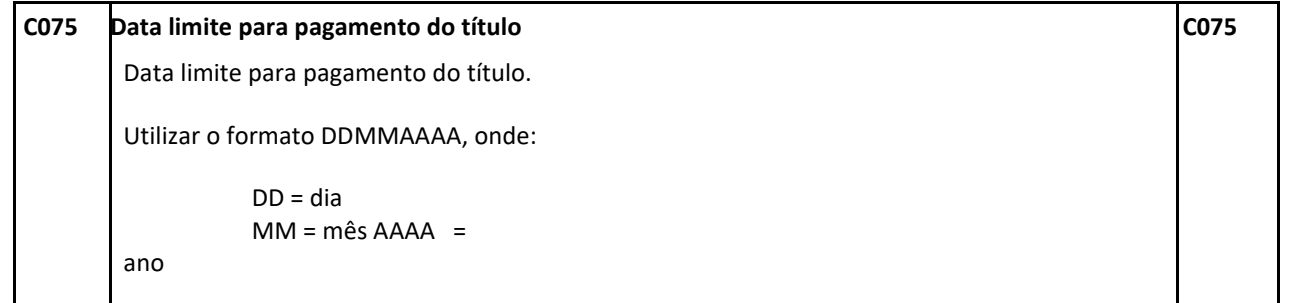

### **Detalhamento para o DDA (Débito Direto Autorizado):**

- 1) No retorno com a confirmação do título, para títulos DDA, será gerado o mesmo movimento de entrada confirmada (ocorrência 02 posições 16 a 17 do segmento T), porém será gerado o novo motivo "A4 – Pagador DDA" (posições 214 a 223 – segmento T ).
- 2) Quando um pagador "Aceitar" ou "Rejeitar" um título o movimento será enviado no retorno através de novas ocorrências (posições 16 a 17 Segmento T) e motivo (posições 214 a 223 – Segmento T). No caso de "Aceite" será gerada a ocorrência "51 – Título DDA reconhecido pelo pagador" e no caso de "Rejeição" será gerada a ocorrência "52 – Título DDA não reconhecido pelo pagador".

### **6.14.2 G – Campos genéricos**

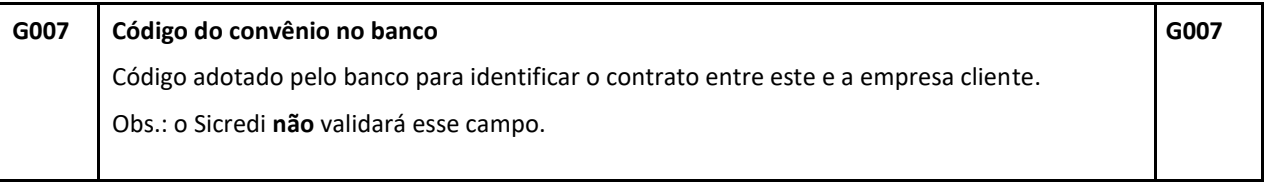

# င Sicredi

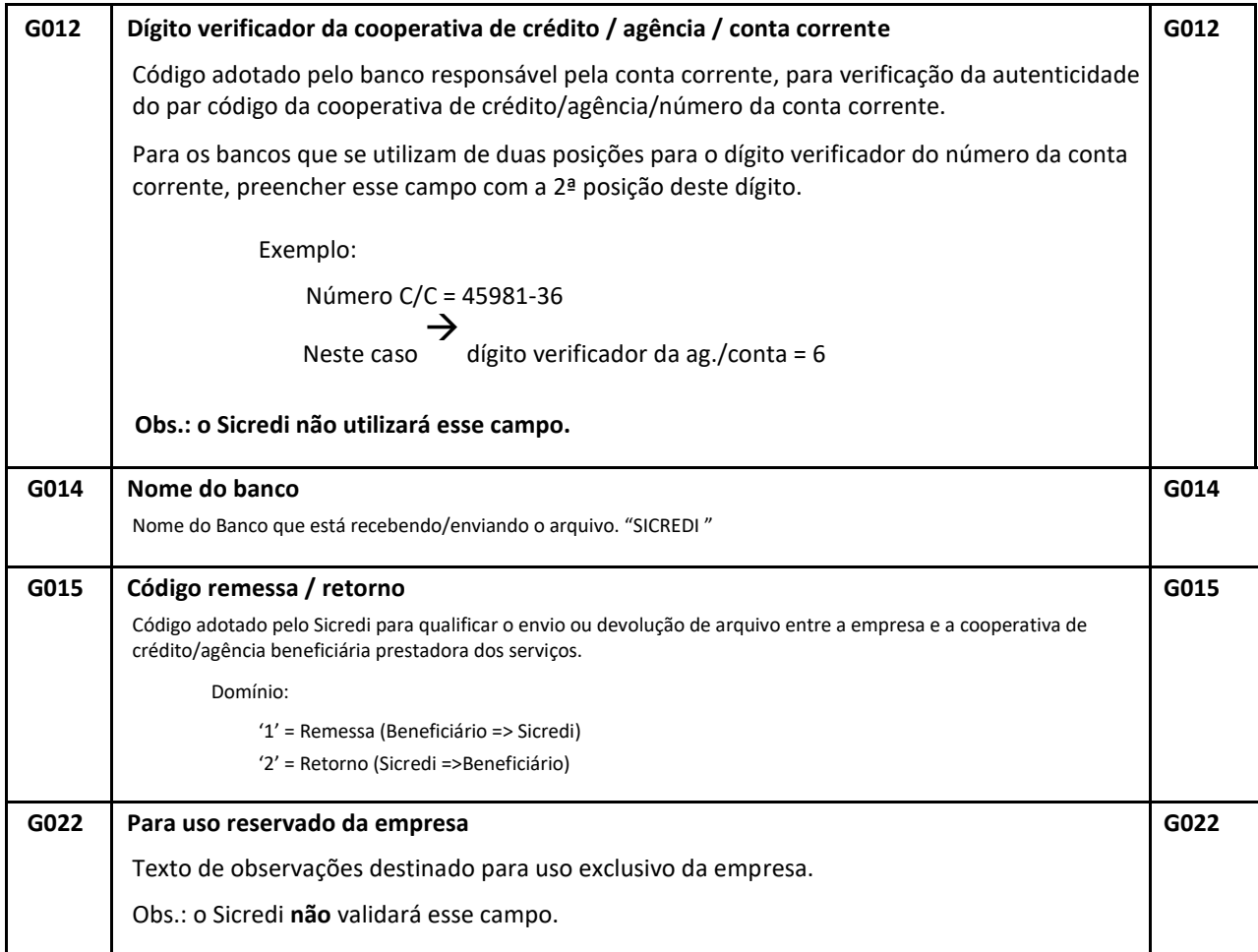

## **A's Sicred**

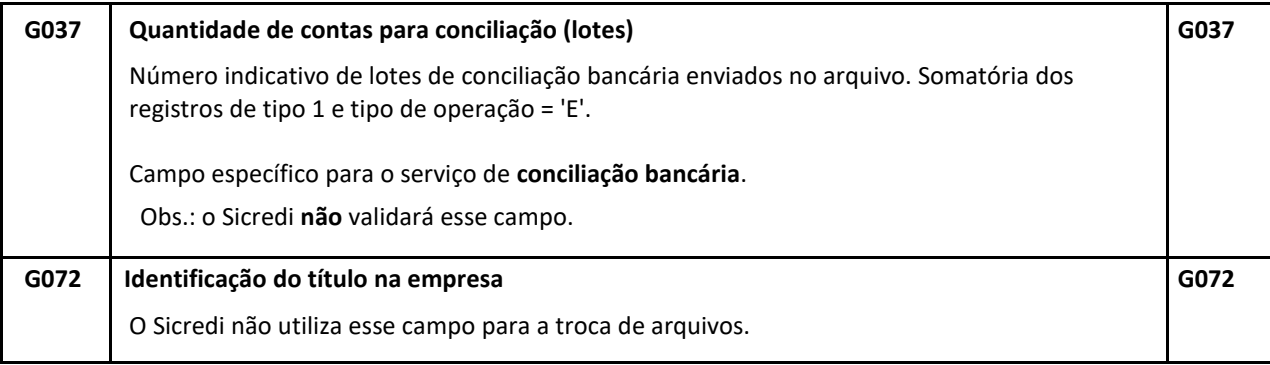

## **7 Boletos**

## **7.1**

### **Conceito**

O boleto de cobrança é um instrumento de pagamento prático e eficiente, desde que utilizado corretamente. A emissão de boletos de cobrança com irregularidades ocasiona problemas de ordem operacional tanto aos bancos quanto aos associados/clientes usuários.

Os boletos podem ser impressos pelos bancos ou pelos beneficiários. No caso de sua empresa estar confeccionando o boleto, faz-se necessária a observação das regras a seguir descritas.

## **7.2 Itens visuais do boleto**

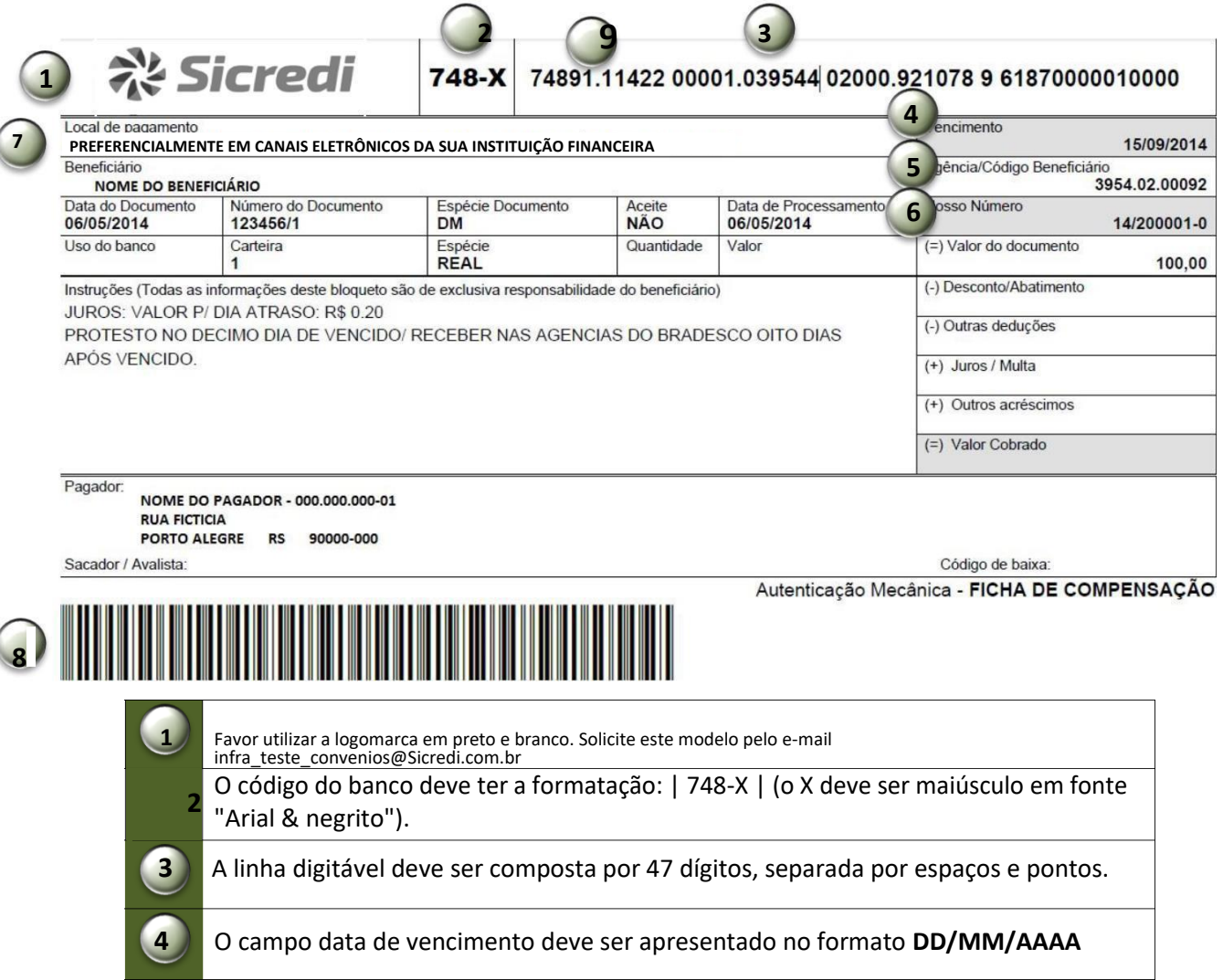

## 않 Sicredi

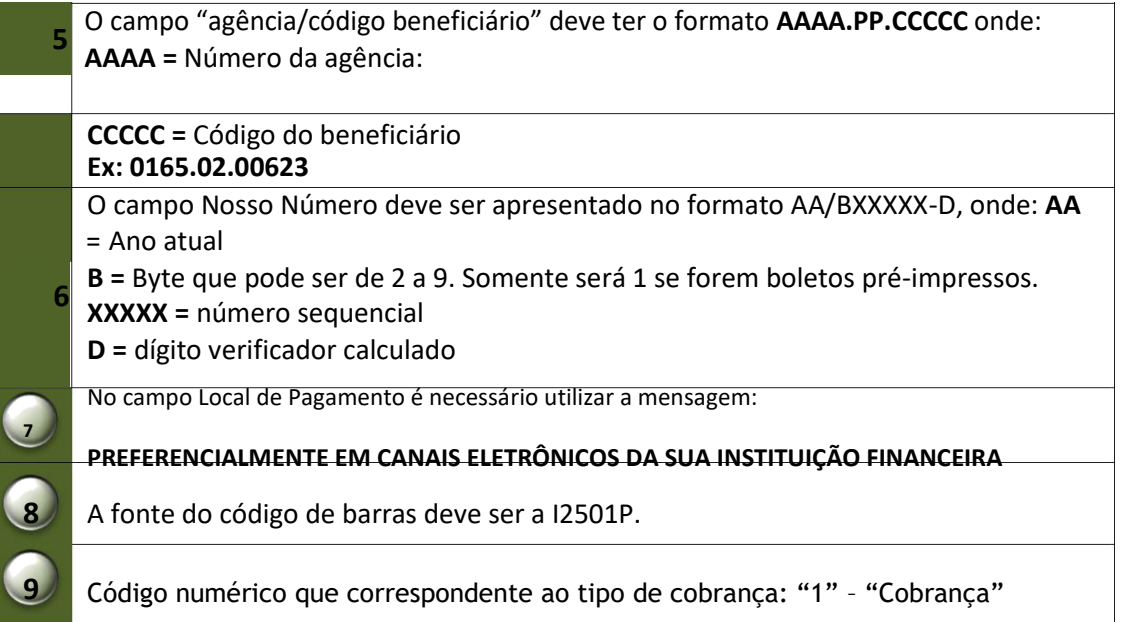

## **7.3 Código de barras**

### **Características e vantagens**

 $\bullet$ 

Permite representação numérica;

 $\bullet$ 

Utiliza caracteres identificadores de início e fim;

 $\bullet$ 

Permite leitura bidirecional;

Código com tamanho variável;

Classificação da informação: Uso Interno

## Sicred

 $\bullet$ 

Formado pela combinação intercalada de cada dois caracteres, utilizando sua configuração binária, portanto, o código deve conter número par de caracteres; As barras  $\bullet$ estreitas (E) são representadas pelo número 0 (zero);

 $\bullet$ 

As barras largas (L) são representadas pelo número 1 (um);

 $\bullet$ 

 $\bullet$ 

A forma de codificação é de I25. De acordo com a combinação de duas barras estreitas (E) e/ou largas (L), obtém-se a seguinte configuração em ASCII e EBCDIC:

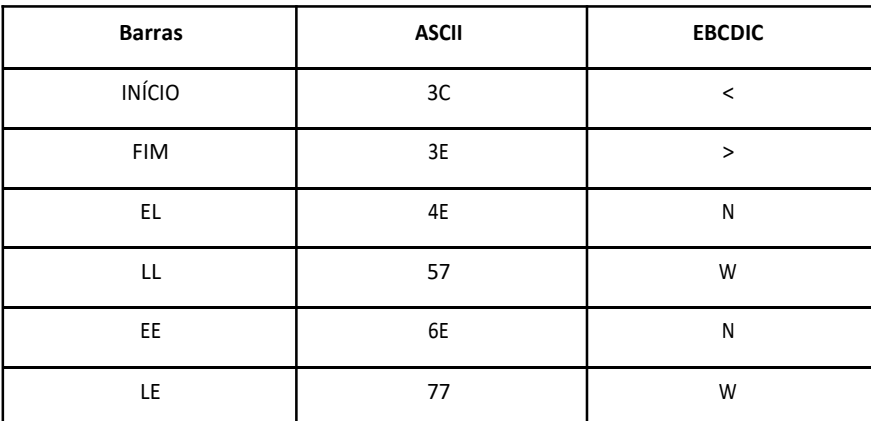

Para se ter uma dupla de barras acima, deve-se, primeiramente, substituir os números de 0 a 9 de acordo com a representação a seguir:

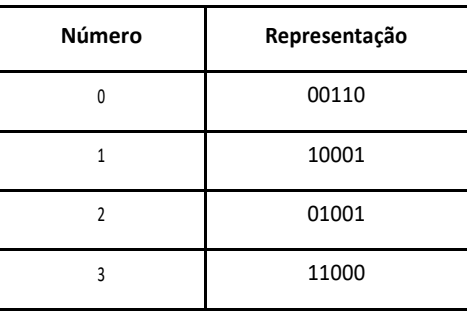

## Sicred

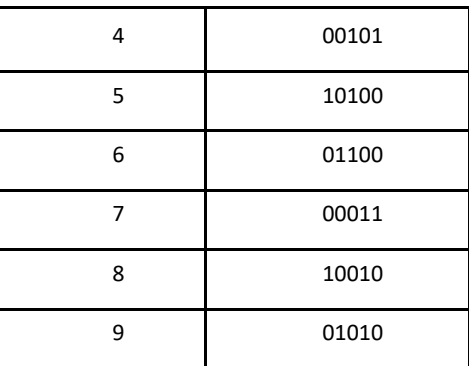

Exemplo:

 $\Rightarrow$ 

Para representar 123, acrescentar o número 0 (zero) à esquerda, de forma a obtermos par de dígitos;

Observando-se a representação acima, deve-se pegar o primeiro BIT do número e juntar ao primeiro BIT do número 1; Fica formado o par 01;

#### $\Rightarrow$

Esse novo par significa uma barra E (estreita) e outra L (larga);

 $\Rightarrow$ 

A configuração em ASCII é igual a 4E.

### ➔

→ Essa lógica deve ser seguida para todos os BITs de cada dupla de números e para todos os números a serem representados por esse código; então, a codificação do número 0123 será:

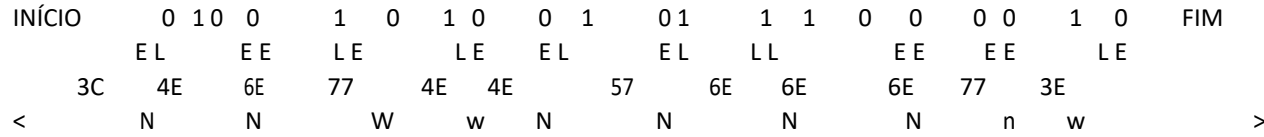

#### Classificação da Informação: **Uso Irrestrito** \_\_\_\_\_\_\_\_\_\_\_\_\_\_\_\_\_\_\_\_\_\_\_\_\_\_\_\_\_\_\_\_\_\_\_\_\_\_\_\_\_\_\_\_\_\_\_\_\_\_\_\_\_\_\_\_\_\_\_\_\_\_\_\_\_\_\_\_\_\_\_\_\_\_\_\_\_\_\_\_\_\_\_\_\_\_\_\_\_\_\_\_\_\_\_\_\_\_\_\_\_\_\_\_\_\_\_\_\_

Classificação da informação: Uso Interno

Classificação da informação: Uso Interno

O código de barras para a cobrança contém 44 posições dispostas da seguinte forma:

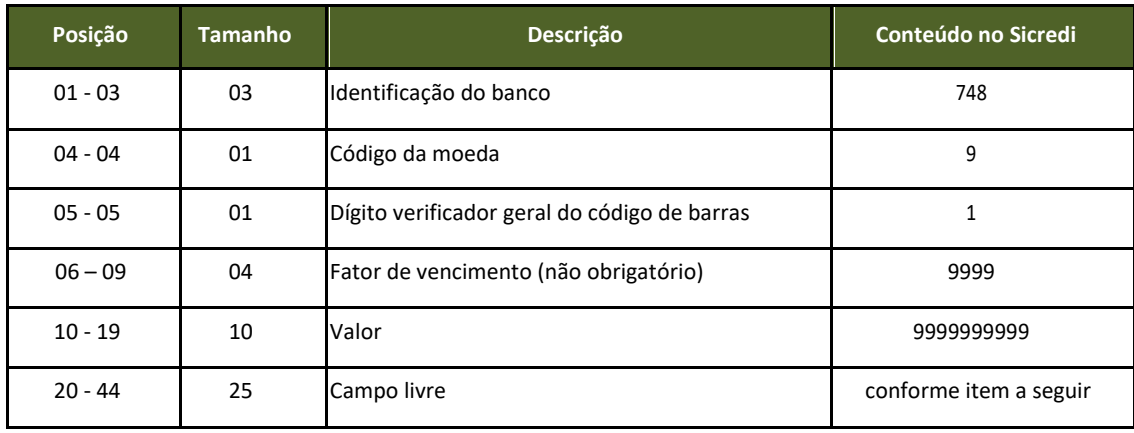

**7.3.1 Composição do campo livre do código de barras dos boletos do produto Sicredi cobrança para impressão completa dos boletos pelo beneficiário:**

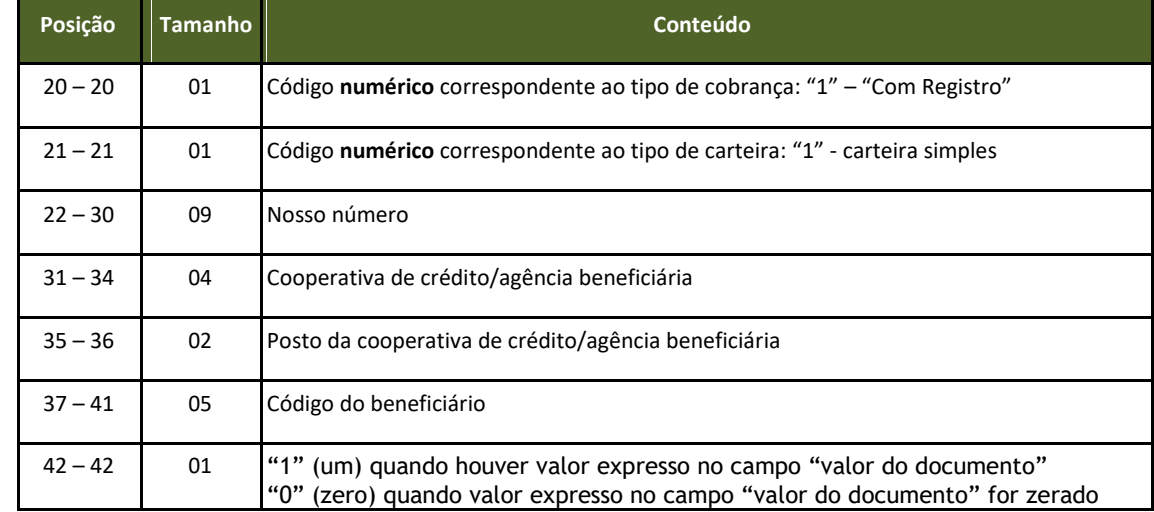

Classificação da Informação: **Uso Irrestrito** \_\_\_\_\_\_\_\_\_\_\_\_\_\_\_\_\_\_\_\_\_\_\_\_\_\_\_\_\_\_\_\_\_\_\_\_\_\_\_\_\_\_\_\_\_\_\_\_\_\_\_\_\_\_\_\_\_\_\_\_\_\_\_\_\_\_\_\_\_\_\_\_\_\_\_\_\_\_\_\_\_\_\_\_\_\_\_\_\_\_\_\_\_\_\_\_\_\_\_\_\_\_\_\_\_\_\_\_\_

Classificação: Uso interno e externo Página 92

## **As Sicredi**

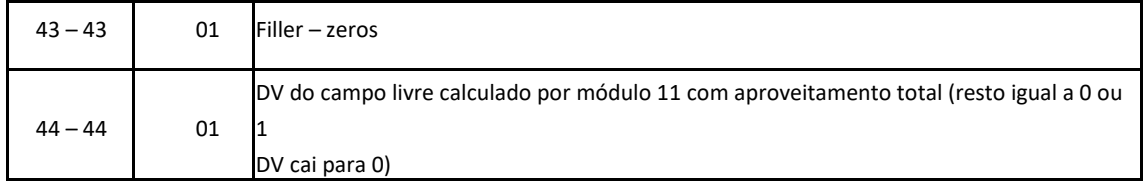

#### **7.3.2 Exemplo de cálculo para encontrar o DV do campo livre:**

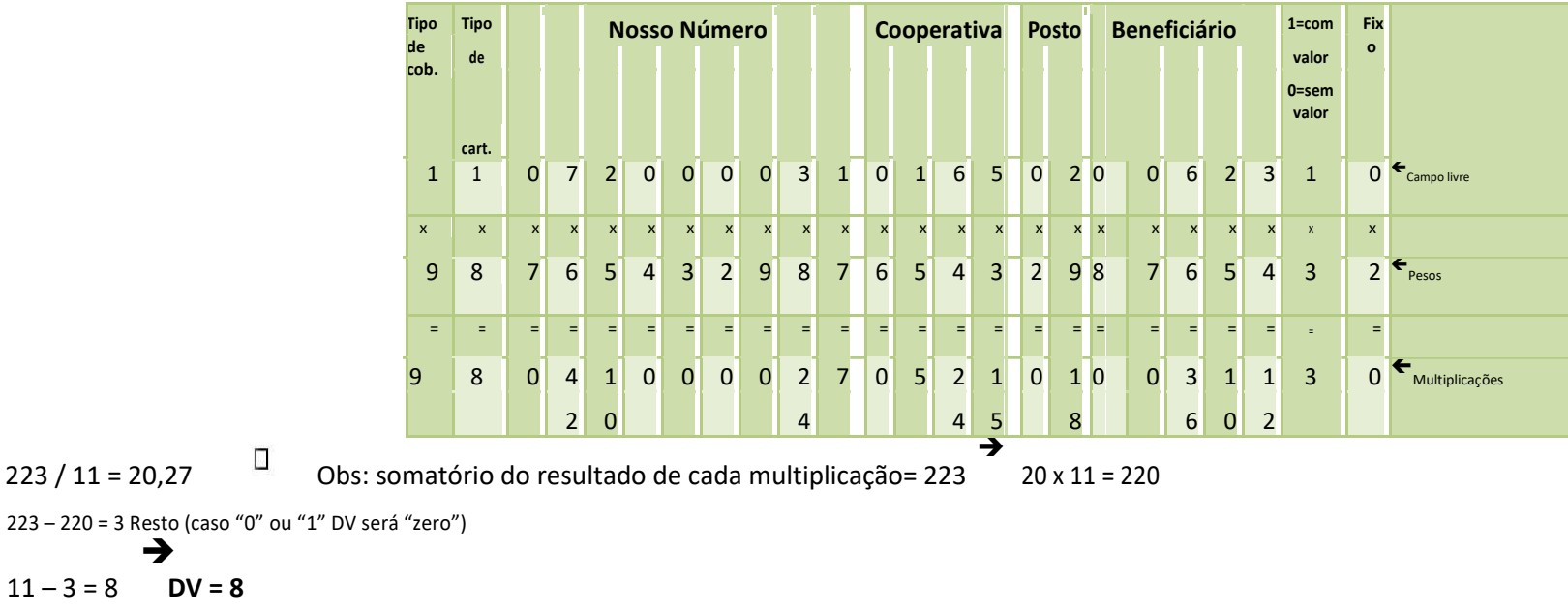

#### **7.3.3 Fórmula de cálculo do dígito verificador geral**

➔

➔

➔

 $\bullet$ 

O dígito verificador geral corresponde à 5<sup>a</sup> po<mark>sição do código de barras</mark>. O dígito 0 (zero) na 5<sup>a</sup> posição indicará que o código de barras **não** possui dígito verificador;

Classificação da Informação: **Uso Irrestrito** \_\_\_\_\_\_\_\_\_\_\_\_\_\_\_\_\_\_\_\_\_\_\_\_\_\_\_\_\_\_\_\_\_\_\_\_\_\_\_\_\_\_\_\_\_\_\_\_\_\_\_\_\_\_\_\_\_\_\_\_\_\_\_\_\_\_\_\_\_\_\_\_\_\_\_\_\_\_\_\_\_\_\_\_\_\_\_\_\_\_\_\_\_\_\_\_\_\_\_\_\_\_\_\_\_\_\_\_\_

Classificação: Uso interno e externo Página 93

# Sicred

#### $\bullet$

Atribuir os pesos (de 2 a 9) correspondentes para cada um dos 43 dígitos (exceto o próprio DV) do Código de Barras, começando da direita para a esquerda;

### $\bullet$

 $\bullet$ 

**Multiplicar** cada dígito pelo seu peso correspondente. O primeiro dígito da direita para a esquerda por 2, o segundo por 3, e assim sucessivamente até chegar no peso 9, quando recomeça-se com o peso 2;

Acumular o resultado de cada multiplicação;

 $\bullet$ 

Dividir o resultado da soma por 11 (onze);

 $\bullet$ 

Identificar o **resto** da divisão;

### $\bullet$

o dígito verificador será o **resultado da subtração**: 11 - resto da divisão. Se o resultado da subtração for 0 (zero), 1 (um) ou maior que 9 (nove), o dígito verificador será 1 (um).

Senão o DV é o próprio resultado da subtração.

#### **Observação: No manual (página 97) consta exemplo de código fonte/função para criação do código de barras.**

#### **7.3.4 Impressão**

O código de barras é do tipo "**2 de 5 intercalado**":

 $\Rightarrow$ 

"2 de 5 intercalado" significa que 5 (cinco) barras definem 1 (um) caractere, sendo que 2 (duas) delas são barras largas;

 $\Rightarrow$ 

"intercalado" significa que os espaços entre as barras também têm significado, de maneira análoga às barras;

A impressão deve ser realizada em impressoras a laser;

 $\bullet$ 

 $\bullet$ 

 $\bullet$ 

 $\bullet$ 

Afonteaserutilizadaemimpressoraslaser**Xerox**é**I2501P**paraalinhaquecontémosdadosdocódigodebarras;

Posição do código de barras na papeleta:

Classificação da Informação: **Uso Irrestrito**

Classificação: Uso interno e externo Página 94

\_\_\_\_\_\_\_\_\_\_\_\_\_\_\_\_\_\_\_\_\_\_\_\_\_\_\_\_\_\_\_\_\_\_\_\_\_\_\_\_\_\_\_\_\_\_\_\_\_\_\_\_\_\_\_\_\_\_\_\_\_\_\_\_\_\_\_\_\_\_\_\_\_\_\_\_\_\_\_\_\_\_\_\_\_\_\_\_\_\_\_\_\_\_\_\_\_\_\_\_\_\_\_\_\_\_\_\_\_

## **Sicret**

 $\Rightarrow$ 

Início da barra deve estar 0,5 cm da margem esquerda da folha (zona de silêncio); ⇨

Meio da barra deve estar a 12 mm do final da folha;

⇨

 $\bullet$ 

Comprimento total deve ser de 103 (cento e três) mm, conforme a média do padrão xerox, e altura de 13 (treze) mm;

Essas posições devem ser seguidas rigorosamente, pois são de fundamental importância para a leitura da barra após o pagamento da papeleta no banco.

### **7.3.5 Cálculo do fator de vencimento**

É o resultado da **subtração** entre a data do vencimento do título e a data base, fixada em 07.10.1997 (03.07.2000 retrocedidos 1000 dias do início do processo).

Trata-se de um referencial numérico de **4 dígitos**, situado nas quatro primeiras posições do campo "valor", que **representa a quantidade de dias decorridos da data base à data de vencimento do título**.

Os boletos de cobrança devem conter essas características, para que, quando capturados pela rede bancária, os sistemas façam a operação inversa. Ou seja, somar à data base com o fator de vencimento capturado, obtendo, dessa forma, a data do vencimento do boleto.

Para obter o fator de vencimento podem ser utilizadas **duas** fórmulas:

1 - **Data base de 07.10.1997**, calculando o número de dias entre essa data e a do vencimento (data de vencimento menos data base = fator)

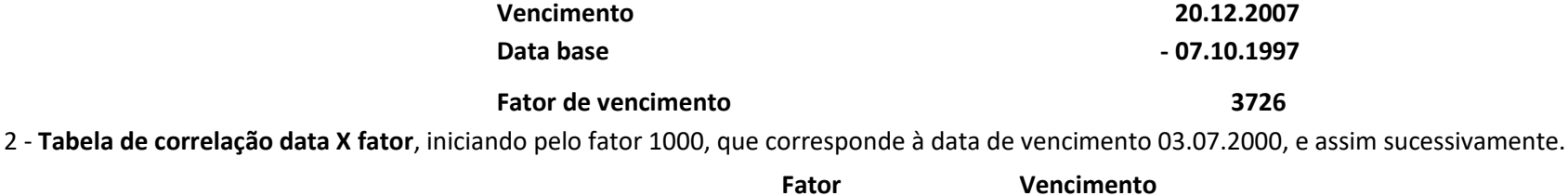

Classificação da Informação: **Uso Irrestrito**  $\_$  , and the state of the state of the state of the state of the state of the state of the state of the state of the state of the state of the state of the state of the state of the state of the state of the state of the

Classificação: Uso interno e externo Página 95

Classificação da informação: Uso Interno Classificação da informação: Uso Interno

## **Sicrep**

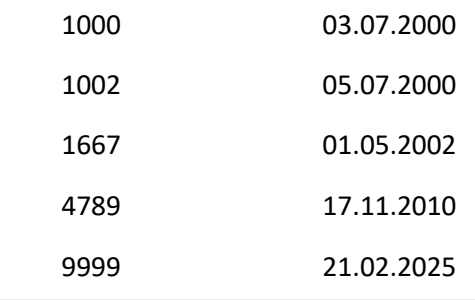

Quando o fator de vencimento chegar em "9999", deverá retorna automaticamente ao fator 1000 em D+1 de 22/02/2025. Em 23/02/2025 o fator será 1001; em 24/2/205 1002, e assim sucessivamente.

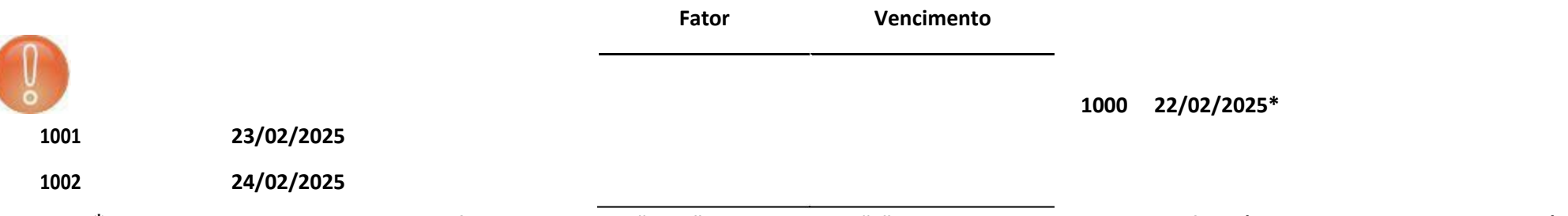

**\*Data Base: A partir de 22.02.2025, o fator retorna para "1000" adicionando-se "1" a cada dia subsequente a este fator (Comunicado FB – 082 e FB -122)**

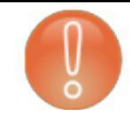

Quando a primeira posição do campo "valor" do código de barras **for zero**, significa que, no código de barras/linha digitável desse título, não consta o fator de vencimento; se tiver fator de vencimento, na linha digitável, torna-se obrigatória a presença dele no código de barras.

**Observação: no Anexo 1 do manual (página 95) consta exemplo de código fonte/função para criação do código de barras.**

**7.3.6 Papeleta**

*7.3.6.1 Especificações*

Classificação da Informação: **Uso Irrestrito** \_\_\_\_\_\_\_\_\_\_\_\_\_\_\_\_\_\_\_\_\_\_\_\_\_\_\_\_\_\_\_\_\_\_\_\_\_\_\_\_\_\_\_\_\_\_\_\_\_\_\_\_\_\_\_\_\_\_\_\_\_\_\_\_\_\_\_\_\_\_\_\_\_\_\_\_\_\_\_\_\_\_\_\_\_\_\_\_\_\_\_\_\_\_\_\_\_\_\_\_\_\_\_\_\_\_\_\_\_

Classificação: Uso interno e externo Página 96

χ Sicredi

Os avisos de cobrança deverão **obedecer** aos seguintes **parâmetros:**

```
Número mínimo de vias ou partes - 2 (duas):
           \Rightarrow1<sup>a</sup> via: ficha de compensação;
          \Rightarrow2<sup>a</sup> via: recibo do pagador;
Gramatura do papel: mínima de 50g/m2;
Dimensões:
          \RightarrowFicha de compensação: 8 a 10 cm X 17 a 21 cm;
          \RightarrowRecibo do pagador: a critério do beneficiário;
Cor da via/impressão:
           \RightarrowFundo branco/impressão azul;
           \Rightarrow
```
Fundo branco/impressão preta.

**7.4 Linha Digitável**

 $\bullet$ 

 $\bullet$ 

 $\bullet$ 

 $\bullet$ 

### **7.4.1 Montagem dos dados para composição da linha**

**digitável** A linha digitável é composta por 5 (cinco) campos

Classificação da Informação: **Uso Irrestrito**

\_\_\_\_\_\_\_\_\_\_\_\_\_\_\_\_\_\_\_\_\_\_\_\_\_\_\_\_\_\_\_\_\_\_\_\_\_\_\_\_\_\_\_\_\_\_\_\_\_\_\_\_\_\_\_\_\_\_\_\_\_\_\_\_\_\_\_\_\_\_\_\_\_\_\_\_\_\_\_\_\_\_\_\_\_\_\_\_\_\_\_\_\_\_\_\_\_\_\_\_\_\_\_\_\_\_\_\_\_ Classificação: Uso interno e externo Página 97 Classificação da informação: Uso Interno

Classificação da informação: Uso Interno

## Sicrep

#### **1 2 3 4 5** *ન*્રેસ્ટ Sicredi 748-X 74891.11422 00001.039544 02000.921078 9 6 70000010000

**1 o campo:** composto pelo código do banco (748), código de moeda (9), com registro (1) e as cinco primeiras posições do campo livre e o dígito verificador desse 1<sup>0</sup> campo;

**2<sup>0</sup> campo:** composto pelas posições 06 a 15 do campo livre e o dígito verificador desse 2<sup>0</sup> campo;

**3<sup>0</sup> campo:** composto pelas posições 16 a 25 do campo livre e o dígito verificador desse 3<sup>0</sup> campo;

**4<sup>0</sup> campo:** composto pelo dígito verificador geral do código de barras, ou seja, a 5<sup>a</sup> posição do código de barras;

**5º campo:** composto pelo fator de vencimento e valor nominal do documento;

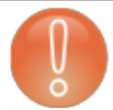

 $\bullet$ 

 $\bullet$ 

 $\bullet$ 

 $\bullet$ 

 $\bullet$ 

Os campos 1, 2 e 3 deverão ser editados com um ponto (.) após os 5 (cinco) primeiros dígitos.

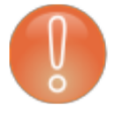

Entre cada campo, deverá haver um espaço em branco equivalente a 1 (uma) posição.

#### **7.4.2 Significado visual da linha digitável:**

Abaixo é descrito o significado de cada campo, dentro da linha digitável:

## **All Sicred**

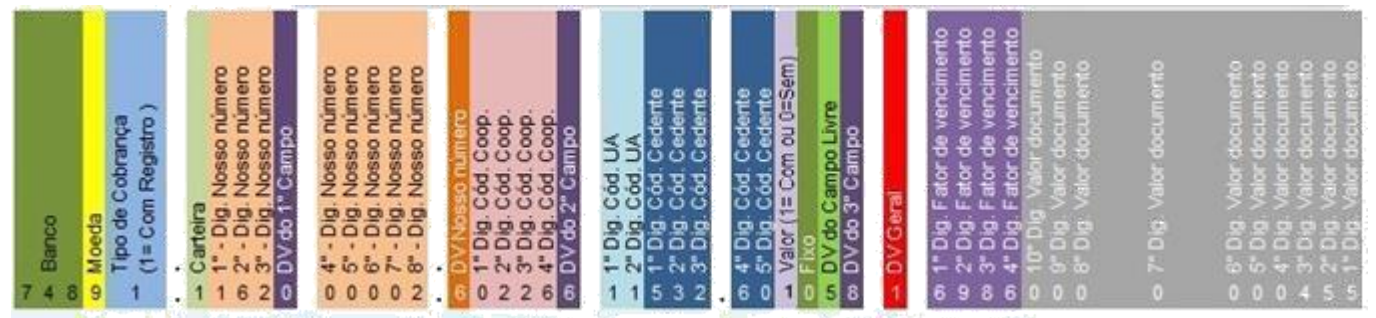

Através deste modelo exposto, é possível identificar que se trata de um título com carteira Sem Registro pertencente a cooperativa 0165, posto 02 e beneficiário 00623.

### **7.4.3 Cálculo dos dígitos verificadores dos campos 1, 2 e 3**

Utilizar módulo 10;

 $\bullet$  . The contract of the contract of the contract of the contract of the contract of the contract of the contract of the contract of the contract of the contract of the contract of the contract of the contract of the co

 $\bullet$ 

Atribuir os pesos (1 ou 2) correspondentes para cada um dos dígitos do campo, começando da direita para a esquerda com o peso 2; Multiplicar cada dígito pelo seu peso correspondente;

 $\bullet$ 

Primeiro dígito da direita para a esquerda por 2, o segundo por 1, o terceiro por 2, o quarto por 1, e assim sucessivamente.

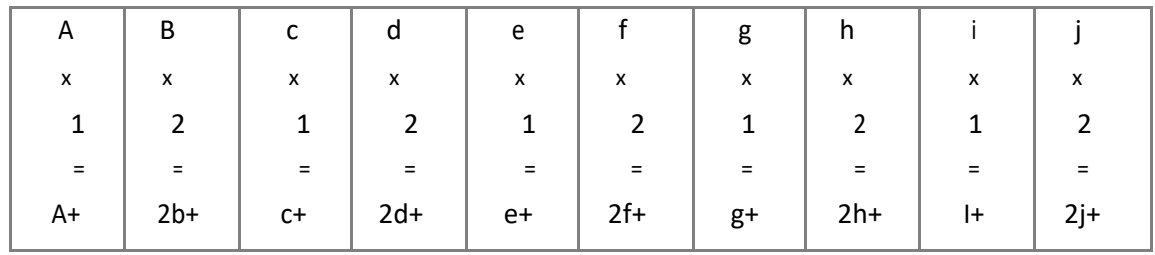

## **& Sicred**

Acumular o resultado de cada multiplicação: todo resultado da multiplicação, cujo valor for maior que 10 (dez), os dígitos do resultado devem ser somados, resultando um valor menor que 10 (dez);

```
Exemplos: 5 \times 2 = 10➔
                      1 + 0 = 1➔
         8 \times 2 = 16 1 + 6 = 7Identificar o número múltiplo de 10 (dez) superior ou igual ao resultado da multiplicação;
                       ➔
Exemplos: resultado 28 múltiplo de 10 = 30
 resultado 33
             ➔
                múltiplo de 10 = 40
```

```
\bullet
```
 $\bullet$ 

 $\bullet$ 

Dígito verificador é a diferença entre o número múltiplo de 10 (dez) e o resultado da multiplicação; Exemplos: 30 - 28 = 2

 $40 - 33 = 7$ 

Exemplo: **74891.10721 00003.101656 02006.231084 1 37260000015035**

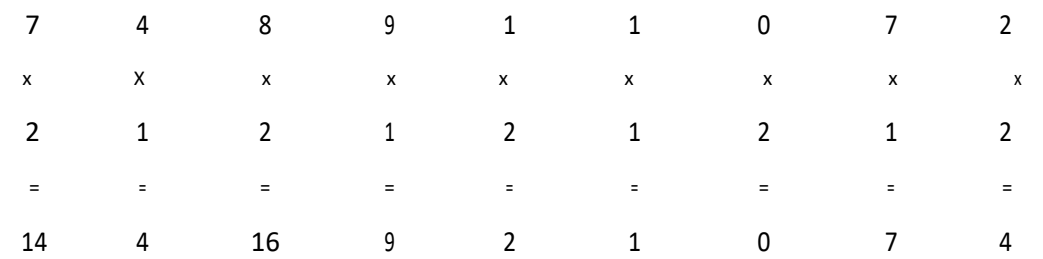

#### Classificação da Informação: **Uso Irrestrito** \_\_\_\_\_\_\_\_\_\_\_\_\_\_\_\_\_\_\_\_\_\_\_\_\_\_\_\_\_\_\_\_\_\_\_\_\_\_\_\_\_\_\_\_\_\_\_\_\_\_\_\_\_\_\_\_\_\_\_\_\_\_\_\_\_\_\_\_\_\_\_\_\_\_\_\_\_\_\_\_\_\_\_\_\_\_\_\_\_\_\_\_\_\_\_\_\_\_\_\_\_\_\_\_\_\_\_\_\_

Classificação: Uso interno e externo Página 100

Classificação da informação: Uso Interno

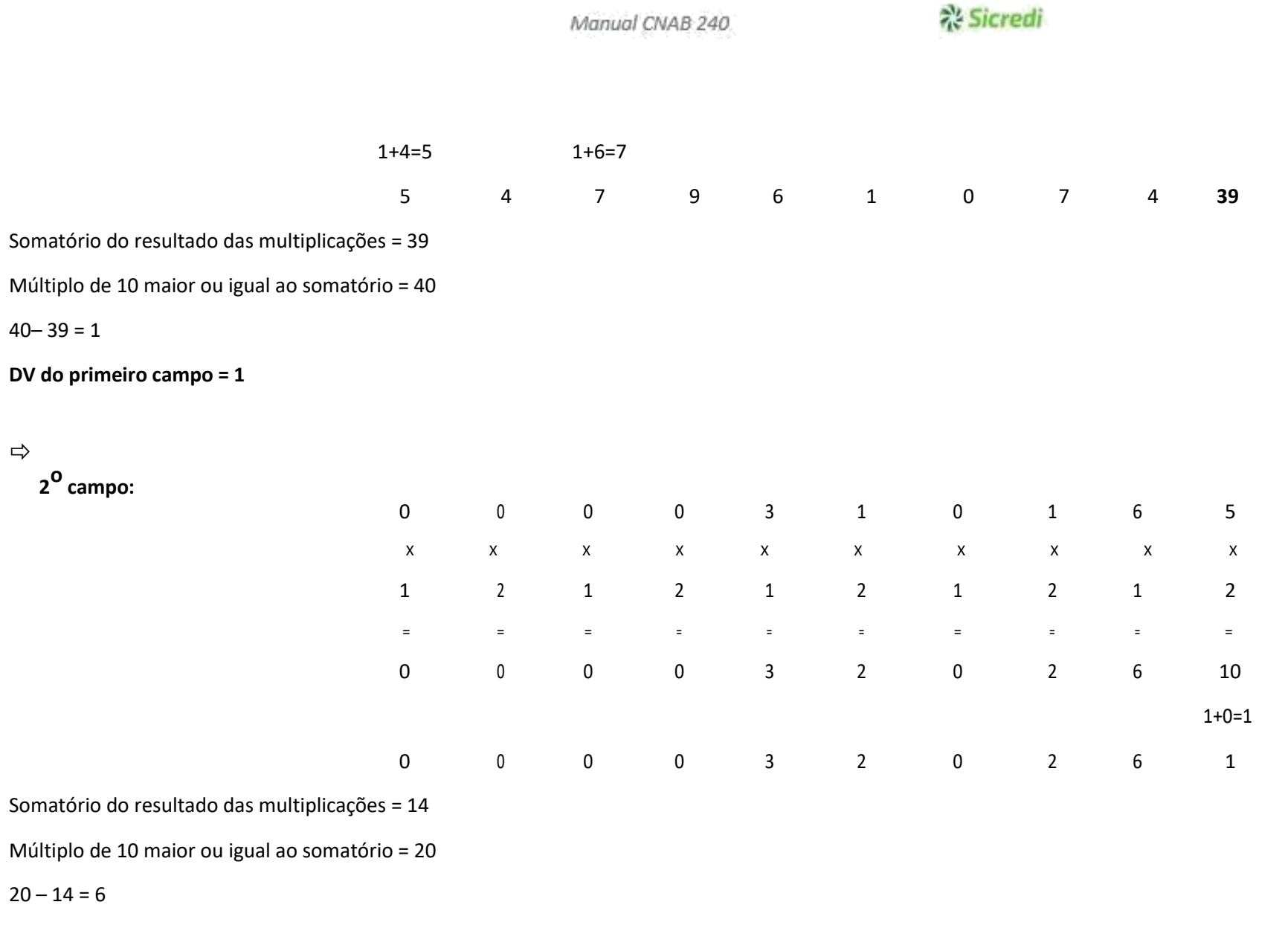

**DV do segundo campo = 6**

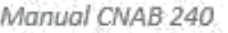

## ैं: Sicredi

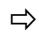

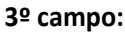

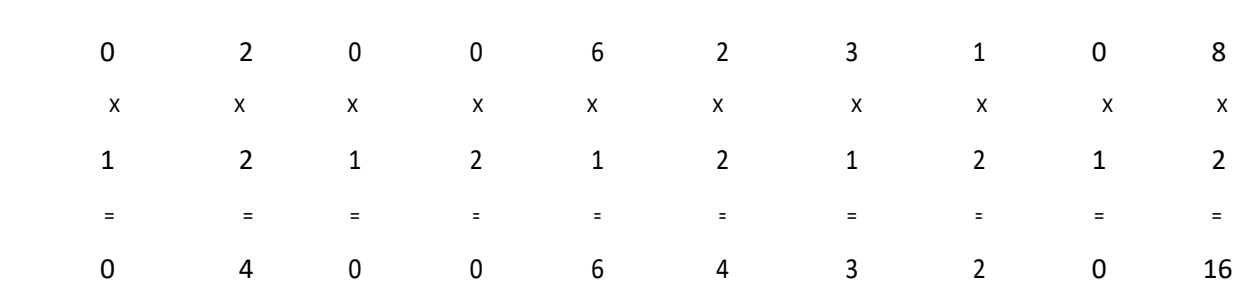

Somatório do resultado das multiplicações = 26

Múltiplo de 10 maior ou igual ao somatório = 30

 $30 - 26 = 4$ 

**DV do terceiro campo = 4**

**7.5 Código fonte/função para a criação do Código de Barras.**

'----------------------------------------------------------------------------------------------------

<sup>&#</sup>x27;Objetivo : Gera o valor a ser impresso no código de barras.

## Sicred

'Entradas : strDtVencimento -> data do vencimento, pode ser uma string vazia.

- 'curVlTitulo -> valor do título, se informado.
- 'strTpCobranca -> tipo de cobrança.
- strTpCarteira -> tipo de carteira.
- 'strCdNossoNum -> código do nosso número.
- 'strCdAgencia -> concatenação do código da agência com 4 dígitos e posto com 2 dígitos.
- strcdBeneficiario -> número da conta do beneficiário sem o dígito de controle com 5 dígitos.

'Saída : Retorna uma string de 44 caracteres que é o código de barras.

- 'Observações: Formato do valor do código de barras
- ' ${1}$  2 3 4}
- { 12345678901234567890123456789012345678901234 }
- ' { BBBMXFFFFVVVVVVVVVVLLLLLLLLLLLLLLLLLLLLLLLLL }
	- $\Rightarrow$  BBB (3)  $\Rightarrow$  código do banco
	- $\rightarrow$  M (1)  $\Rightarrow$  código da moeda (9 = Real)
	- -> X (1) => dígito verificador do código de barras
- $\Rightarrow$  FFFF (4)  $\Rightarrow$  fator de vencimento
- -> VVVVVVVVVV (10) => valor nominal do título
- -> LLLLLLLLLLLLLLLLLLLLLLLLL (25) => campo livre
- O campo livre, para o BanSicredi, é composto por:
- '-> Tipo da cobranca (1) => 1-COM Registro
- '-> Tipo da carteira (1)=> 1-Simples, 2-Caucionada ou 3-Descontada
- -> Nosso Numero (9) => código do nosso número com 9 dígitos
- '-> Agencia (6) => código da agência com 4 dígitos e posto com 2 dígitos
- '-> Cód do beneficiário (5) => número da conta do cliente sem o dígito de controle com 5 dígitos
- '-> "00" ou "10" (2)=> será "10" se houver valor expresso na barra, senão "00"

--------------------------------------------------------------------------------------------------------------

'-> Digito verif. (1) => dígito verificador cálculado pelo módulo 11 para código de barras '---------

Public Function strGeraValorCodBarras(ByVal strDtVencimento As String, \_

ByVal curVlTitulo As Currency, \_ ByVal strTpCobranca As String, \_ ByVal strTpCarteira As String, \_ ByVal strCdNossoNum As String, \_ ByVal strCdAgencia As String, \_ ByVal strcdBeneficiario As String) As String

On Error GoTo errGeraValorCodBarras

Dim strCdBarras As String Dim strDigito As String Dim strCpoLivre As String

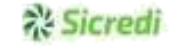

Const coDataBaseFatorVencimento = #07/10/1997#

```
'Identificação do banco (748), código da moeda (9) e X como sendo o dígito verificador strCdBarras
= "7489X"
```
'Fator de vencimento = (data de vencimento do título) - (data base) If IsDate(strDtVencimento) Then

```
strCdBarras = strCdBarras & Format(DateDiff("d", coDataBaseFatorVencimento, CDate(strDtVencimento)), "0000") Else 
  strCdBarras = strCdBarras & "0000"
End If
```

```
'Valor do título
 strCdBarras = strCdBarras & Format(curVlTitulo * 100, coFormatoValorTituloCdBarras)
 'Monta campo livre strCpoLivre = Switch(strTpCobranca = coCobrancaComRegistro, "1",
strTpCobranca = coCobrancaSemRegistro, "3") & _ Switch(strTpCarteira =
coCarteiraSimples, "1", strTpCarteira = coCarteiraCaucionada, "2",
strTpCarteira = coCarteiraDescontada, "3") & _ Right(strCdNossoNum, 9) &
strCdAgencia & strcdBeneficiario & _ IIf(curVITitulo = 0 Or strTpCobranca =
coCobrancaSemRegistro, "00", "10") strCpoLivre = strCpoLivre &
strCalculaDigitoVerificadorModulo11(strCpoLivre) strCdBarras = strCdBarras & strCpoLivre
 strDigito = strCalculaDigitoVerificadorModulo11(Replace(strCdBarras, "X", ""), True)
 If strDigito <> "" Then
    Mid(strCdBarras, 5, 1) = strDigito strGeraValorCodBarras
= strCdBarras 
 Else
   Err.Raise vbObjectError, , "Não foi possível definir o dígito verificador do código de barras." End If
errGeraValorCodBarras: If
Err.Number <> 0 Then
```

```
MsgErro "Erro ao gerar valor do código de barras.", Err.Number & vbCrLf & Err.Description, App.ProductName, "frmImpressaoTitulos", "strGeraValorCodBarras" strGeraValorCodBarras
\equiv ""
  End If
```
End Function

7.5.1.1.1 Código fonte/função para cálculo do DV por módulo 11.

----------------------------------------------------------------------------------------------------------------------

'Objetivo.....: Função para calcular o dígito verificador do nosso número ou do código de barras, através do módulo 11.

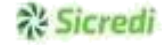

'Entradas.....: strCampo - String que contém o campo a ser calculado. 'Saída........: Uma string contendo o dígito referente ou vazia, caso ocorra algum erro.

' ----------------------------------------------------------------------------------------------------

Public Function strCalculaDigitoVerificadorModulo11(ByVal strCampo As String, \_ Optional ByVal blnCodigoBarras As Boolean) As String

On Error GoTo ErroCalculoMod11

Dim intSequencia As Integer Dim intPeso As Integer Dim lngResultado As Long Dim lngDigito As Long

'Atribuir os pesos (2-9) correspondentes à cada dígito, da direita para a esquerda, efetuadno cada multiplicação ' somando o resultado de cada multiplicação intPeso =

```
2
```
For intSequencia = Len(strCampo) To 1 Step -1 lngResultado = lngResultado + (Val(Mid(strCampo, intSequencia, 1)) \* intPeso)  $intPeso = If(intPeso >= 9, 2, intPeso + 1)$ Next intSequencia

'Dividir o resultado por 11, achar o resto da divisão, subtrai de 11 e se for maior que 9, será igual a 0 lngDigito  $= 11 - (IngResultado - ((IngResultado \ 11) * 11))$ 

'Normalmente, se a subtração resultar em 10 ou 11, o dígito será zero If lngDigito > 9 Then lngDigito = 0

'No caso de estar gerando para o código de barras e resultar em 0, 1 ou maior que 9, o dígito será 1 If blnCodigoBarras And lngDigito = 0 Then lngDigito = 1 strCalculaDigitoVerificadorModulo11 = lngDigito

ErroCalculoMod11:

If Err.Number <> 0 Then

MsgErro "Erro ao calcular o dígito verificador, através do módulo 11" & \_ IIf(blnCodigoBarras, ", para o código de barras", "") & ".", \_ Err.Number & vbCrLf & Err.Description, App.ProductName, "Geral", "strCalculaDigitoVerificadorModulo11" strCalculaDigitoVerificadorModulo11 = ""

End If

End Function

Página 105

 $\_$  , and the state of the state of the state of the state of the state of the state of the state of the state of the state of the state of the state of the state of the state of the state of the state of the state of the